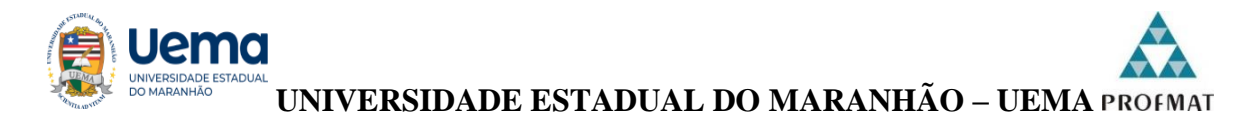

# **PRÓ-REITORIA DE PESQUISA E PÓS-GRADUAÇÃO - PPG**

**PROGRAMA DE MESTRADO PROFISSIONAL EM MATEMÁTICA EM REDE NACIONAL – PROFMAT**

PRISCILA MARQUES LOPES ABITIBOL

**TRANSLAÇÃO E REFLEXÃO DO GRÁFICO DA FUNÇÃO QUADRÁTICA UTILIZANDO O GEOGEBRA EM DISPOSITIVOS MÓVEIS.**

SÃO LUÍS – MA

2023

## PRISCILA MARQUES LOPES ABITIBOL

# **TRANSLAÇÃO E REFLEXÃO DO GRÁFICO DA FUNÇÃO QUADRÁTICA UTILIZANDO O GEOGEBRA EM DISPOSITIVOS MÓVEIS.**

Dissertação apresentada à Universidade Estadual do Maranhão - UEMA, como prérequisito para obtenção do Título de Mestre em Matemática, através do Programa de Mestrado Profissional em Matemática em Rede Nacional – PROFMAT.

Orientadora: Professora Dra. Sandra Imaculada Moreira Neto

SÃO LUÍS – MA 2023

Abitibol, Priscila Marques Lopes.

Translação e reflexão do gráfico da função quadrática utilizando o GeoGebra em dispositivos móveis./ Priscila Marques Lopes Abitibol. – São Luís (MA), 2023.

102 p.

Dissertação (Programa de Pós-Graduação Mestrado Profissional em Matemática em Rede Nacional - PROFMAT) Universidade Estadual do Maranhão, 2023.

Orientadora: Profa. Dra. Sandra Imaculada Moreira Neto.

1. Função quadrática. 2.Recursos tecnológicos. 3.GeoGebra. 4. Dispositivos móveis. I.Título.

CDU: 501:681.5

**Elaborado por Luciana de Araújo - CRB 13/445**

## PRISCILA MARQUES LOPES ABITIBOL

# **TRANSLAÇÃO E REFLEXÃO DO GRÁFICO DA FUNÇÃO QUADRÁTICA UTILIZANDO O GEOGEBRA EM DISPOSITIVOS MÓVEIS.**

Dissertação apresentada à Universidade Estadual do Maranhão - UEMA, como prérequisito para obtenção do Título de Mestre em Matemática, através do Programa de Mestrado Profissional em Matemática em Rede Nacional – PROFMAT.

Orientadora: Professora Dra. Sandra Imaculada Moreira Neto

Aprovada em: 15/12 /2023

#### Banca Examinadora

Documento assinado digitalmente **COV.D** SANDRA IMACULADA MOREIRA NETO

Professora Dra. Sandra Imaculada Moreira Neto (Orientadora)

Universidade Estadual do Maranhão - UEMA

Documento assinado digitalmente

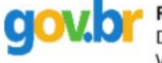

RAIMUNDO JOSE BARBOSA BRANDAO Data: 30/01/2024 11:05:50-0300 Verifique em https://validar.iti.gov.br

Prof. Dr. Raimundo José Barbosa Brandão (Examinador interno)

Universidade Estadual do Maranhão - UEMA

Documento assinado digitalmente **VANESSA RIBEIRO RAMOS** Data: 29/01/2024 14:59:45-0300<br>Verifique em https://validar.iti.gov.br

Professora Dra. Vanessa Ribeiro Ramos (Examinadora externa) Universidade Federal do Maranhão – UFMA

*Dedico esta conquista à minha querida mãe (in memóriam), Maria do Carmo Ramos Marques, por todo cuidado e dedicação que teve em minha criação e por sempre acreditar em mim. Maezinha, aqui estão os resultados dos seus esforços. Gratidão!*

### **AGRADECIMENTOS**

A Deus, pelo dom da vida e por ser tão piedoso comigo.

A meu esposo, Paulo Abitibol por estar sempre ao meu lado, apoiando e acreditando em mim.

À minha filha, Giovanna Abitibol que inspira-me a cada dia ser uma pessoa melhor.

À minha sogra Maria Abitibol e à minha amiga Conceição Carvalho, por todo apoio em cuidar de minha pequena Giovanna para que eu pudesse desenvolver esse trabalho.

À minha amiga, Lourdes Guimarães por todas as orações e incentivo.

À minha orientadora, profa. Dra. Sandra Imaculada Moreira Neto por ter aceitado este trabalho, registro aqui meu respeito e profunda admiração.

Aos meus amigos de turma, Fernando Araújo, Francisca Luana Aires, Gleison Silva, Márcia Regina de Holanda, Marlos Rocha, Mateus Lopes, Paulo Franca e Paulo Loreço que foram essenciais nesta caminhada.

À secretária Annanda Santos, por todo apoio e atenção durante o mestrado.

Ao nosso coordenador, Dr. Sérgio Turibus por sempre acreditar em todos nós.

A todo o corpo docente do PROFMAT-UEMA, que fazem o curso digno de respeito.

A banca examinadora pela atenção e disponibilidade em avaliar o presente trabalho.

À gestão e alunos do Centro de Ensino Professor Robson Campos Martins que contribuíram para esta pesquisa.

Enfim, agradeço a todos que de forma direta ou indireta fizeram parte da conclusão deste trabalho de pesquisa.

#### **RESUMO**

A utilização de recursos tecnológicos nas aulas de Matemática é um assunto bastante discutido e considerado por muitos como inevitável mediante justificativa que seu uso potencialize o ensino e a aprendizagem dos conteúdos. Percebe-se que boa parte dos estudantes tem desinteresse em aprender Matemática por considerá-la muito difícil, o que desafia o professor a agregar todas as tecnologias possíveis desenvolvendo novas propostas de ensino, a fim de tornar esse componente curricular mais atrativo para o aluno. O uso de *softwares* seja em computadores ou em dispositivos móveis como *smartphones* e *tablets*, neste contexto, pode ser tomado como uma dessas "novas" propostas de ensino. Este trabalho apresenta os resultados de um estudo que teve como objetivo investigar as contribuições do aplicativo GeoGebra em dispositivos móveis para o processo de compreensão do conteúdo gráfico de funções quadráticas em uma turma do primeiro ano do ensino médio da escola pública Centro de Ensino Professor Robson Campos Martins do município de Paço do Lumiar – MA, com o objetivo de verificar se existe um maior aprendizado com o uso desse *software*. Com uma metodologia de pesquisa-ação e método de caráter quali-quantitativa, os dados foram coletados e analisados. Os instrumentos utilizados na coleta de dados foram questionários e atividades utilizando o GeoGebra em dispositivos móveis. Ao final da pesquisa, os alunos opinaram que o uso do *software* GeoGebra no *smartphone* facilitou bastante a compreensão do estudo do gráfico da função quadrática, indicando que seu uso teve um impacto positivo no processo de ensinoaprendizagem.

**Palavras-chave:** Função quadrática; Recursos tecnológicos; GeoGebra; Dispositivos móveis.

### **ABSTRACT**

The use of technological resources in the teaching of mathematics is a widely discussed topic and is seen by many as inevitable, given the justification that their use enhances teaching and learning. It has been observed that a significant proportion of students lack interest in learning mathematics because they find it difficult, challenging teachers to try all possible technologies and develop new teaching proposals to make this part of the curriculum more appealing to students. The use of software, whether in computers or in mobile devices such as smartphones and tablets, can be considered as one of these 'new' teaching proposals. This paper presents the results of a study whose objective was to investigate the contributions of the GeoGebra application on mobile devices to the process of understanding the graphical content of quadratic functions in a first year high school class at the Centro de Ensino Professor Robson Campos Martins, in Paço do Lumiar - MA, with the aim of verifying if there is a greater learning outcome with the use of this software. Using a research-action methodology and a qualitativequantitative method, data were collected and analysed. The instruments used for data collection were questionnaires and activities using GeoGebra on mobile devices. At the end of the research, students indicated that the use of the GeoGebra app on their smartphones greatly facilitated their understanding of the study of quadratic function graphs, suggesting that its use had a positive impact on the teaching-learning process.

**Keywords**: Quadratic function; Technology Resources; GeoGebra; Mobile devices.

## **LISTA DE FIGURAS**

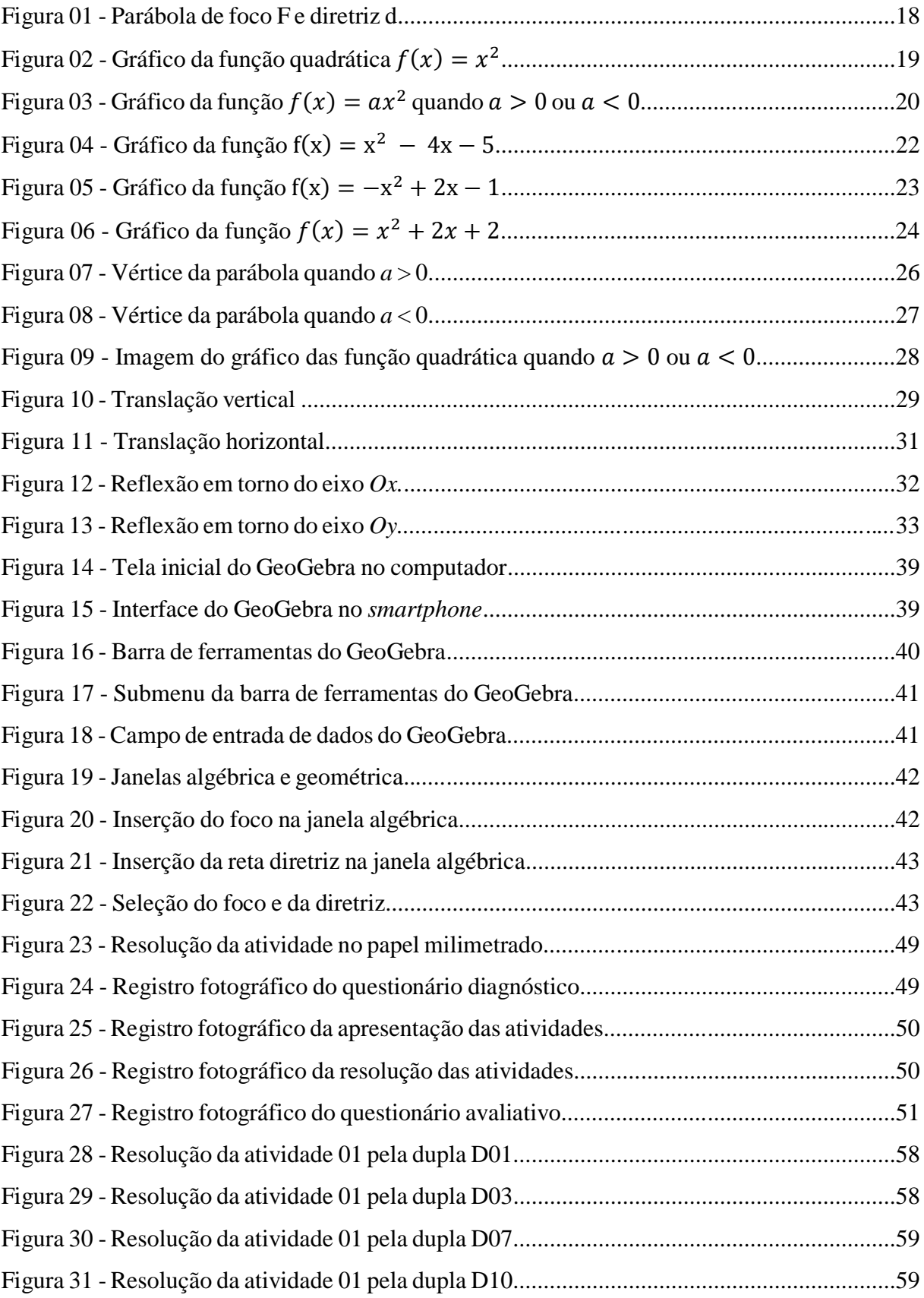

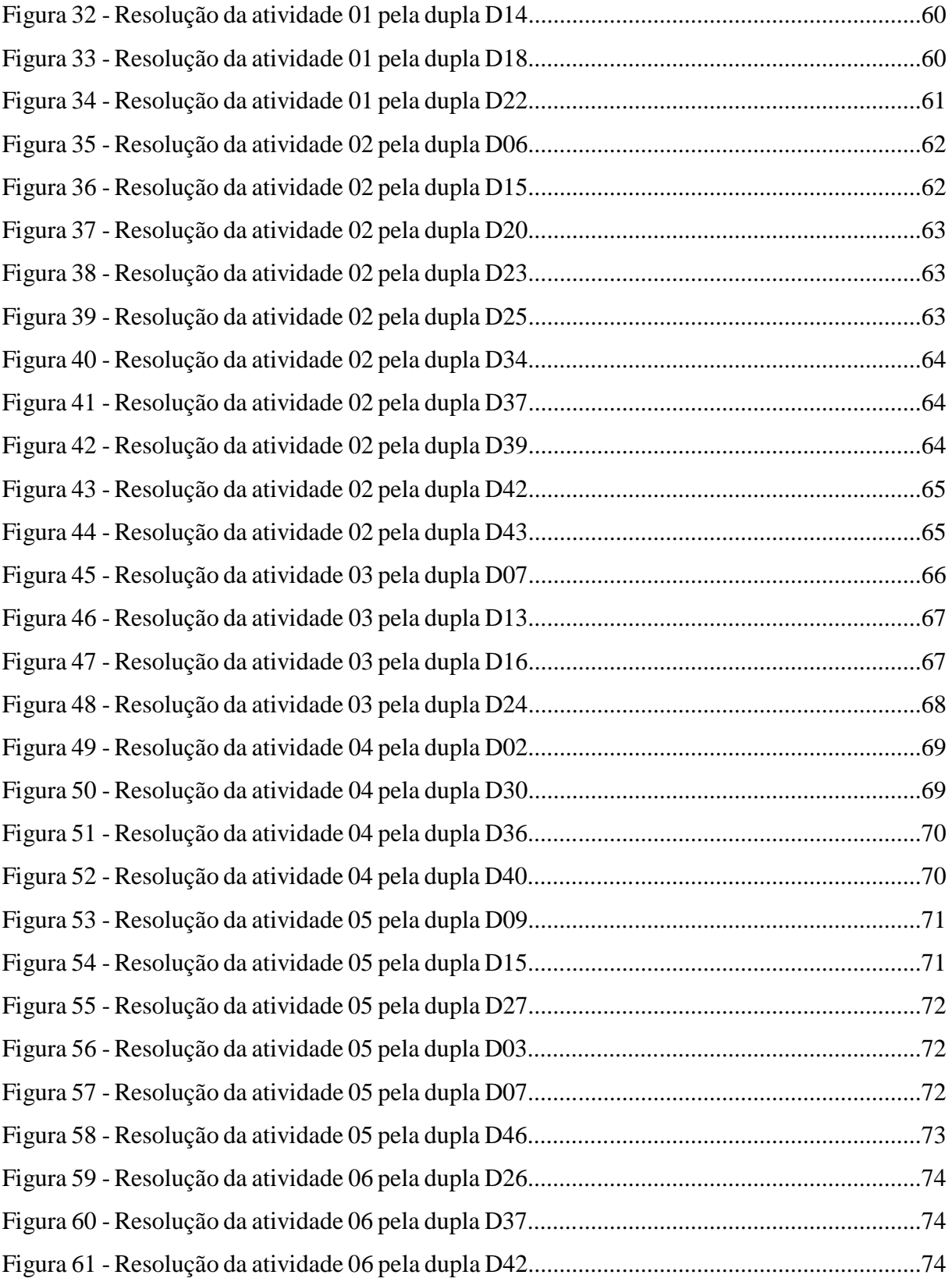

# **LISTA DE GRÁFICOS**

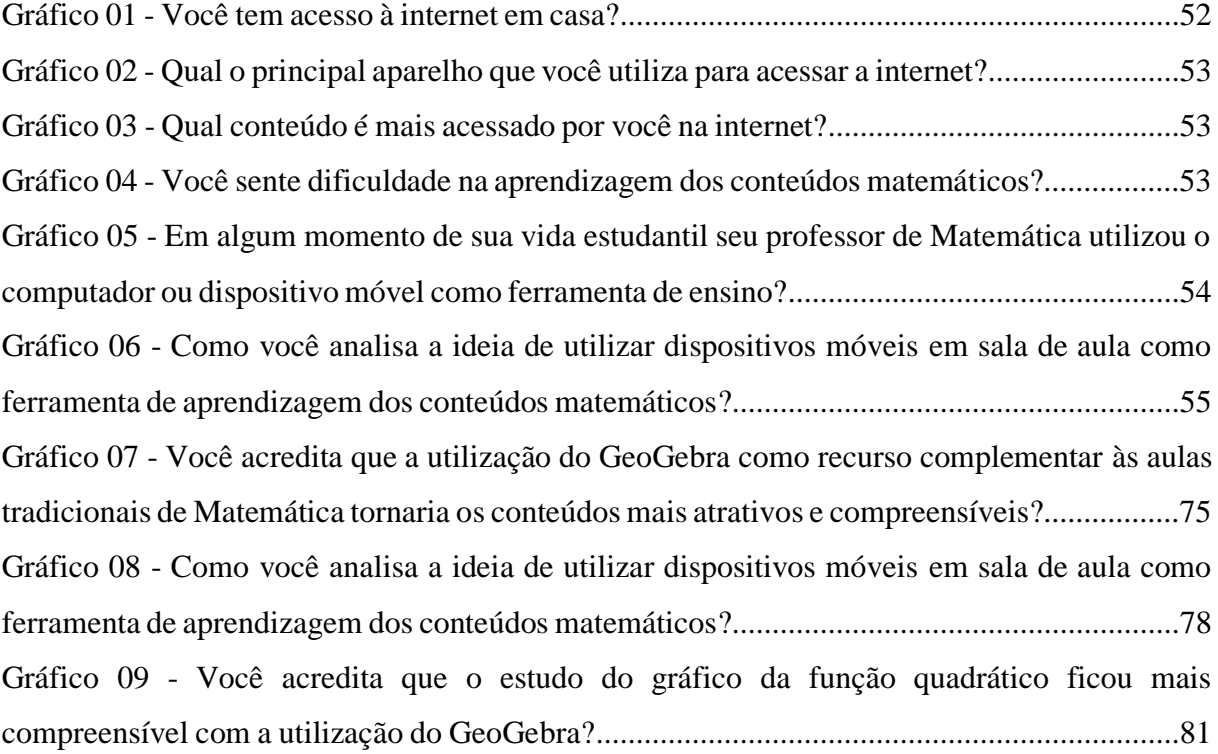

## **LISTA DE SIGLAS**

- BNCC Base Nacional Comum Curricular
- PCNEM Parâmetros Curriculares nacionais do Ensino Médio
- PROFMAT Mestrado Profissional em Matemática em Rede Nacional
- IEDE Interdisciplinaridade e Evidências no Debate Educacional
- SAEB Sistema de Avaliação da Educação Básica
- TIC Tecnologias da Informação e Comunicação
- UNESCO Organização das Nações Unidas para a Educação, a Ciência e a Cultura
- PCN Parâmetros Curriculares Nacionais
- OCEM Orientações Curriculares para o Ensino Médio
- TI Tecnologia da Informação

# **SUMÁRIO**

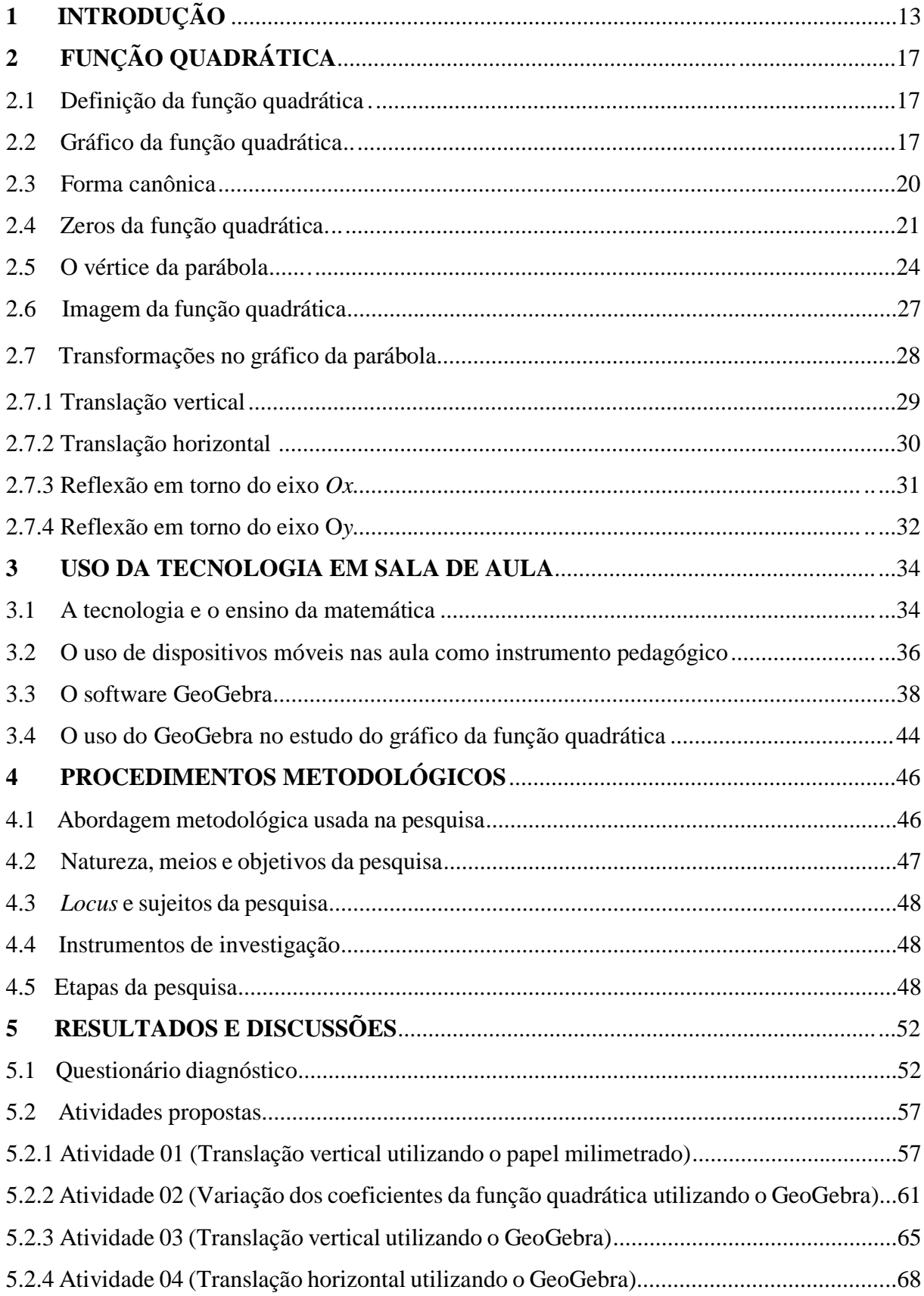

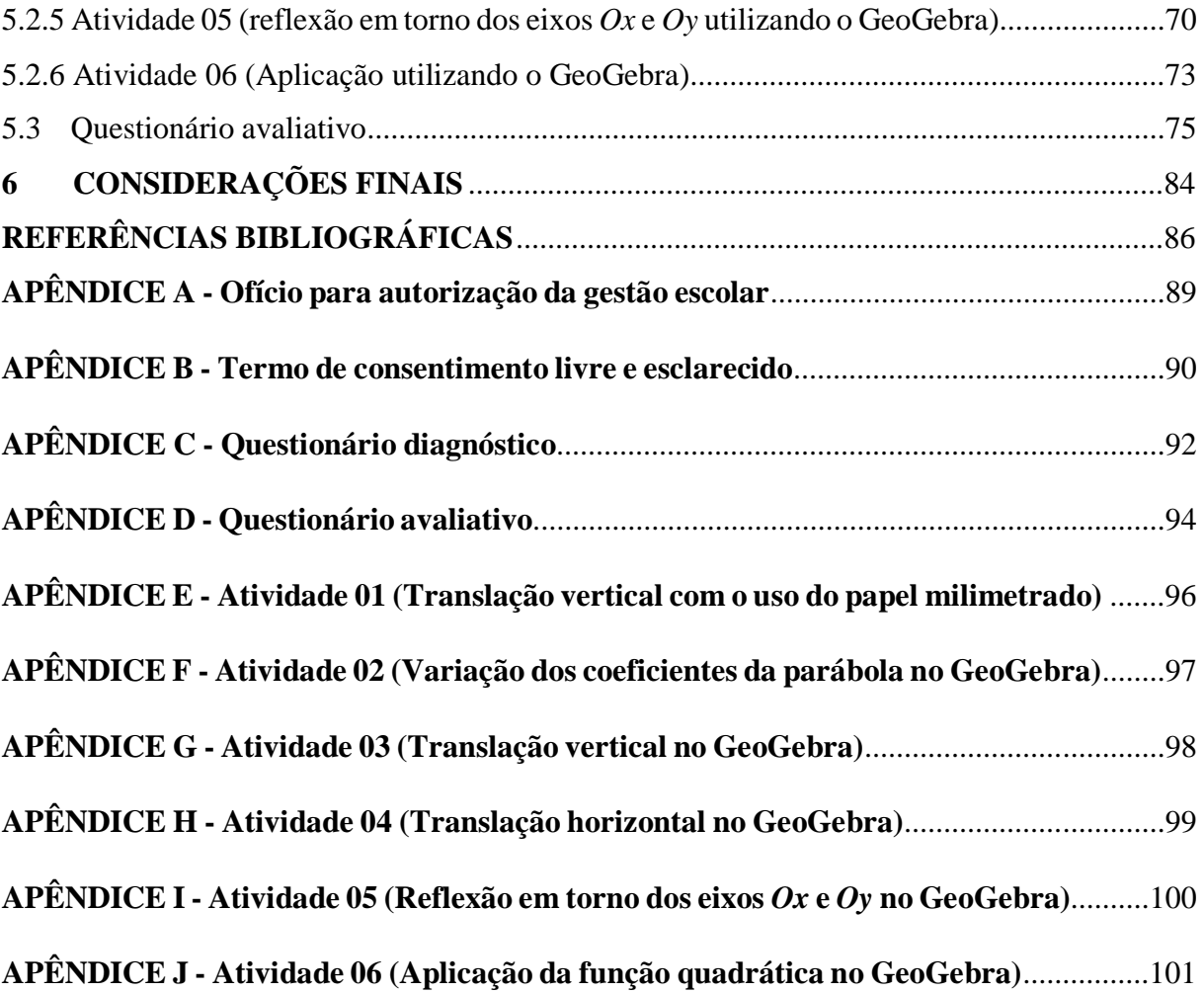

## <span id="page-14-0"></span>**1 INTRODUÇÃO**

A Matemática está em toda parte e todos os indivíduos precisam dela para resolver as mais variadas situações, das simples às mais complexas. Saber aplicar o conhecimento escolar na resolução de problemas reais é fundamental e dá sentido ao processo de ensinoaprendizagem. Todo conteúdo ensinado deve ter uma finalidade que não em si mesmo, mas na resolução de problemas de qualquer natureza ou área. A Matemática deve ser prática, voltada para a aplicabilidade e para a realidade do aluno, pois o estudante da educação básica, recebe, no século XXI, um mundo dinâmico, transformado pela tecnologia, dotado de equipamentos e ferramentas modernas como computadores, *tablets* e *smartphones* que apresentam soluções para as mais variadas tarefas, quer sejam no lar, comércio ou sociedade em geral. Os docentes não devem ignorar as mudanças trazidas com essa revolução tecnológica, mas se adaptarem a essa nova realidade utilizando a tecnologia a seu favor, com o objetivo de proporcionar novas abordagens de ensino da Matemática que sejam mais eficazes para o aprendizado do aluno. Se não for possível proporcionar uma escola do futuro aos estudantes da rede pública, que se trabalhe, no mínimo, em uma escola do presente, que considere todas as suas necessidades e potencialidades. Nas palavras de D'Ambrosio (1986, p. 42) "A escola deve se antecipar ao que será o mundo de amanhã. É impossível conceber uma escola cuja finalidade maior seja dar continuidade ao passado. Nossa obrigação primordial é preparar gerações para o futuro". Esses estudantes têm facilidade com as tecnologias, são curiosos e se interessam por situações desafiadoras

Na educação básica, a abstração dos conteúdos matemáticos em nada contribui com a formação integral do indivíduo, mas, ao contrário, corrobora com a ideia por muitos propagada de que a Matemática é uma disciplina reservada a poucos indivíduos dotados de uma inteligência extraordinária, onde se estuda conteúdos complicados e que não têm relação alguma com a realidade. Houve um tempo em que os próprios professores desse componente orgulhavam-se de fazer parte desse seleto grupo de pessoas que tinham uma boa relação com a temida Matemática. Felizmente essa visão está sendo desconstruída!

O uso das ferramentas tecnológicas deixa de ser uma opção futura e torna-se uma necessidade imediata para adaptar a forma de ensinar à realidade dos estudantes de hoje, imersos em um mundo digital, dinâmico, de rápidas transformações e comunicação instantânea.

Nesse sentido, a Base Nacional Comum Curricular (BNCC) recomenda, não apenas nas habilidades específicas do componente, o uso tanto de objetos concretos e situações do cotidiano que possam identificar significado, como de recursos tecnológicos. Conforme Brasil (2017, p. 276):

> Desse modo, recursos didáticos como malhas quadriculadas, ábacos, jogos, livros, vídeos, calculadoras, planilhas eletrônicas e *softwares* de geometria dinâmica têm um papel essencial para a compreensão e utilização das noções matemáticas. Entretanto, esses materiais precisam estar integrados à situações que levem à reflexão e à sistematização, para que se inicie um processo de formalização.

O uso dos recursos tecnológicos nas aulas de Matemática leva o aluno a pensar o conhecimento de modo contextualizado, relacionando-o com seu cotidiano e fortalecendo o desenvolvimento de competências e habilidades que são imprescindíveis à sua vida fora da escola, depois de concluída esta etapa educacional. Esses instrumentos tecnológicos, além de promoverem uma maior integração, faz do estudante sujeito de sua própria aprendizagem e o leva a confirmar, por si mesmo, os resultados que outrora aceitava sem a possibilidade de verificação prática.

Uma ferramenta tecnológica que está presente massivamente no cotidiano escolar é o celular e sua utilização, quando de forma responsável e orientada pelo professor, pode ser muito proveitosa para o aprimoramento no processo de ensino aprendizagem de Matemática, estimula os alunos a desenvolverem o raciocínio lógico com a finalidade de aprender a lidar de maneira eficiente com as novas tecnologias. Nesse contexto, os Parâmetros Curriculares nacionais do Ensino Médio (PCNEM) recomendam como competências e habilidades a serem desenvolvidas, o uso adequado dos recursos tecnológicos como instrumentos de produção de conhecimento e de comunicação. Dessa forma, o uso de *softwares* aplicativos em dispositivos móveis na sala de aula vem auxiliar o trabalho do professor e ajudar o aluno na compreensão de conceitos e resolução de problemas.

Na realização do Mestrado Profissional em Matemática em Rede Nacional (PROFMAT), na linha de pesquisa Ensino de Matemática Básica, e na prática de sala de aula como professora de Matemática atuando na primeira série do Ensino Médio, surgiu o interesse por desenvolver a pesquisa sobre o ensino do gráfico da função quadrática utilizando o GeoGebra em dispositivos móveis, pois a maioria dos alunos apresentavam dificuldade em compreender o gráfico da função quadrática, principalmente quando seus parâmetros se

alteravam gerando reflexões e translações, quando o conteúdo foi ministrado de forma tradicional.

A escolha da utilização de um aplicativo no dispositivo móvel deu-se pelo fato de esses aparelhos tecnológicos serem os mais utilizados pela população, em particular, pelo público jovem e uma realidade presente no ambiente escolar. A maioria dos estudantes possuem celular e esse dispositivo é muito mais presente no cotidiano deles do que o computador e ao utilizar o dispositivo móvel, eles podem fazer da própria sala de aula um laboratório, estendendo-o para suas casas, dando maior autonomia e significado no processo de ensino aprendizagem da Matemática, em especial, da função quadrática.

A pesquisa partiu-se do seguinte questionamento: a compreensão no processo de ensino aprendizagem da Matemática, e em especial da construção, leitura e interpretação do gráfico da função quadrática é mais significativo quando se utiliza ferramentas tecnológicas como o *software* GeoGebra?

Para respondermos a essa problemática foram traçados os seguintes objetivos. **Objetivo geral**: Utilizar o *software* GeoGebra desenvolvido para dispositivos móveis a fim de melhorar a compreensão do ensino de construção do gráfico da função quadrática, quando seus parâmetros se alteram gerando reflexões e translações do gráfico.

**Objetivos específicos:** Construir o gráfico das funções quadráticas; Relacionar a geração dos gráficos, pelo *software* GeoGebra e o conhecimento teórico trabalhado nas aulas; Perceber que o comportamento investigativo de observar e manipular é importante para a aprendizagem e construção do conhecimento; Praticar e desenvolver a abstração gráfica de modo a conseguir prever características e comportamentos dos gráficos das funções quadráticas sem nem mesmo fazer o desenho (esboço).

Diante do que foi exposto, acreditamos que este trabalho tem respaldo nas pesquisas apresentadas e contribuirá para o incentivo da utilização de ferramentas tecnológicas, em especial o uso de aplicativos como o GeoGebra em dispositivos móveis, para a aprendizagem dos conceitos matemáticos. Acredita-se ainda que a presente proposta será proveitosa no estudo da função quadrática e compreensão de sua representação gráfica.

A metodologia aplicada neste trabalho teve uma abordagem quali-quantitativa, de natureza aplicada e caráter de pesquisa-ação. A coleta de dados foi realizado por meio da aplicação de dois questionários e a análise de dados foi realizada a fim de discutir as respostas dos alunos participantes da pesquisa acerca dos assuntos discutidos.

O presente trabalho encontra-se dividido da seguinte forma:

No primeiro capítulo temos a Introdução, nela é feita a apresentação do tema, o qual buscou respaldo junto aos PCNEM e à BNCC, em seguida têm-se a problemática e a justificativa; os objetivos e a metodologia da pesquisa.

No segundo capítulo, será feita uma abordagem teórica sobre as funções quadráticas, explorando seus elementos e propriedades.

No terceiro capítulo será abordado o referencial teórico sobre a utilização da tecnologia em sala de aula, apresentando os subtópicos: a tecnologia e o ensino da matemática; o uso de dispositivos móveis nas aula como instrumento pedagógico; o *software* GeoGebra; o uso do GeoGebra no estudo do gráfico da função quadrática.

No quarto capítulo, será descrita a metodologia da pesquisa, demonstrando todos os procedimentos realizados para que o objetivo do trabalho fosse atingido, caracterizando o tipo da pesquisa, quanto aos seus objetivos, procedimentos técnicos, abordagem, instrumentos de coleta de dados, o universo e a amostra utilizadas para esta pesquisa.

No quinto capítulo encontra-se a análise e discussão dos resultados da pesquisa, obtidos por meio dos dados levantados a partir das atividades e dos questionários diagnósticos e avaliativos aplicados.

Por fim, serão apresentados os resultados alcançados após a análise dos dados e as considerações finais sobre o desenvolvimento da pesquisa.

Os resultados das análises dos instrumentos de coleta de dados demonstraram que o uso do *software* GeoGebra, melhorou a compreensão e a percepção dos alunos no estudo da função quadrática. Observou-se que os alunos participaram e se interessaram muito mais pela aula e conseguiram realizar as atividades, pois o aplicativo os permitiu a visualização dinâmica e interativa das construções gráficas. Verificou-se ainda, na prática, que o uso de recursos tecnológicos pode ajudar também estudantes com alguma perda auditiva, tornando-se um instrumento de inclusão do ensino.

## <span id="page-18-0"></span>**2 FUNÇÃO QUADRÁTICA**

A função quadrática pode ser usada para modelar diversos fenômenos, cujo movimento descrito no gráfico seja uma parábola. Segundo Balestri (2016, p. 88), Galileu Galilei (1564 - 1642), astrônomo e matemático italiano, foi o pioneiro na percepção de que no lançamento oblíquo de um objeto, desconsiderando a resistência do ar, o movimento por ele realizado se assemelha a uma parábola.

Este capítulo tem por objetivo explicitar conceitos básicos sobre função quadrática e suas particularidades com propósito de dar embasamento teórico para um estudo mais formal das características do seu gráfico.

Apresentaremos aqui um estudo da Função Quadrática segundo (BALESTRI, 2016), (BONJORNO, 2020), (LIMA, 2013) e (OKADA, 2013). Todos os gráficos representados foram construídos utilizando o *software* Matemático GeoGebra.

#### <span id="page-18-1"></span>**2.1 Definição da função quadrática**

Uma função  $f: \mathbb{R} \to \mathbb{R}$  chama-se *quadrática* quando são dados números reais *a*, *b*, *c*, com  $a \neq 0$ , tais que  $f(x) = ax^2 + bx + c$  para todo  $x \in \mathbb{R}$ .

Lima (2012, p. 104) nos atenta para o fato de que os coeficientes  $a, b, c$  da função quadrática  $f$  ficam inteiramente determinados pelos valores que essa função assume, isto é, se  $ax^{2} + bx + c = a'x^{2} + b'x + c', \forall x \in \mathbb{R},$ 

então

$$
a=a',b=b' e c=c'.
$$

Esta observação permite que se identifique uma função quadrática com um polinômio do segundo grau, consequentemente podemos fazer um abuso de notação e chamar uma função quadrática de função polinomial do segundo grau.

## <span id="page-18-2"></span>**2.2 Gráfico da função quadrática**

O gráfico da função quadrática  $f: \mathbb{R} \to \mathbb{R}$ , dada por  $f(x) = ax^2 + bx + c$  é uma curva chamada parábola; essa curva pode ser definida da seguinte forma: dados um ponto *F* e uma reta *d* que não o contém, a *parábola de foco F e diretriz d* é o conjunto dos pontos do plano que distam igualmente de *F* e de *d*. A reta perpendicular à diretriz, baixada a partir do foco, chama-se *eixo* da parábola. O ponto da parábola mais próximo da diretriz chama-se *vértice* dessa parábola. Ele é o ponto médio do segmento cujas extremidades são o foco e a interseção do eixo com a reta diretriz *d.* A Figura 01 apresenta o exemplo do gráfico de uma função quadrática, uma parábola.

Figura 01: Parábola de foco *F* e diretriz *d.*

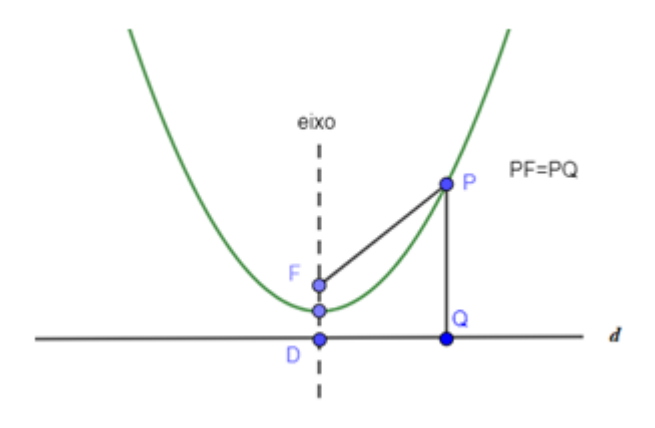

Fonte: Autoria própria.

A relação entre os coeficiente *a*, *b* e *c* da função quadrática  $f(x) = ax^2 + bx + c$  e seu gráfico é dada pelo seguinte:

O coeficiente *a* fornece informações a respeito da concavidade da parábola que representa o gráfico de *f*. Se  $a > 0$ , a parábola terá sua concavidade voltada para cima e, se  $a \leq 0$ , a parábola terá sua concavidade voltada para baixo.

O coeficiente *b* indica se a parábola intersecta o eixo *Oy* em seu ramo crescente ou decrescente. Se  $b > 0$ , a parábola intersecta o eixo Oy em seu ramo crescente, se  $b = 0$ , a parábola intersecta o eixo  $Oy$  no vértice e se  $b < 0$ , a parábola intersecta o eixo  $Oy$  em seu ramo decrescente.

O coeficiente *c* corresponde à ordenada do ponto em que seu gráfico intersecta o eixo *Oy.*

**Exemplo 2.2.1**: O gráfico da função quadrática  $f: \mathbb{R} \to \mathbb{R}$ , dada por  $f(x) = x^2$ , apresentado na Figura 02, é a parábola cujo foco é  $F = (0, 1/4)$  e cuja diretriz é a reta horizontal  $y = -1/4$ .

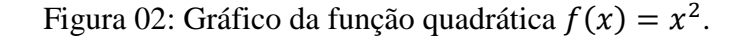

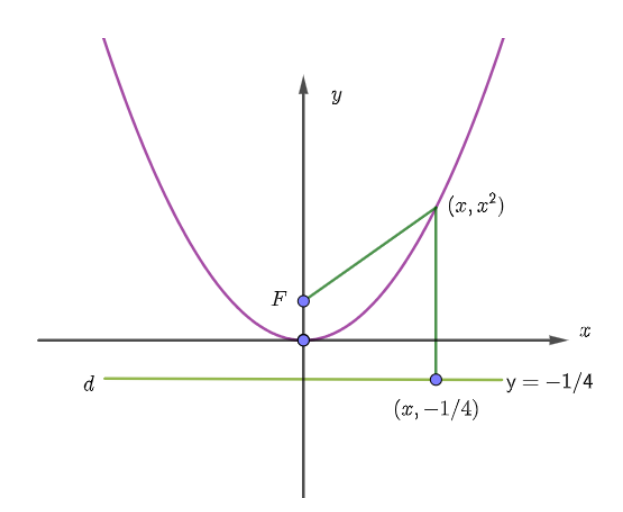

Fonte: Autoria própria.

Com efeito, a distância de um ponto qualquer  $(x, x^2)$  do gráfico de  $f(x) = x^2$  ao ponto  $F = (0, 1/4)$  é igual à distância do mesmo ponto  $(x, x^2)$  ao ponto  $(x, -1/4)$  pertencente à reta diretriz *d.* Isto é:

$$
\sqrt{(x-0)^2 + (x^2 - 1/4)^2} = \sqrt{(x-x)^2 + (x^2 + 1/4)^2}.
$$
 (1)

Como se trata de números positivos, para verificarmos a igualdade entre estas duas distâncias, basta ver que seus quadrados são iguais, o que de fato ocorre, vejamos:

$$
\left(\sqrt{(x-0)^2 + (x^2 - 1/4)^2}\right)^2 = \left(\sqrt{(x-x)^2 + (x^2 + 1/4)^2}\right)^2
$$
  

$$
(x-0)^2 + (x^2 - 1/4)^2 = (x-x)^2 + (x^2 + 1/4)^2
$$
  

$$
x^2 + x^4 - x^2/2 + 1/16 = x^4 + x^2/2 + 1/16
$$
  

$$
x^4 + (x^2 - x^2/2) + 1/16 = x^4 + x^2/2 + 1/16
$$
  

$$
x^4 + x^2/2 + 1/16 = x^4 + x^2/2 + 1/16.
$$

Portanto, para todo  $x \in \mathbb{R}$ , a igualdade (1) é verdadeira.

**Exemplo 2.2.2**: Temos, na Figura 03, o gráfico da função quadrática  $f(x) = ax^2$  ( $a \ne 0$ ), parábola cujo foco é  $F = (0, 1/4a)$  e cuja reta diretriz é a horizontal  $y = -1/4a$ , quando

 $a < 0$  ou  $a > 0$ .

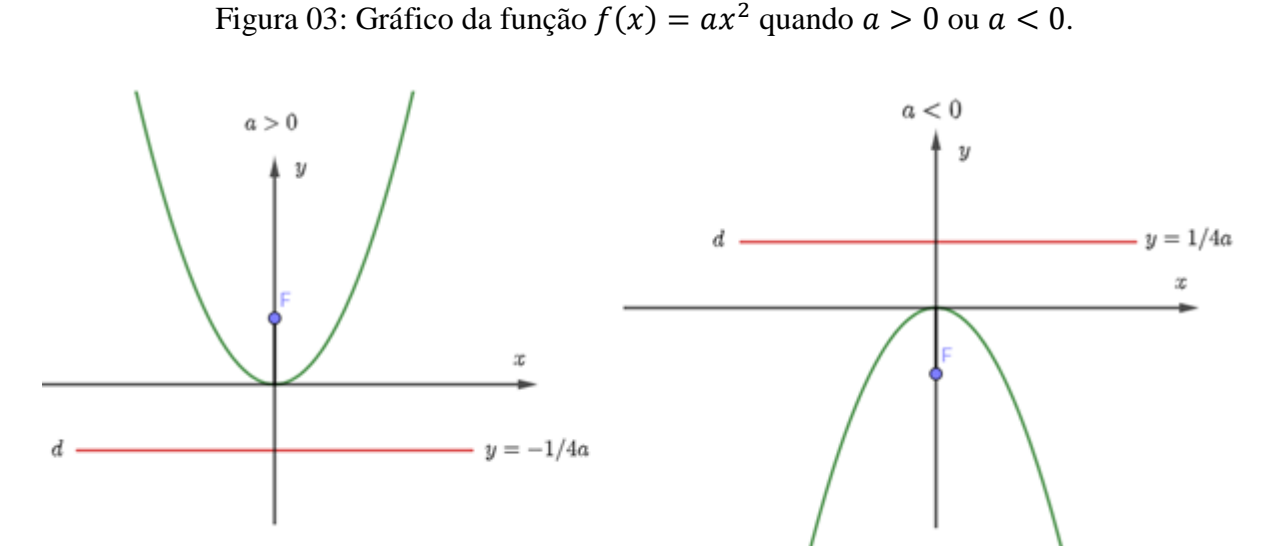

Fonte: Autoria própria.

## <span id="page-21-0"></span>**2.3 Forma canônica**

Para um estudo mais detalhado da função quadrática, vamos escrever primeiramente essa função de outra forma mais conveniente.

Consideremos a função quadrática  $f(x) = ax^2 + bx + c$ . Inicialmente colocamos o coeficiente a em evidência:

$$
f(x) = ax^2 + bx + c = a\left[x^2 + \frac{b}{a}x + \frac{c}{a}\right].
$$

As duas primeiras parcelas dentro dos colchetes são as mesmas do desenvolvimento do quadrado  $\left(x + \frac{b}{2}\right)$  $\frac{\nu}{2a}$ 2 .

Completando-se o quadrado, segue-se que:

$$
f(x) = ax^{2} + bx + c = a \left[ x^{2} + 2 \cdot \frac{b}{2a} \cdot x + \frac{b^{2}}{4a^{2}} - \frac{b^{2}}{4a^{2}} + \frac{c}{a} \right]
$$

$$
= a \left[ \left( x + \frac{b}{2a} \right)^{2} + \frac{4ac - b^{2}}{4a^{2}} \right].
$$

Esta maneira de escrever a função quadrática, chamada "forma canônica", tem algumas consequências. Em primeiro lugar, ela conduz imediatamente à fórmula que dá as

raízes da equação  $ax^2 + bx + c = 0$ . Com efeito, sendo  $a \neq 0$ , temos as seguintes equivalências:

$$
ax^{2} + bx + c = 0 \Leftrightarrow \left(x + \frac{b}{2a}\right)^{2} + \frac{4ac - b^{2}}{4a^{2}} = 0
$$
 (2)

$$
\Leftrightarrow \left(x + \frac{b}{2a}\right)^2 = \frac{b^2 - 4ac}{4a^2} \tag{3}
$$

$$
\Leftrightarrow x + \frac{b}{2a} = \pm \frac{\sqrt{b^2 - 4ac}}{2a} \tag{4}
$$

$$
\Leftrightarrow x = \frac{-b \pm \sqrt{b^2 - 4ac}}{2a}.\tag{5}
$$

Podemos representar a expressão  $b^2 - 4ac$  pela letra grega  $\Delta$ , conhecida no mundo da álgebra como discriminante do trinômio do segundo grau. A passagem da linha (3) para a linha (4) só tem sentido quando o discriminante  $\Delta = b^2 - 4ac$  é maior do que zero ( $\Delta > 0$ ). Caso tenhamos ∆ < 0, a equivalência entre as linhas (3) e (4) significa que a equação dada não possui solução real, pois o quadrado de  $x + (b/2a)$  não pode ser negativo, isto significa que a parábola não intercepta o eixo *Ox.*

### <span id="page-22-0"></span>**2.4 Zeros da função quadrática**

O(s) zero(s) de uma função quadrática são os pontos onde a parábola intercepta o eixo  $Ox$  (eixo das abscissas). Então o(s) zero(s) da função  $f(x) = ax^2 + bx + c$ , com  $a \ne 0$ , são as raízes da equação do 2º grau  $ax^2 + bx + c = 0$ .

Da igualdade

$$
x=\frac{-b\pm\sqrt{b^2-4ac}}{2a},
$$

resultam imediatamente os seguintes casos:

**1º Caso: ∆ > 0**

A parábola intercepta o eixo *Ox* em dois pontos distintos. A equação possui duas raízes reais distintas,  $x' = (-b - \sqrt{\Delta})/2a e^{-x''} = (-b + \sqrt{\Delta})/2a$ , com  $x' < x''$ , cuja soma é  $s = -b/a$  e cujo produto é  $p = b^2 - \Delta/4a^2 = 4ac/4a^2 = c/a$ .

Em particular, a média aritmética das raízes é

$$
\frac{x' + x''}{2} = \frac{(-b - \sqrt{\Delta})/2a + (-b + \sqrt{\Delta})/2a}{2} = \frac{-2b}{4a} = \frac{-b}{2a}.
$$

Isto é, as raízes  $x'$  e  $x''$  são equidistantes do ponto  $-b/2a$ .

**Exemplo 2.4.1**: Seja a função  $f(x) = x^2 - 4x - 5$ . Calculando as raízes, temos:

$$
x^{2} - 4x - 5 = 0 \Leftrightarrow x = \frac{-(-4) \pm \sqrt{(-4)^{2} - 4.1.(-5)}}{2.1}
$$

$$
\Leftrightarrow x = \frac{4 \pm \sqrt{36}}{2}
$$

$$
\Leftrightarrow \begin{cases} x' = 10/2 = 5\\ x'' = -2/2 = -1 \end{cases}
$$

A parábola que representa o gráfico da função  $f(x) = x^2 - 4x - 5$  intercepta o eixo *Ox* nos pontos (−1,0) e (5,0), o eixo *Oy* em (0, −5) e tem concavidade voltada para cima, pois  $a = 1 > 0$ . A Figura 04 apresenta o exemplo do gráfico dessa função.

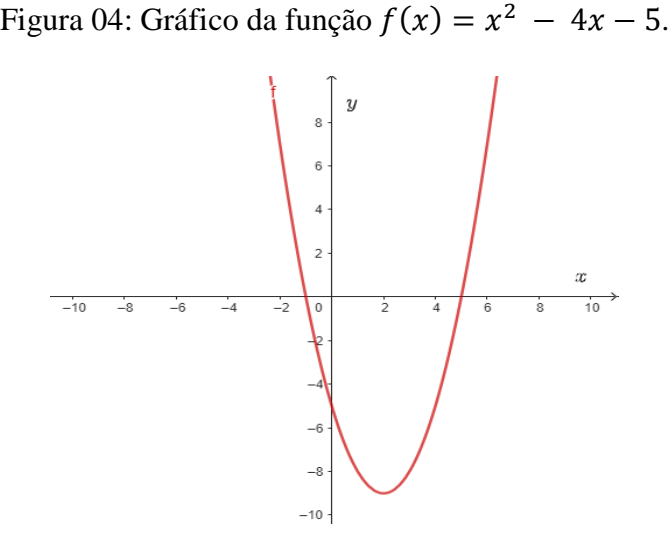

Fonte: Autoria própria.

### $2^{\circ}$  Caso:  $\Delta = 0$

A parábola intercepta o eixo *Ox* em apenas um ponto. A equação dada possui uma única raiz, chamada *raiz dupla*, dada por  $x = -b/2a$ .

**Exemplo 2.4.2**: Seja a função  $f(x) = -x^2 + 2x - 1$ . Calculando as raízes, temos:

$$
-x^{2} + 2x - 1 = 0 \Leftrightarrow x = \frac{-2 \pm \sqrt{2^{2} - 4 \cdot (-1) \cdot (-1)}}{2 \cdot (-1)}
$$

$$
\Leftrightarrow x = \frac{-2 \pm \sqrt{0}}{-2}
$$

$$
\Leftrightarrow x' = x'' = 1.
$$

A parábola que representa o gráfico da função  $f(x) = -x^2 + 2x - 1$  intercepta o eixo *Ox* apenas no pontos (1,0), intercepta o eixo *Oy* em (0, −1) e tem concavidade voltada para baixo, pois  $a = -1 < 0$ . A Figura 05 apresenta o exemplo do gráfico dessa função.

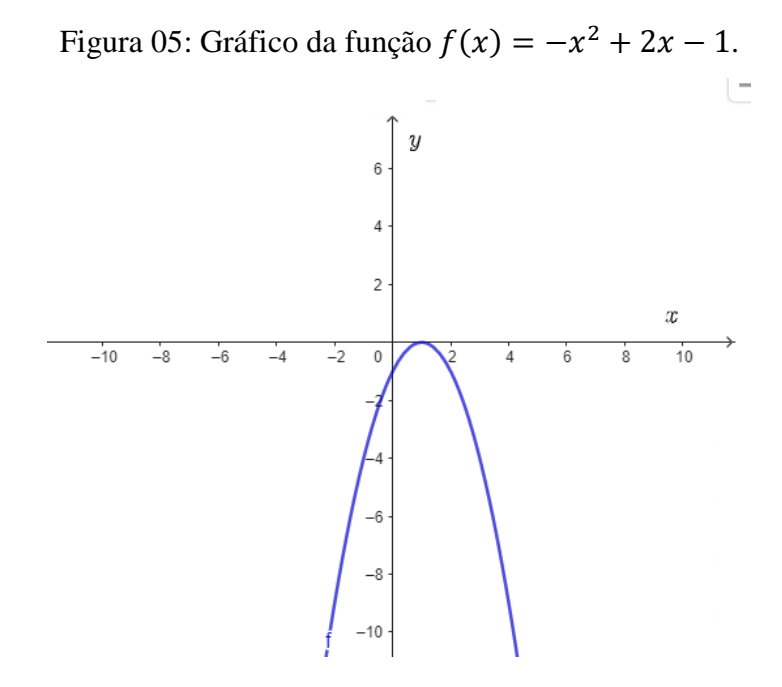

Fonte: Autoria própria.

### **3º Caso: ∆ < 0**

A parábola não intercepta o eixo *Ox*. A equação dada não possui raiz real.

**Exemplo 2.4.2**: Seja a função  $f(x) = x^2 + 2x + 2$ . Calculando seu discriminante, temos:

$$
\Delta = b^2 - 4ac = 2^2 - 4.1.2 = 4 - 8 = -4 < 0.
$$

Portanto, esta função não possui raiz real.

A parábola que representa o gráfico da função  $f(x) = x^2 + 2x + 2$  não intercepta o eixo  $Ox$ , intercepta o eixo  $Oy$  em (0,2) e tem concavidade voltada para cima, pois  $a = 1 > 0$ . A Figura 06 apresenta o exemplo do gráfico dessa função.

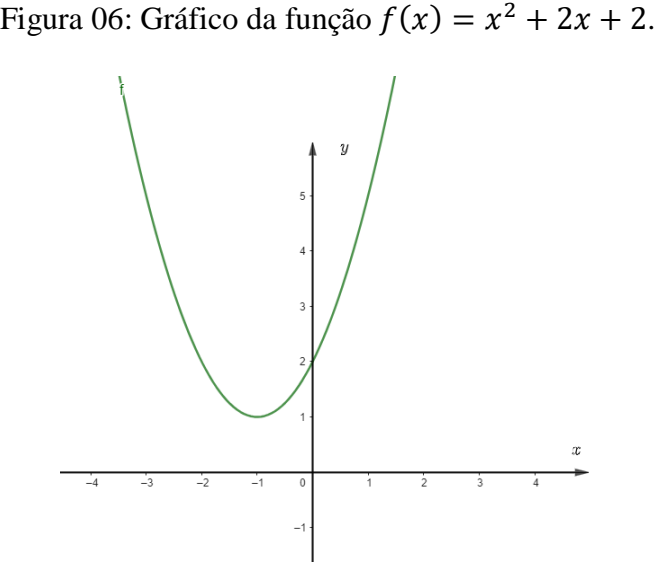

Fonte: Autoria própria.

#### <span id="page-25-0"></span>**2.5 O Vértice da parábola**

A função  $f(x) = ax^2 + bx + c$  assume valor máximo ou valor mínimo na abscissa  $x_v$  do par ordenado  $V = (x_v, y_v)$ , chamado vértice da parábola correspondente ao gráfico de *f*. Aqui, determinaremos o valor  $x_v$  para o qual a função  $f$  assume valor máximo ou valor mínimo e qual é esse valor  $y_v$ , determinando assim as coordenadas do vértice  $V$ .

Analisaremos dois casos:

#### $1^{\circ}$  Caso:  $a > 0$

Neste caso, a concavidade da parábola é voltada para cima e veremos que seu vértice  $V = (x_v, y_v)$  é o ponto cuja ordenada é o *menor valor* assumido pela função para todo  $x \in$ (), chamado também de *ponto de mínimo* da função.

Considere a função quadrática  $f(x) = ax^2 + bx + c$ , com  $a, b, c \in \mathbb{R}$  e  $a \neq 0$  em sua forma canônica

$$
f(x) = a\left[\left(x + \frac{b}{2a}\right)^2 + \frac{4ac - b^2}{4a^2}\right] = a\left(x + \frac{b}{2a}\right)^2 + \left(\frac{-\Delta}{4a}\right).
$$

Note que

$$
\left(x+\frac{b}{2a}\right)^2
$$

é sempre maior ou igual a zero, e só é zero para  $x = -\frac{b}{x}$  $rac{b}{2a}$  sendo assim:

$$
a. \left(x + \frac{b}{2a}\right)^2 \ge 0 \implies a. \left(x + \frac{b}{2a}\right)^2 + \left(\frac{-\Delta}{4a}\right) \ge \left(\frac{-\Delta}{4a}\right) \implies f(x) \ge f\left(\frac{-b}{2a}\right)
$$

pois,

$$
a.\left(x+\frac{b}{2a}\right)^2+\left(\frac{-\Delta}{4a}\right)
$$

é a forma canônica de  $f$ , e

$$
f\left(-\frac{b}{2a}\right) = a.\left(-\frac{b}{2a}\right)^2 + b.\left(-\frac{b}{2a}\right) + c = \frac{b^2}{4a^2} - \frac{b^2}{2a} + c = \frac{b^2 - 2b^2 + 4ac}{4a} = \frac{4ac - b^2}{4a} = \frac{-(b^2 - 4ac)}{4a} = \frac{-\Delta}{4a}.
$$

Portanto, se  $a > 0$ , a função quadrática assume valor mínimo em  $x_v = -b/2a$  e

 $y_v = f(-b/2a) = (-\Delta)/4a$ . Sendo assim,

$$
V = \left(-\frac{b}{2a}, \frac{-\Delta}{4a}\right).
$$

A Figura 07 mostra uma parábola com seu vértice representando ponto de mínimo, pois  $a > 0$ .

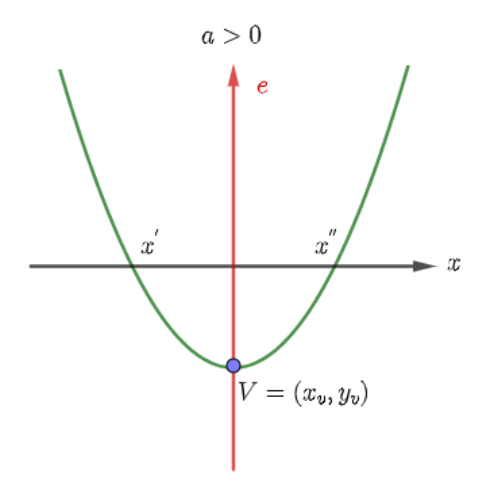

Figura 07: Vértice da parábola quando *a* > 0.

Fonte: Autoria própria.

## $2^{\circ}$  Caso:  $a < 0$

Neste caso, a concavidade da parábola é voltada para baixo e veremos que seu vértice  $V = (x_v, y_v)$  é o ponto cuja ordenada é o *maior valor* assumido pela função para todo  $x \in D(f)$ , chamado também de *ponto de máximo* da função.

Analogamente ao caso anterior, considere a função quadrática  $f(x) = x^2 + bx + c$ , com  $a, b, c \in \mathbb{R}$  e  $a \neq 0$  em sua forma canônica

$$
f(x) = a\left[\left(x + \frac{b}{2a}\right)^2 + \frac{4ac - b^2}{4a^2}\right] = \left[\left(x + \frac{b}{2a}\right)^2 + \left(\frac{-\Delta}{4a^2}\right)\right].
$$

Como

$$
\left(x+\frac{b}{2a}\right)^2\geq 0,
$$

temos que,

$$
a. \left(x + \frac{b}{2a}\right)^2 \le 0 \implies a. \left(x + \frac{b}{2a}\right)^2 + \left(\frac{-\Delta}{4a^2}\right) \le \left(\frac{-\Delta}{4a^2}\right) \implies f(x) \le f\left(\frac{-b}{2a}\right)
$$

Portanto, se  $a < 0$ , a função quadrática assume valor máximo, em  $x_v = -b/2a$  e  $y_v = f(-b/2a) = (-\Delta)/4a$ , assim

$$
V = \left(-\frac{b}{2a}, \frac{-\Delta}{4a}\right).
$$

A Figura 08 mostra uma parábola com seu vértice representando ponto de máximo, pois  $a < 0$ .

Figura 08: Vértice da parábola quando *a* < 0.

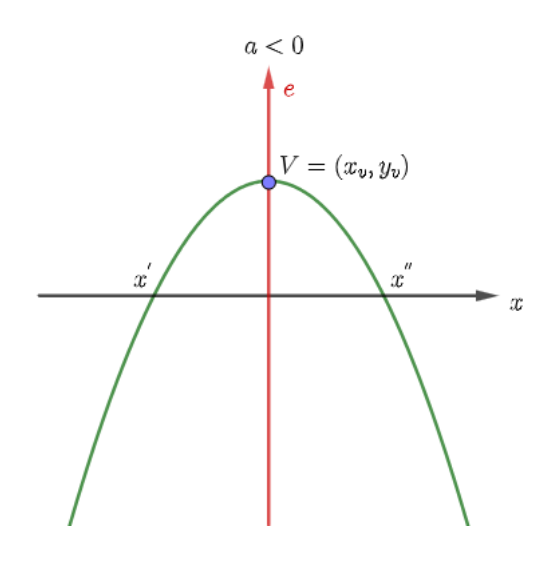

Fonte: Autoria própria.

#### **2.6 Imagem da função quadrática**

Utilizando as coordenadas do vértice da parábola correspondente ao gráfico de uma função quadrática  $f$ , podemos determinar seu conjunto imagem.

Vimos que quando  $a > 0$ , o vértice  $V$  é ponto de mínimo da função e  $y_v = (-\Delta)/4a$ é o valor mínimo que a função assume, ou seja, é o menor valor da imagem da função. Sendo assim, define-se:

$$
Im(f) = \{ y \in \mathbb{R}/y \ge y_v \}
$$

Por outro lado, quando  $a < 0$ , o vértice V é ponto de máximo da função e

 $y_v = (-\Delta)/4a$  é o valor máximo que a função assume, ou seja, é o maior valor da imagem da função. Sendo assim, define-se:

$$
Im(f) = \{ y \in \mathbb{R}/y \le y_v \}
$$

A Figura 09 apresenta as imagem do gráfico das função quadrática quando  $a > 0$  ou  $a < 0$ .

Figura 09: Imagem do gráfico das função quadrática quando  $a > 0$  ou  $a < 0$ .

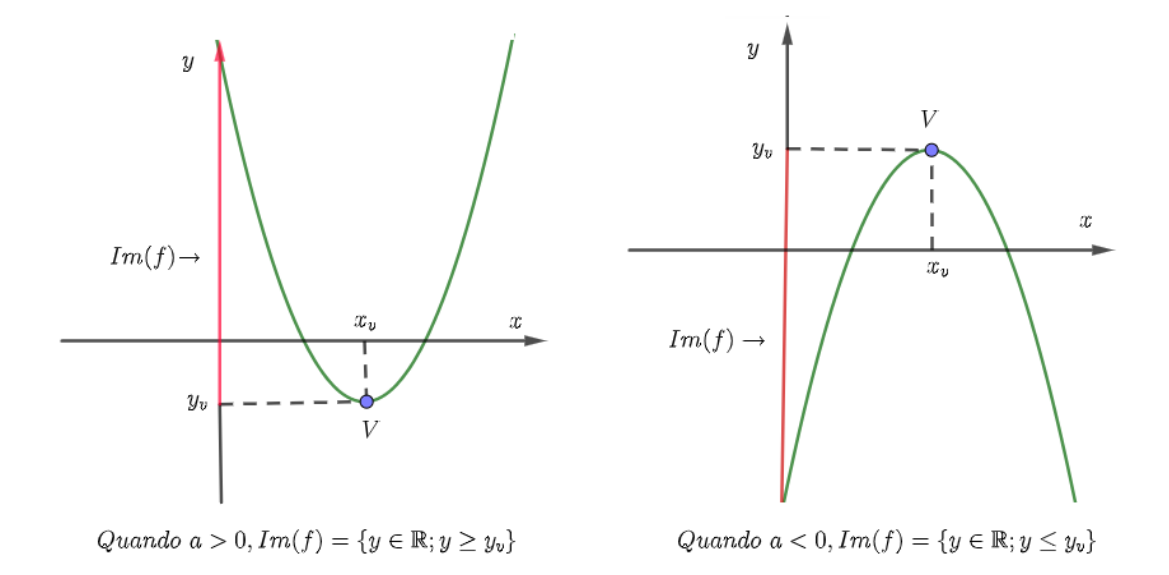

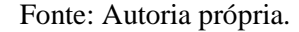

#### **2.7 Transformações no gráfico da parábola**

Aqui apresentaremos algumas transformações que ocorrem nos gráficos da função quadrática, tais como translações vertical e horizontal e reflexões em relação aos eixos *Ox* e *Oy*, principal objeto de nosso trabalho. Para funções reais quaisquer, os movimentos de translação e reflexão não alteram o formato de seu gráfico no plano, apenas alteram sua posição no espaço permanecendo com as mesmas propriedades iniciais, esses movimentos são chamados de movimentos rígidos.

#### <span id="page-30-0"></span>**2.7.1 Translação vertical**

A translação vertical  $(x, y) \rightarrow (x, y + k)$  onde  $k \in \mathbb{R}$ , transforma o gráfico definido pela função  $f: \mathbb{R} \to \mathbb{R}$  no gráfico da função  $g: \mathbb{R} \to \mathbb{R}$  definida por  $g(x) = f(x) + k$  para todo  $x \in \mathbb{R}$ . Esta translação vertical depende do valor de k, isto é, se k for positivo a translação vertical será "para cima" e se  $k$  for negativo a translação vertical será "para baixo".

Para a função quadrática, definimos:

Sejam a função quadrática  $f: \mathbb{R} \to \mathbb{R}$ , dada por  $y = f(x) = ax^2 + bx + c$  e k um número real. A translação vertical  $(x, y) \rightarrow (x, y + k)$  transforma o gráfico definido pela função  $y = f(x) = ax^2 + bx + c$  no gráfico da função  $g: \mathbb{R} \to \mathbb{R}$  definida por

 $g(x) = (ax^2 + bx + c) + k$  para todo  $x \in \mathbb{R}$ .

**Exemplo 2.7.1.1** Na Figura 10, estão representados os gráficos da função  $f: \mathbb{R} \to \mathbb{R}$  dada por  $f(x) = x^2$  (cor verde), da função  $g: \mathbb{R} \to \mathbb{R}$  dada por  $g(x) = x^2 + 2$  (cor vermelha), e da função  $h: \mathbb{R} \longrightarrow \mathbb{R}$  dada por  $h(x) = x^2 - 2$  (cor azul).

Figura 10: Translação vertical.

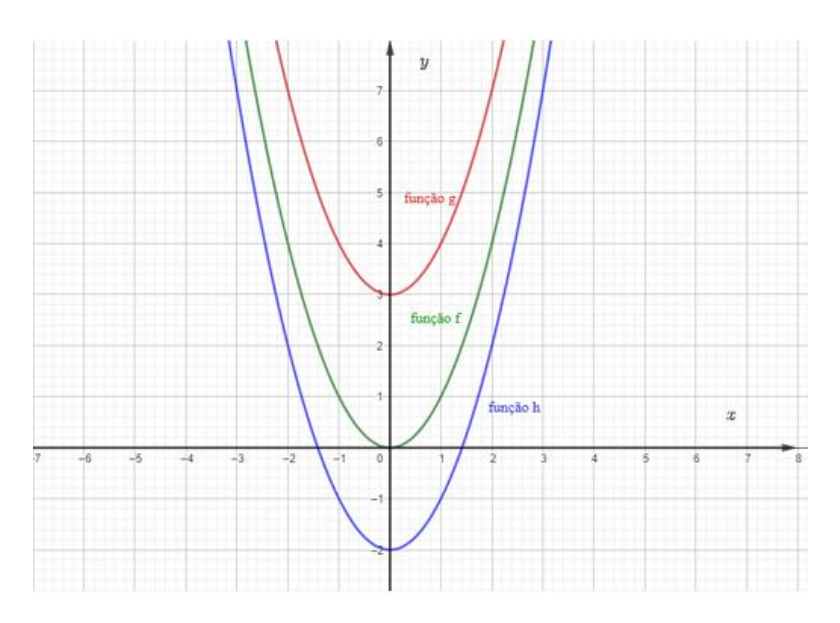

Fonte: Autoria própria.

Observamos que a partir do gráfico da função  $f(x) = x^2$  (cor verde) o gráfico da função  $g(x) = f(x) + 3 = x^2 + 3$  (cor vermelha) faz uma translação vertical "para cima" de três unidades e o gráfico da função  $h(x) = f(x) - 2 = x^2 - 2$  (cor azul) faz uma translação vertical "para baixo" de duas unidades.

#### <span id="page-31-0"></span>**2.7.2 Translação horizontal**

A translação horizontal  $(x, y) \rightarrow (x + k, y)$  onde  $k \in \mathbb{R}$ , transforma o gráfico definido pela função  $f: \mathbb{R} \to \mathbb{R}$  no gráfico da função  $g: \mathbb{R} \to \mathbb{R}$  definida por  $g(x) = f(x - k)$ para todo  $x \in \mathbb{R}$ . Isto é, um ponto qualquer  $(x, f(x))$  do gráfico de f é transformado por essa translação no ponto  $(x + k, f(x))$ . Escrevendo  $\bar{x} = x + k$ , temos que,  $x = \bar{x} - k$ , observamos que essa translação horizontal transforma cada ponto  $(x, f(x))$  do gráfico de f no ponto  $(\bar{x}, f(\bar{x} - k)) = (\bar{x}, g(\bar{x}))$ . Esta translação horizontal depende do valor de k, isto é, se k for positivo a translação horizontal será "para esquerda" e se  $k$  for negativo a translação horizontal será "para direita".

Para a função quadrática, definimos:

Sejam a função quadrática  $f: \mathbb{R} \to \mathbb{R}$ , dada por  $y = f(x) = ax^2 + bx + c$  e k um número real. A translação horizontal  $(x, y) \rightarrow (x + k, y)$  transforma o gráfico definido pela função  $y = f(x) = ax^2 + bx + c$  no gráfico da função  $g: \mathbb{R} \to \mathbb{R}$  definida por

 $g(x) = a(x-k)^2 + b(x-k) + c$  para todo  $x \in \mathbb{R}$ .

**Exemplo 2.7.2.1** Na Figura 11, estão representados os gráficos da função  $f: \mathbb{R} \rightarrow \mathbb{R}$  definida por  $f(x) = x^2$  (cor lilás), da função  $g: \mathbb{R} \to \mathbb{R}$  definida por  $g(x) = (x - 2)^2$  (cor verde) e da função  $h : \mathbb{R} \to \mathbb{R}$  definida por  $h(x) = (x + 2)^2$  (cor vermelha).

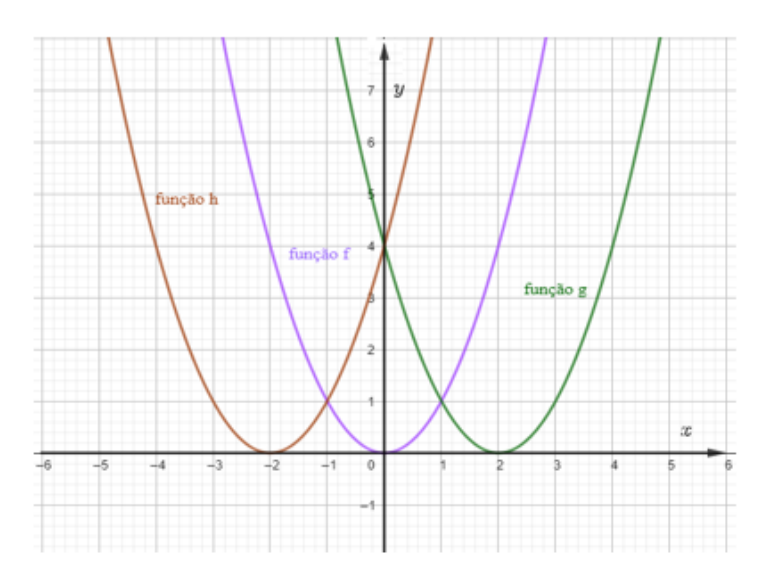

Figura 11: Translação horizontal.

Fonte: Autoria própria.

Observamos que a partir do gráfico da função  $f(x) = x^2$  (cor lilás), o gráfico da função  $g(x) = (x - 2)^2$  (cor verde) sofre uma translação horizontal para "direita" de duas unidades e a função  $h(x) = (x + 2)^2$  (cor vermelha) sofre uma translação horizontal para "esquerda" de duas unidades.

#### <span id="page-32-0"></span>**2.7.3 Reflexão em torno do Eixo** *Ox*

A reflexão em relação ao eixo Ox, dada por  $(x, y) \rightarrow (x, -y)$  transforma o gráfico definido pela função  $f: \mathbb{R} \to \mathbb{R}$  no gráfico da função  $g: \mathbb{R} \to \mathbb{R}$  definida por  $g(x) = -f(x)$  para todo  $x \in \mathbb{R}$ .

Para a função quadrática, definimos:

Seja a função quadrática  $f: \mathbb{R} \to \mathbb{R}$ , dada por  $y = f(x) = ax^2 + bx + c$ , a reflexão em torno do eixo Ox transforma o gráfico definido pela função  $y = f(x) = ax^2 + bx + c$  no gráfico da função  $g: \mathbb{R} \to \mathbb{R}$  definida por  $g(x) = -(ax^2 + bx + c)$  para todo  $x \in \mathbb{R}$ .

**Exemplo 2.7.3.1** Na Figura 12, estão representados os gráficos da função  $f: \mathbb{R} \rightarrow \mathbb{R}$  definida por  $f(x) = x^2$  e da função  $g: \mathbb{R} \to \mathbb{R}$  definida por  $g(x) = -x^2$ .

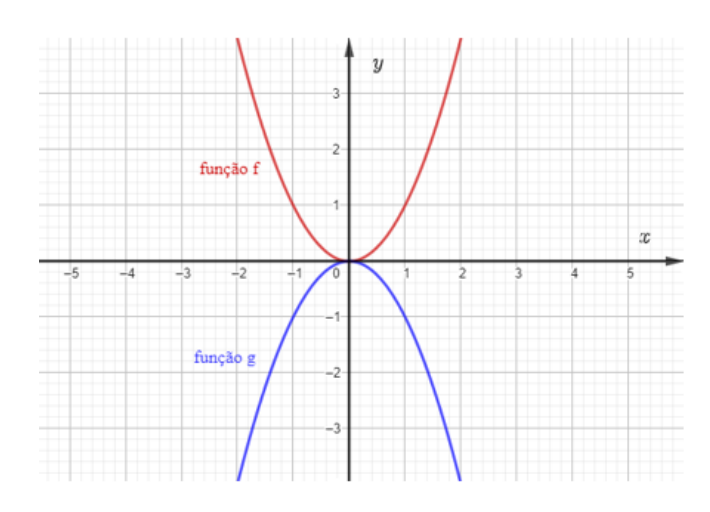

Figura 12: Reflexão em torno do eixo *Ox*.

Fonte: Autoria própria.

Observamos que o gráfico da função  $g(x) = -x^2$  (cor azul) em relação ao gráfico da função  $f(x) = x^2$  (cor vermelha) faz uma reflexão em torno do eixo *Ox*. Para efeito de ilustração, note que os pontos (-1,1) e (1,1) pertencentes ao gráfico de  $f(x) = x^2$  são refletidos para o outro lado do eixo *Ox*, respectivamente, nos pontos (−1, −1) e (1, −1) do gráfico de  $g(x) = -x^2$ . O mesmo vale para os outros pontos das funções.

O conjunto imagem de  $f \in Im(f) = \{ y \in \mathbb{R}; y \ge 0 \}$ . Após a reflexão em torno do eixo  $Ox$ , o conjunto imagem da função  $q \in Im(q) = \{ y \in \mathbb{R}; y \le 0 \}.$ 

### <span id="page-33-0"></span>**2.7.4 Reflexão em Torno do Eixo** *Oy*

A reflexão em relação ao eixo Oy, dada por  $(x, y)$  →  $(-x, y)$  transforma o gráfico definido pela função  $f: \mathbb{R} \to \mathbb{R}$  no gráfico da função  $g: \mathbb{R} \to \mathbb{R}$  definida por  $g(x) = f(-x)$  para todo  $x \in \mathbb{R}$ .

Para a função quadrática, definimos:

Seja a função quadrática  $f: \mathbb{R} \to \mathbb{R}$ , dada por  $y = f(x) = ax^2 + bx + c$ , a reflexão em torno do eixo Oy transforma o gráfico definido pela função  $y = f(x) = ax^2 + bx + c$  no gráfico da função  $g: \mathbb{R} \to \mathbb{R}$  definida por  $g(x) = a(-x)^2 + b(-x) + c$  para todo  $x \in \mathbb{R}$ .

**Exemplo 2.7.4.1** Na Figura 13, estão representados os gráficos da função  $f: \mathbb{R} \rightarrow \mathbb{R}$  definida por  $f(x) = x^2 - x - 2$  (cor verde) e da função  $g: \mathbb{R} \to \mathbb{R}$  definida por  $g(x) = (-x)^2 - 2$  $(-x) - 2$  (cor vermelha).

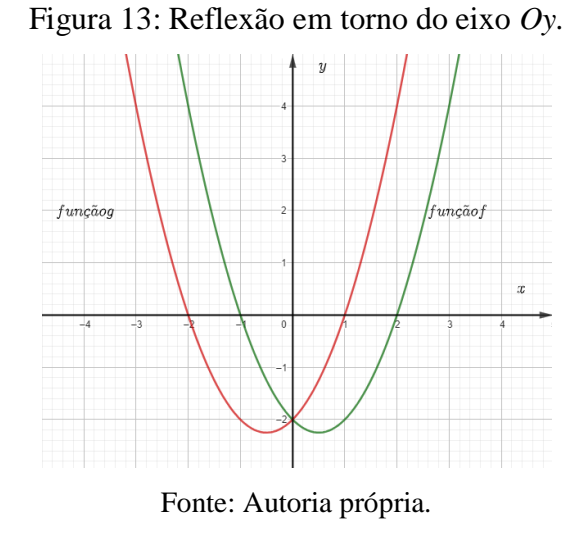

# Observamos que o gráfico da função  $g(x) = (-x)^2 - (-x) - 2$  (cor vermelha) em relação ao gráfico da função  $f(x) = x^2 - x - 2$  (cor verde) faz uma reflexão em torno do eixo  $Oy$ . Para efeito de ilustração, desenvolvendo  $g(x)$ , obtemos:

<span id="page-34-0"></span>
$$
g(x) = f(-x) = (-x)^2 - (-x) - 2 = x^2 + x - 2.
$$

As raízes de  $g \, \text{são} \, x = -2 \, \text{e} \, x = 1$ , que são os opostos das raízes de f. O mesmo vale para os outros pontos da função.

#### **3 USO DA TECNOLOGIA EM SALA DE AULA**

#### <span id="page-35-0"></span>**3.1 A tecnologia e o ensino da matemática**

Não é de hoje que o ensino de Matemática é motivo de discussões no meio acadêmico, a motivação para essas discussões é gerada pelos vários problemas que a disciplina apresenta em todas as fases de ensino, em especial na Educação Básica: o modo como é apresentada pelo professor, de forma tradicional e sem nenhum atrativo e a falta de motivação pelos discentes por terem um pensamento enraizado de que a Matemática é difícil de aprender e descontextualizada da realidade.

De acordo com um estudo feito pelo portal IEDE (Interdisciplinaridade e Evidências no Debate Educacional) e divulgado pela "Folha de São Paulo" em 2022, com base nos resultados do SAEB (Sistema de Avaliação da Educação Básica) de 2021, principal termômetro da educação brasileira, o Brasil só consegue garantir que 5% dos estudantes terminem o Ensino Médio em escola pública com o aprendizado adequado em Matemática. Percebe-se que os dados revelam um quadro preocupante sobre o desempenho dos alunos em Matemática e mostram que esta, realmente, continua sendo um dos componentes curriculares em que os alunos apresentam muitas dificuldades. Esses dados nos fazem refletir e concluir que é necessário e urgente que os professores busquem novas metodologias para melhorar a situação do ensino e aprendizagem da Matemática.

Segundo D'Ambrosio (2005) a sociedade passa por grandes transformações, com grandes reflexos na educação e corroborando essa discussão, professores e pesquisadores em Educação Matemática vêm trabalhando com a perspectiva de mudar esse quadro, ou de pelo menos, contribuir com essa mudança. Nesse contexto, como suporte às aulas de Matemática para tornar a aprendizagem mais dinâmica, se insere o uso das tecnologias da informação e comunicação (TIC) como instrumentos pedagógicos.

A utilização da tecnologia avançou em todas as áreas, portanto, sua aplicação não poderia ficar fora da sala de aula. Atualmente, as TIC no ambiente escolar, implicam nos mais variados recursos tecnológicos como calculadora, computador, *datashow*, *softwares*, *tablets*, *smartphones*, uso da internet, entre outros. Essas ferramentas tecnológicas inovam o ambiente escolar e contribuem nas práticas de ensino, tornando as aulas muito mais dinâmicas e próximas
da realidade do aluno, sujeito que faz parte de uma geração que já nasceu em um mundo com uma cultura digital totalmente estabelecida e rica de tecnologias. O uso de recursos tecnológicos como ferramenta pedagógica em sala de aula é proposto pelos Parâmetros Curriculares Nacionais para o Ensino Médio. De acordo com Brasil (2000, p. 41):

> Esse impacto da tecnologia, cujo instrumento mais relevante é hoje o computador, exigirá do ensino de Matemática um redirecionamento, sob uma perspectiva curricular, que favoreça o desenvolvimento de habilidades e procedimentos com os quais o indivíduo possa se reconhecer e se orientar nesse mundo do conhecimento em constante movimento.

O uso das tecnologias como recurso didático nas aulas de Matemática leva os alunos a aprenderem o conteúdo de uma forma dinâmica e investigativa, estimula-os na busca de respostas, na criação de métodos próprios, promovendo criatividade e desenvolvendo habilidades para o obtenção do conhecimento matemático.

Ressalta-se, entretanto, a importância do professor de Matemática saber fazer uso desses recursos tecnológicos e estar preparado para realizar um planejamento eficiente para a utilização desses recursos tecnológicos em suas aulas, evitando o risco de esses virem a ser simples elementos de distração e ocupação. Então, ao optar pelo uso da tecnologia em sala de aula, o professor deve estar ciente que não deve inserir o recurso de modo aleatório apenas para utilizar, é necessário leitura reflexiva sobre seu uso, planejamento com clareza de objetivos e definição da metodologia a ser inserida na prática docente; as atividades devem ser desenvolvidas no sentido de promover um raciocínio matemático capaz de criar conjecturas e abstrair as ideias de modo a torná-las conhecimentos formais com o auxílio desses recursos. De acordo com Borba e Penteado (2003, p. 64-65):

> "(...) À medida que a tecnologia informática se desenvolve, nos deparamos com a necessidade de atualização de nossos conhecimentos sobre o conteúdo ao qual ela está sendo integrada. Ao utilizar uma calculadora ou um computador, um professor de matemática pode se deparar com a necessidade de expandir muitas de suas ideias matemáticas e também buscar novas opções de trabalho com os alunos. Além disso, a inserção de TI no ambiente escolar tem sido vista como um potencializador das ideias de se quebrar a hegemonia das disciplinas e impulsionar a interdisciplinaridade".

Então, utilizar tecnologias na sala de aula, nas aulas de Matemática, torna o aprendizado muito mais dinâmico e significativo, pois elas têm amplo conteúdo atribuído ao ensino da Matemática que permite inserir a sala de aula e toda a escola na cultura do virtual. Dentre os recursos tecnológicos mais utilizados no ensino da Matemática estão os *softwares* matemáticos, pois eles permitem a exploração da capacidade do aluno, melhorando o entendimento dos conceitos desenvolvidos na aula. Segundo Bona (2009, p. 36):

> Os softwares educativos podem ser um notável auxiliar para o aluno adquirir conceitos em determinadas áreas do conhecimento, pois o conjunto de situações, procedimentos e representações simbólicas oferecidas por essas ferramentas é muito amplo e com um potencial que atende boa parte dos conteúdos das disciplinas. Estas ferramentas permitem auxiliar aos alunos para que deem novos significados às tarefas de ensino e ao professor a oportunidade para planejar, de forma inovadora, as atividades que atendem aos objetivos do ensino.

Atualmente existem diversos *softwares* para os diversos temas matemáticos abordados em sala de aula, dentre eles, destacam-se o *Wimplot*, o *Geoplan*, o *Graphmatica*, o *Matlab* o *Symbolab* e o *GeoGebra*, utilizado neste trabalho para o estudo do gráfico da Função Quadrática.

É importante ressaltar que a presença de todos esses instrumentos tecnológicos nas aulas de Matemática não substitui o papel do professor no processo de ensino-aprendizagem, eles atuam apenas como ferramentas de apoio didático, o professor continua sendo quem organiza e planeja sua aula afim de escolher as melhores estratégias que proporcionem a aprendizagem de seus educandos.

#### **3.2 O uso de dispositivos móveis nas aulas como instrumento pedagógico**

Os dispositivos móveis, mais especificamente os celulares, já se tornaram indispensáveis no cotidiano das pessoas e são cada vez mais necessários para as mais diversas tarefas, desde acessar dados de contas bancárias a compartilhar textos, imagens e vídeos através de aplicativos de mensagens como o *WhatsApp.* Este cenário não poderia ser diferente no ambiente escolar onde a maioria dos alunos possuem ou têm acesso a um *smartphone*. Bairral, Assis e Silva (2015, p. 21), pontuam que:

As tecnologias digitais móveis vêm ganhando cada vez mais espaço na vida dos indivíduos. São celulares com *touchscreen*, notebooks, *tablets* e *ipads* que também passam a fazer parte do cotidiano da maioria dos nossos alunos. Embora algumas dessas interfaces não sejam novas, a presença desses dispositivos móveis - principalmente com *touchscreen* – parece assumir uma posição de destaque no ambiente escolar por parte dos discentes, pelo menos, em seu uso pessoal.

Apesar dos dispositivos móveis estarem presentes no cotidiano escolar, seu uso em sala de aula é bastante polêmico, discutido e pesquisado à exaustão, tanto que foi até tema abordado pela (Organização das Nações Unidas para a Educação, a Ciência e a Cultura), em sua publicação anual que traça um panorama da educação no mundo. Em Relatório de Monitoramento Global da Educação intitulado "A tecnologia na educação: uma ferramenta a serviço de quem?", publicado em 23 de julho de 2023, a organização afirma que o uso do celular em sala de aula causa impactos negativos na aprendizagem e concentração dos estudantes atrapalhando a gestão dos professores com as turmas.

Diante disso, percebemos que utilizar dispositivos móveis como recurso pedagógico na sala de aula exige do professor um planejamento bem elaborado, com estratégias que não permitam aos alunos o desvio do foco ou a dispersão. É importante que haja uma conversa com os discentes de modo a estabelecer limites claros e rígidos, pontuar que o celular, naquele momento, é uma ferramenta de apoio à aprendizagem e não um objeto de entretenimento.

Quando utilizados para fins pedagógicos, com objetivos específicos e bem definidos, os celulares são capazes de promover a interação e auxiliar no processo de ensinoaprendizagem, é o que aponta Oliveira et al (2012, p. 408) que afirma:

> Porém, para ser positiva, a adoção desta tecnologia deve possuir a adaptação dos professores e alunos, uma vez que nenhum recurso garante o aprendizado, mas pode auxiliar na construção do conhecimento, formando cidadãos reflexivos, dinâmicos, críticos e capazes de construir o seu próprio conhecimento através de experiências e vivências.

Considerando que muitas escolas não dispõem de laboratório de informática ou estes estão desatualizados, é preciso que novas estratégias sejam pensadas. Então os dispositivos móveis como *tablets* e *smartphones* podem vir a ser uma possibilidade, já que esses aparelhos além da simples função de telefone, podem assumir o papel de um computador móvel. De acordo com Bairral e Henrique (2021, p. 18):

A popularização do *smartphone* e sua chegada à sala de aula inaugurou uma nova era para os laboratórios de informática na educação. Se antes eles contavam com equipamentos desatualizados (muitos, inclusive, danificados pelo tempo ou mau uso, eram restritos, pois sua utilização demandava agendamento, e com dificuldades técnicas impostas pela inexperiência com o sistema operacional *Linux*, o que exigia um suporte de um técnico de informática (TI), agora, em várias escolas, ele está na palma das mãos dos estudantes e, neste caso, à disposição do trabalho docente, sem restrição de horário, a gratuidade do sistema operacional populariza o conhecimento e, em algumas situações, o próprio usuário pode exercer a função do TI.

Portanto, ao utilizar o dispositivo móvel, os discentes podem fazer da própria sala de aula um laboratório, estendendo-o para suas casas, dando maior autonomia e significado no processo de ensino aprendizagem, em particular, da Matemática.

# **3.3 O software GeoGebra**

O GeoGebra, cujo nome é uma junção das palavras geometria e álgebra, é um *software* de matemática dinâmica gratuito que reúne Geometria, Álgebra e Cálculo em uma única plataforma. Segundo o site oficial do GeoGebra, o *software* oferece uma plataforma online com mais de 1 milhão de recursos gratuitos disponível em 22 idiomas.

O GeoGebra foi desenvolvido em 2001 por Markus Hohenwarter e foi o objeto de estudo de sua tese de doutorado na Universidade de Salzburgo, Áustria. Ele criou e desenvolveu esse software com o objetivo de obter uma ferramenta adequada ao ensino de Matemática. Markus continuou o projeto na Universidade Florida Atlantic, de 2006 a 2008, prosseguindo depois para a Universidade Estadual da Florida até 2009. Atualmente o projeto está na Universidade de Linz, onde conta com uma equipe de desenvolvedores *open-source*.

O *software* pode ser acessado de modo on-line diretamente pelo seu site oficial <http:[/www.geogebra.org>](http://www.geogebra.org/), ou através da instalação por meio de *download* disponível no mesmo sítio, sendo um programa de múltiplas plataformas, pois pode ser executado nos sistemas operacionais *Windows*, *MAC OS*, *Linux* e *Chrome OS* e também nas versões mobile para *smartphones* e *tablets* com *Android*, *iOS*, e *Windows*, isso o torna bastante acessível, inclusive nas escolas públicas onde, em sua grande maioria, encontramos o sistema operacional *Linux* Educacional.

Ao abrirmos o *software* GeoGebra no computador, observamos à esquerda uma janela de Álgebra e à direita uma janela de Geometria, já nos dispositivos móveis, encontramos na parte superior, a parte algébrica e na inferior, a parte geométrica.

A Figura 14 mostra a tela inicial do *software* GeoGebra no computador, onde identificamos facilmente as janelas que mostram as zonas algébrica e geométrica, a barra de ferramentas e a caixa de entrada de comandos.

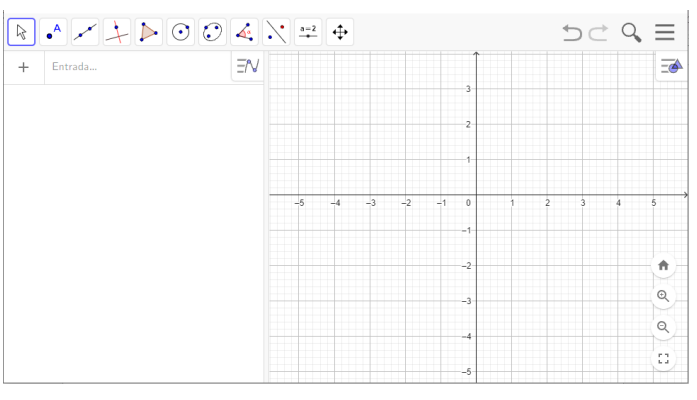

Figura 14: Tela inicial do GeoGebra no computador.

Fonte: Autoria própria.

A Figura 15 mostra a tela inicial do *software* GeoGebra no *smartphone*.

Figura 15: Interface do GeoGebra no *smartphone.*

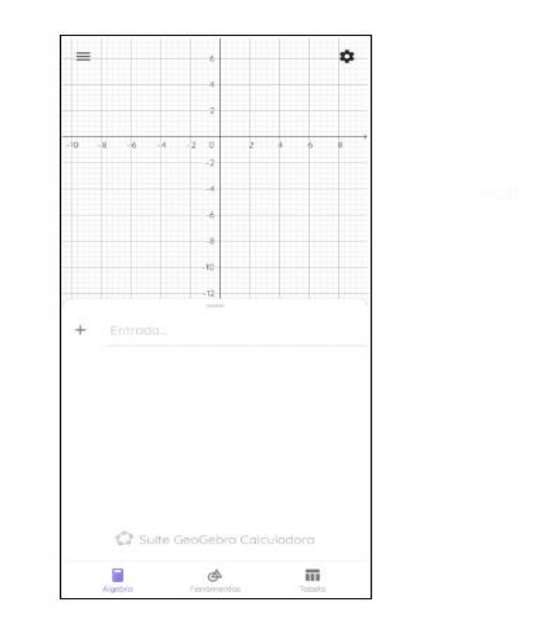

Fonte: Autoria própria.

A principal característica dessa ferramenta é possibilitar ao usuário a visualização dos elementos da Álgebra e da Geometria, simultaneamente, nas dimensões 2D e 3D. A janela de visualização de Geometria pode ser utilizada com ou sem a malha quadriculada e até mesmo com ou sem os eixos coordenados. A interface do GeoGebra é simples e completamente interativa no qual podem ser feitas diversas construções geométricas como pontos, retas, segmentos, vetores, cônicas e funções em geral, permitindo a visualização das diversas possibilidades gráficas de acordo com as alterações de suas coordenadas. Nas palavras do próprio desenvolvedor do *software*, Hohenwarter (2009, p. 6):

> O GeoGebra fornece três diferentes vistas dos objetos matemáticos: a Zona Gráfica, a Zona Algébrica, ou numérica, e a folha de Cálculo. Elas permitem mostrar os objetos matemáticos em três diferentes representações: graficamente (e.g., pontos, gráficos de funções), algebricamente (e.g., coordenadas de pontos, equações) e nas células da folha de cálculo. Assim, todas as representações do mesmo objeto estão ligadas dinamicamente e adaptam-se automaticamente às mudanças realizadas em qualquer delas, independentemente da forma como esses objetos foram inicialmente criados.

A barra de ferramentas apresentada pelo GeoGebra tem um *layout* bem simples e intuitivo, de fácil compreensão e está organizada por blocos. Cada botão disponibiliza um submenu com outras funções e comandos que permitem construir desde pontos até cônicas. Para inserirmos dados podemos seguir dois passos básicos, primeiro selecionamos a ferramenta e posteriormente clicamos sobre a janela de visualização. A Figura 16 mostra a barra de ferramentas do GeoGebra.

#### Figura 16: barra de ferramentas do GeoGebra.

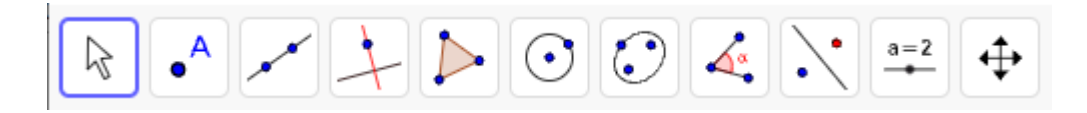

Fonte: Autoria própria.

A Figura 17 apresenta o submenu da barra de ferramentas que nos possibilita inserir retas, segmentos, semirretas e vetores.

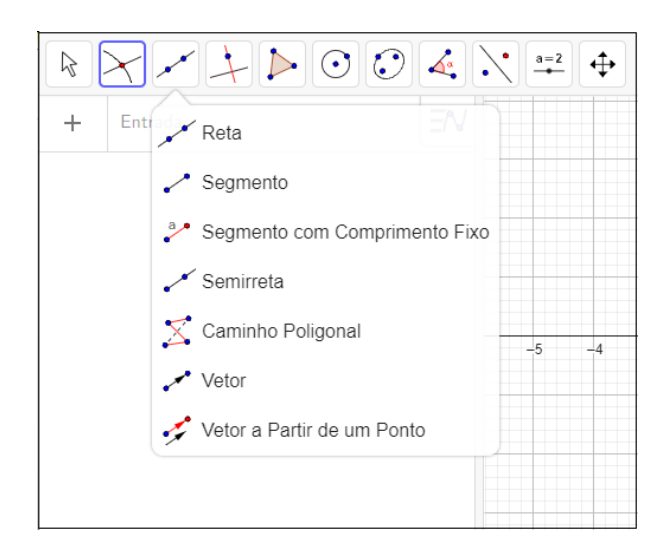

Figura 17: barra de ferramentas do GeoGebra.

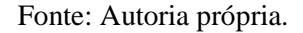

O campo de entrada, representado na Figura 18, permite a inserção de comandos por meio de textos.

Figura 18: Campo de entrada de dados do GeoGebra.

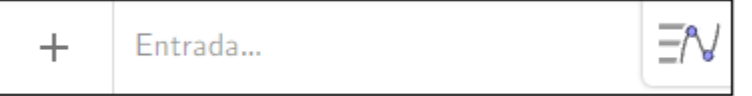

Fonte: Autoria própria.

Na janela algébrica os objetos são criados e têm sua representação gráfica exibida na janela geométrica. Por exemplo, na Figura 19, a janela algébrica exibe em seu campo de entrada a função quadrática  $f(x) = x^2 - 4x - 1$ , enquanto que na janela geométrica é exibida a representação gráfica dessa função, a parábola de foco  $F = (2, -19/4)$  e reta diretriz

 $d: y = -21/4.$ 

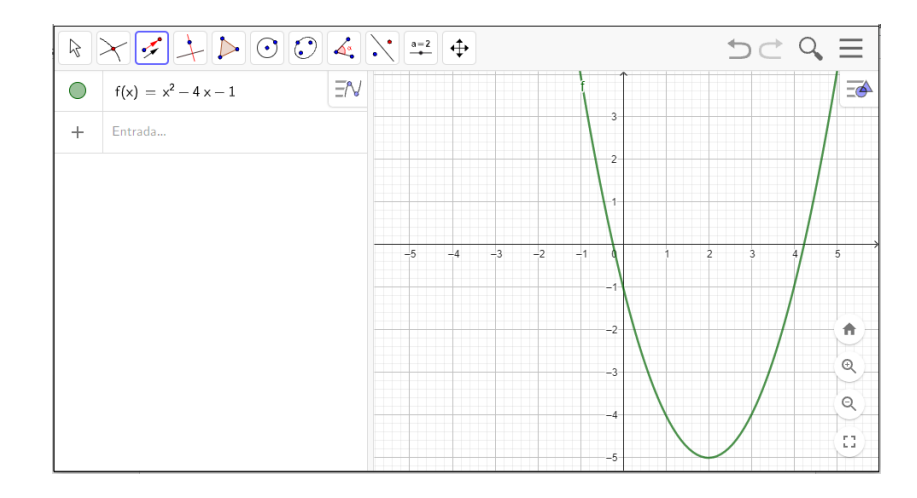

Figura 19: Janelas algébrica e geométrica.

Fonte: Autoria própria.

Podemos obter a construção dessa mesma parábola clicando no menu de ponto e inserindo no campo de entrada da janela algébrica o foco, ponto  $F = (2, -19/4)$ , como mostra a Figura 20.

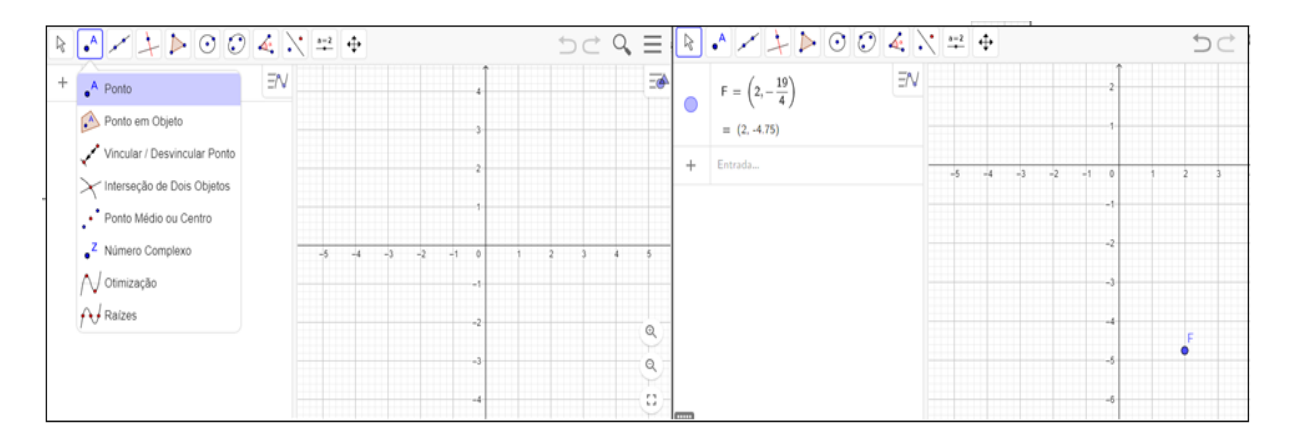

Figura 20: Inserção do foco na janela algébrica.

Fonte: Autoria própria.

Em seguida clicamos no menu de reta e inserimos no campo de entrada da janela algébrica a reta diretriz  $d: y = -21/4$ , como mostra a Figura 21.

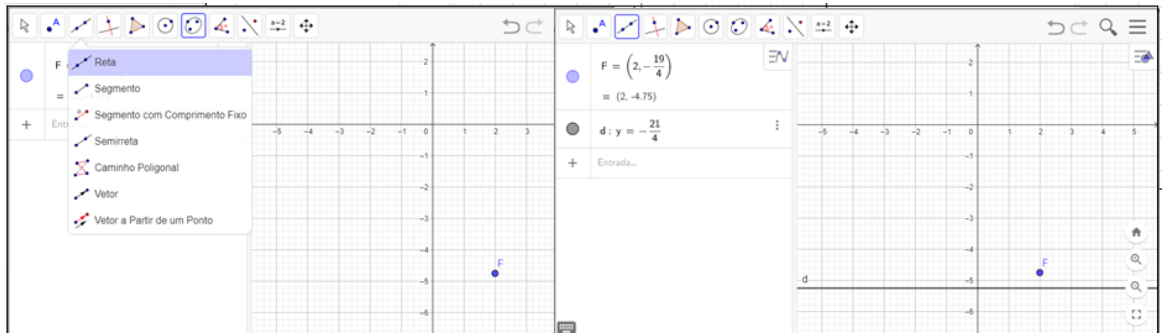

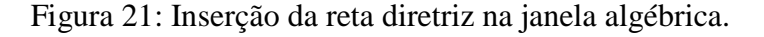

Fonte: Autoria própria.

E, finalmente, no menu de cônicas, clicamos em parábola e depois selecionamos o foco e a diretriz, como podemos observar na Figura 22.

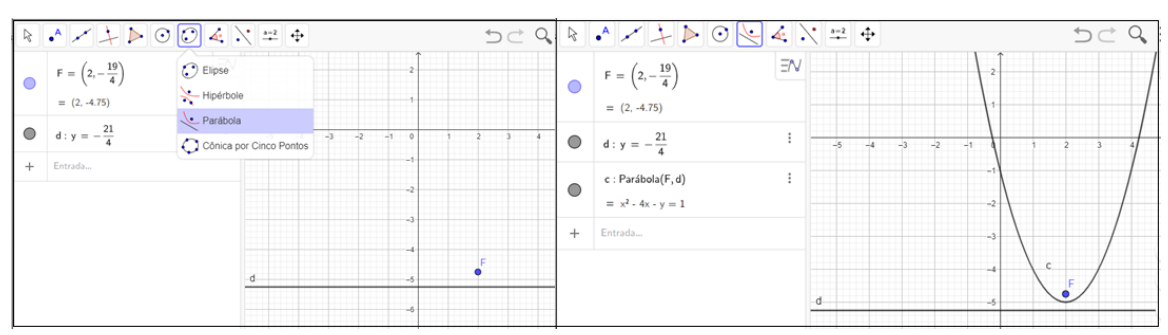

Figura 22: Seleção do foco e da diretriz.

Fonte: Autoria própria.

O GeoGebra, na área de *softwares* de matemática dinâmica, é um dos mais utilizados e já recebeu diversos prêmios que confirmam sua eficiência no processo ensino-aprendizagem dos diversos tópicos matemáticos. Ele possibilita ao aluno a visualização do conteúdo trabalhado em sala de aula com a diversas ferramentas que disponibiliza, levando-o a pensar e aprender de forma construtiva e dinâmica. Nas palavras de Vieira (2008, p. 28):

> Ao experimentar as várias facetas que o GeoGebra proporciona, o aluno pode compreender propriedades geométricas e entender as relações entre diversos objetos estudados. O referido software pode propiciar oportunidades para o desenvolvimento do raciocínio e para a troca de ideias, envolvendo conceitos já conhecidos e explorando novos conceitos, exigindo que os alunos usem raciocínio dedutivo e analisem cada possibilidade apresentada. Através dessa exploração, os alunos podem adquirir mais maturidade geométrica, atingindo níveis mais altos de compreensão.

Essa maturidade geométrica se dá pelo estímulo das memórias gráfica e visual que o GeoGebra proporciona.

### **3.4 O uso do GeoGebra no estudo do gráfico da função quadrática**

Dos vários conteúdos matemáticos abordados no Ensino Médio, Função é um dos que mais possui relação prática com as situações vivenciadas pelos alunos. O conceito de funções é amplamente utilizado, pois não se restringe apenas à Matemática, mas também a outras áreas como Física, Química e Biologia.

Os PCNs (Parâmetros Curriculares Nacionais) e a OCEM (Orientações Curriculares para o Ensino Médio), no que se referem ao ensino de funções, orientam que seja feita uma abordagem a partir do cotidiano dos alunos, buscando sempre relacionar com outras áreas do conhecimento (BRASIL, 1998; BRASIL, 2006).

Segundo a OCEM (2006, p. 72):

O estudo de funções pode ser iniciado com uma exploração qualitativa das relações entre duas grandezas em diferentes situações: idade e altura; área do círculo e raio; tempo e distância percorrida; tempo e crescimento populacional; tempo e amplitude de movimento de um pêndulo, entre outras. Também é interessante provocar os alunos para que apresentem outras tantas relações funcionais e que, de início, esbocem qualitativamente os gráficos que representam essas relações, registrando os tipos de crescimento e decrescimento (mais ou menos rápido).

O conteúdo de função quadrática é de extrema importância para o currículo escolar de um estudante do ensino médio devido sua grande capacidade de utilização interdisciplinar e também por sua aplicação nas mais diversas situações do cotidiano: cálculo do lançamento de projéteis, estimativa do ângulo da antena parabólica, otimização de áreas, dentre outras.

No primeiro ano do Ensino Médio é perceptível a dificuldade dos discentes em compreenderem o conteúdo de função quadrática, principalmente no que se refere à construção de gráficos, talvez pelo fato de estarem saindo de um ensino fundamental fragilizado ou de não haver nenhuma estratégia dos docentes em fugir de um ensino com práticas puramente tradicionais que não permitem ao aluno visualizar dinamicamente o que acontece com o gráfico quando fazemos mudanças de parâmetros na função. Quando os instrumentos empregados pelo professor para ministrar a aula se resumem a pincel e quadro, explicar os conceitos de Função

Quadrática, pode se tornar uma tarefa bastante dificultosa na hora de expor suas construção e interpretação gráfica. Ao abordar o conteúdo utilizando apenas a lousa, o professor inevitavelmente ficará limitado ao problema do gráfico estático sem possibilidade fazer o aluno visualizar sua movimentação quando é feita a variação dos coeficientes da função. De acordo com Andrade e Brandão (2019, p. 26):

> O que se percebe, de um modo geral, é que o estudo das funções quadráticas vem acontecendo de modo artificial, limitando-se a construção de tabelas e gráficos, com pouca interpretação do comportamento da curva que representa o gráfico dessa função e sem muito significado para o aluno. Faz-se necessário uma melhor abordagem desse conteúdo de modo a levar os alunos a uma maior compreensão de seu verdadeiro significado e com isso os alunos passarão a ter maior interesse pela teoria que permeia esse conteúdo.

Sendo assim, uma alternativa que contribuirá para sanar as dificuldades do processo ensino-aprendizagem da função quadrática, especificamente no ensino do comportamento do gráfico, pode ser a utilização de recursos tecnológicos.

O *software* GeoGebra é uma excelente ferramenta para potencializar o entendimento do gráfico da função quadrática, pois permite ao aluno visualizar as representações algébrica e Geométrica da função, possibilitando a análise de seu gráfico quando os parâmetros da função se alteram gerando movimentos de rotações e translações. Silva (2015, p.197) afirma que:

> O *software* GeoGebra, muito usado em geometria dinâmica, é uma ferramenta atraente e facilitadora no ensino de funções quadráticas. Com ele o aprendizado se torna mais interessante e faz com que os educandos compreendam significativamente o conteúdo.

O *software* GeoGebra tem se apresentado uma excelente ferramenta no processo ensino-aprendizagem dos conceitos matemáticos, sobretudo no estudo das funções quadráticas. As construções geométricas feitas com a utilização do *software* são dinâmicas e interativas e melhoram a compreensão dos estudantes para as transformações gráficas que ocorrem com a função quadrática.

# **4 PROCEDIMENTOS METODOLÓGICOS**

Neste capítulo, faremos o relato da experiência do uso do aplicativo GeoGebra em dispositivos móveis nas aulas de Matemática para o processo de compreensão do conteúdo gráfico de funções quadráticas. O propósito é sugerir a integração entre o método de aulas tradicionais e o uso de tecnologias, de forma que proporcione ao aluno um aprendizado mais atrativo e efetivo.

#### **4.1 Abordagem metodológica usada na pesquisa**

A presente pesquisa possui uma abordagem quali-quantitativa, isto é, a aplicação simultânea das abordagens qualitativa e quantitativa para interpretação e análise do objeto de estudo, pois em um primeiro momento fizemos uma análise quantitativa dos dados por meio de questionário e depois uma análise mais subjetiva qualificando-os.

Conforme André (2002, p.33), a abordagem qualitativa consiste em "um aprendizado de pesquisa da própria realidade para conhecê-la melhor e poder vir a atuar mais eficazmente sobre ela, transformando-a". Aqui, a pesquisadora se constitui no elemento principal da investigação e concentra-se essencialmente no estudo e na análise do mundo empírico em seu ambiente natural. Reforçando essa ideia, encontra-se em Godoy (1955, p.52) que a pesquisa qualitativa se caracteriza por ter ambiente natural com fonte direta de dados e o pesquisador como instrumento fundamental. Por outro lado, segundo Michel (2005, p. 31), a abordagem quantitativa constitui um método de pesquisa social que utiliza a quantificação nas modalidades de coleta de informações e no seu tratamento por meio de técnicas estatísticas como percentual, média, desvio padrão, análise de regressão e coeficiente de correlação para garantir precisão nos resultados e minimizar os erros de interpretações. Aqui, a pesquisa qualitativa é apoiada pela pesquisa quantitativa, possibilitando uma análise estrutural do fenômeno com métodos quantitativos e uma análise processual mediante métodos qualitativos.

A pesquisa quanti-qualitativa/quali-quantitativa ou métodos mistos, como denominam Creswell e Clark (2007) apresentam uma tipologia voltada para as ciências sociais. Objetivando sistematizar a utilização da pesquisa quanti-qualitativa/quali-quantitativa, os autores definem quatro desenhos metodológicos da abordagem mista: triangulação que busca comparar e contrastar dados estatísticos com dados qualitativos obtidos simultaneamente; embutido, no qual um conjunto de dados (quantitativos) apoiam os outros dados (qualitativos) ou vice-versa, ambos também obtidos simultaneamente; explanatório, no qual dados qualitativos são utilizados para explicar resultados quantitativos ou vice-versa; e exploratório, cujos os resultados qualitativos contribuem para o desenvolvimento do subsequente método quantitativo. Ainda segundo estes autores, a combinação das duas abordagens pode possibilitar dois olhares diferentes, propiciando uma visualização ampla do problema investigado.

#### **4.2 Natureza, meios e objetivos da pesquisa**

Quanto à natureza, trata-se de uma pesquisa aplicada com ênfase na prática e resolução de problemas, pois tem o objetivo de gerar conhecimentos de aplicação prática para o problemas específicos. Para Gil (2010, p.32), a pesquisa a aplicada "abrange estudos elaborados com a finalidade de resolver problemas no âmbito das sociedades em que os pesquisadores vivem".

Quanto aos meios é uma pesquisa-ação, pois há a associação entre a teoria e a ação, onde a pesquisadora participa diretamente da pesquisa, intervindo no fenômeno estudado e modificando-o. Thiollent (2007, p.16) define pesquisa-ação como:

> [...] um tipo de pesquisa social com base empírica que é concebida e realizada em estreita associação com a ação ou com resolução de um problema coletivo e no qual os pesquisadores e os participantes representativos da situação ou do problema estão envolvidos de modo cooperativo ou participativo. A pesquisa-ação além de proporcionar uma associação entre as teorias e as práticas, possibilita ao pesquisador intervir na situação da organização.

Quanto aos objetivo, trata-se de uma pesquisa descritiva, pois objetiva levantar opiniões, comportamentos e condições de vida de uma população, entre outros. De acordo com Vergara (2000, p. 47), a pesquisa descritiva expõe as características de determinada população ou fenômeno, estabelece correlações entre variáveis e define sua natureza. "Não têm o compromisso de explicar os fenômenos que descreve, embora sirva de base para tal explicação".

#### **4.3** *Locus* **e sujeitos da pesquisa**

A pesquisa foi feita na escola pública estadual Centro de Ensino Professor Robson Campos Martins localizada no município de Paço do Lumiar – MA, em uma turma do primeiro ano do Ensino Médio do turno matutino com um total de 46 alunos.

#### **4.4 Instrumentos de investigação**

A coleta de dados se deu por meio de uma intervenção pedagógica constituída por dois questionários semiestruturados, aplicados em dois momentos: no início do estudo e no final de sua realização, pretendendo, ao fim, conseguir estabelecer uma comparação entre a prática do ensino do gráfico da função quadrática, a partir de definições de funções, e a utilização da tecnologia por meio do aplicativo GeoGebra. O questionário diagnóstico (Apêndice C) contou com oito perguntas: seis objetivas e duas subjetivas, e o questionário avaliativo (Apêndice D), contou com quatro perguntas: todas subjetivas.

#### **4.5 Etapas da Pesquisa**

Inicialmente solicitou-se a autorização da gestora da escola por meio de ofício (Apêndice A) e enviou-se aos pais o termo de consentimento livre e esclarecido (Apêndice B), através do qual foi solicitada a permissão deles para a coleta de informações relacionadas aos alunos, visto que os mesmos são menores de idade.

Num segundo momento foram ministradas oito aulas expositivas tradicionais com o uso dos seguintes materiais pedagógicos convencionais: quadro branco, pincel, régua e livro didático. Nessas aulas foram abordados os conteúdos: definição de função quadrática com a construção de gráficos, estabelecendo a relação entre seus coeficientes e o comportamento gráfico, transformações gráficas de translações horizontal e vertical, reflexões horizontal e vertical, eixo de simetria da parábola, zeros e vértice da função quadrática, crescimento, decrescimento, imagem da função quadrática e análise de seu valor máximo ou mínimo na resolução de situações-problema. Foram utilizadas estratégias de ensino variadas, como explanações, resolução de problemas com construções gráficas manualmente (Apêndice E), utilizando papel milimetrado (ver Figura 23) e discussões coletivas, a fim de auxiliar os alunos a se apropriarem dos conceitos e superarem algumas dificuldades.

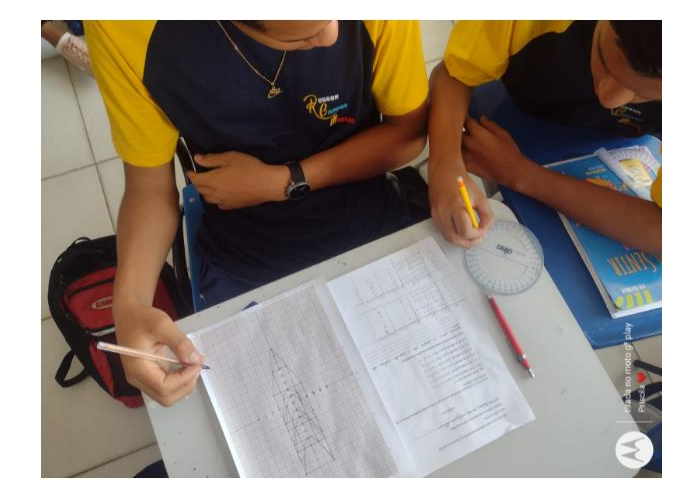

Figura 23: Resolução da atividade no papel milimetrado.

Fonte: Dados da pesquisa (2023).

Num terceiro momento, foi aplicado o questionário diagnóstico (Apêndice C) em sala de aula (ver Figura 24) com perguntas relacionadas ao acesso à internet pelos alunos, o uso do celular para fins pedagógicos e o uso de softwares nas aulas de Matemática, com o objetivo de se obter um cenário sobre a utilização de recursos tecnológicos durante a vida estudantil dos participantes.

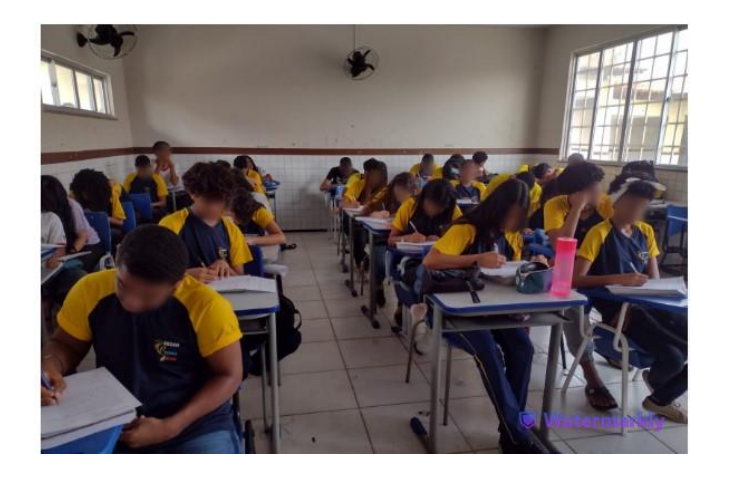

Figura 24: Registro fotográfico do questionário diagnóstico.

Fonte: Dados da pesquisa (2023).

E em seguida foi feita a apresentação do software GeoGebra aos alunos, destacando suas principais ferramentas, características e funções. Após a apresentação em sala de aula, solicitou-se que baixassem o *software* em seus celulares, uma vez que ele é livre e gratuito para download. Posteriormente foram desenvolvidas atividades em forma de tutorial para familiarização e compreensão dos discentes com os princípios básicos de funcionamento do *software.* 

Num quarto momento foram realizadas seis atividades (Apêndices E à J) sobre funções quadráticas que tiveram duração de quatorze aulas de 50 minutos cada. Os alunos trabalharam em duplas para a realização das atividades, conscientes da importância de ter entre eles um comprometimento tanto com os colegas como com as exercícios propostos. As atividades foram explicadas pela professora (ver Figura 25) que projetou a imagem da tela no celular no quadro e resolvidas pelos alunos utilizando o auxílio do aplicativo GeoGebra no *smartphone* (ver Figura 26).

Figura 25: Registro fotográfico da apresentação das atividades.

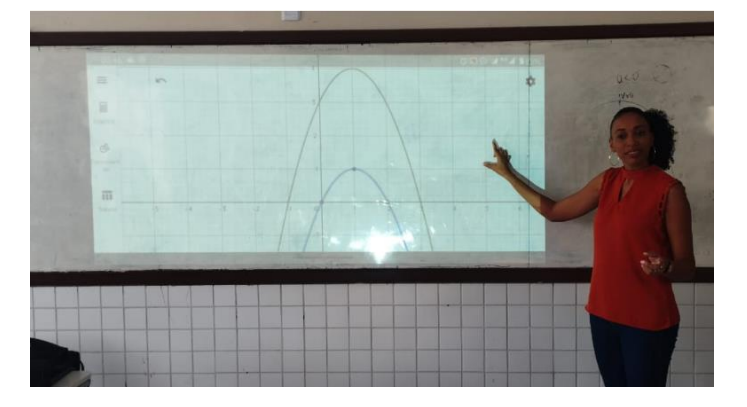

Fonte: Dados da pesquisa (2023).

Figura 26: Registro fotográfico da resolução das atividades.

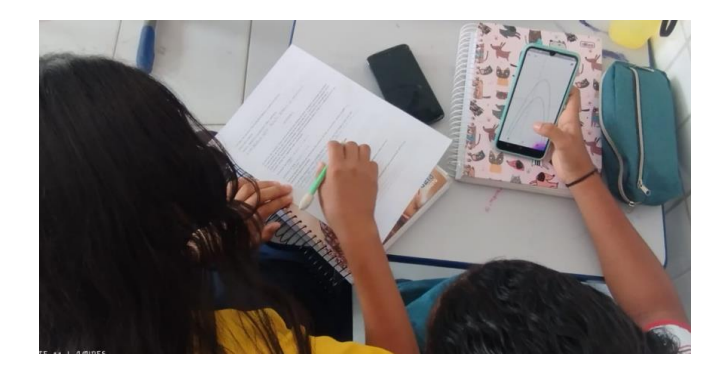

Fonte: Dados da pesquisa (2023).

E, finalmente, após as aulas, foi aplicado o questionário avaliativo (Apêndice D) para avaliar o nível de compreensão dos alunos (ver Figura 27), verificar a receptividade das atividades utilizando o aplicativo GeoGebra no celular e analisar se o uso do software influenciou positivamente no processo de ensino-aprendizagem dos conteúdos de função quadrática.

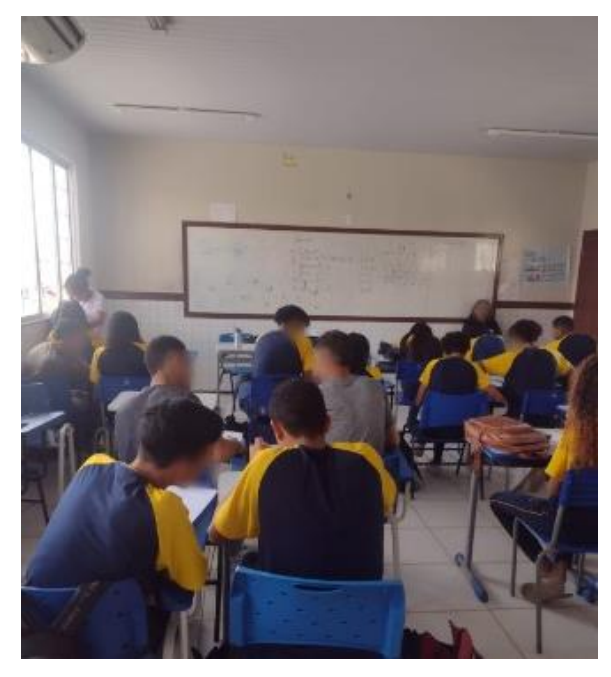

Figura 27: Registro fotográfico do questionário avaliativo.

Fonte: Dados da pesquisa (2023).

## **5 RESULTADOS E DISCUSSÕES**

A pesquisa foi realizada no período de 21 de agosto a 21 de setembro de 2023 com um universo de 46 estudantes, na faixa etária entre 15 e 17 anos, que participaram efetivamente das aulas que aconteceram no turno matutino, respondendo aos dois questionários e realizando atentamente as atividades.

As próximas seções apresentam os resultados obtidos na etapa de intervenção pedagógica da pesquisa. São tratados os resultados obtidos no questionário diagnóstico, na realização das atividades propostas e no questionário avaliativo.

#### **5.1 Questionário diagnóstico**

O objetivo do questionário diagnóstico foi verificar se os 46 estudantes participantes da pesquisa tinham acesso à internet, se usavam o celular para fins pedagógicos e investigar se durante a vida estudantil, considerando até o nono ano do ensino fundamental, eles tiveram algum contato com os recursos tecnológicos na escola e de que modo esses recursos foram utilizados.

Ao serem questionados sobre o acesso à internet em casa e qual aparelho mais utilizado para fazer esse acesso na maior parte do tempo, 100% afirmaram que utilizam o serviço de internet em casa e também que o aparelho mais utilizado é o *smartphone*, como mostram os Gráficos 01 e 02*.* Isso confirma a expansão da utilização dos serviços digitais, a popularização da internet e que o celular está presente em todos os lares e é mais comum utilizá-lo para o acesso à internet do que qualquer outro aparelho eletrônico.

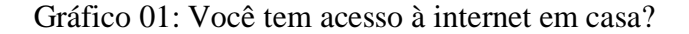

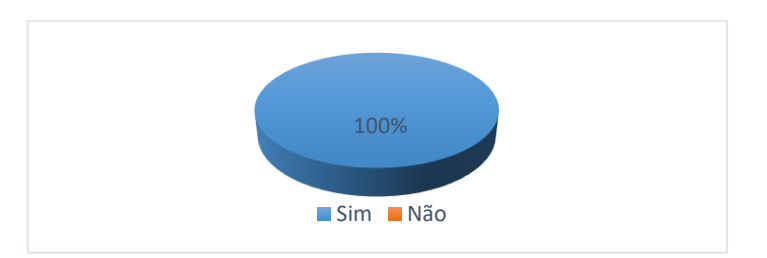

Fonte: Dados da pesquisa (2023).

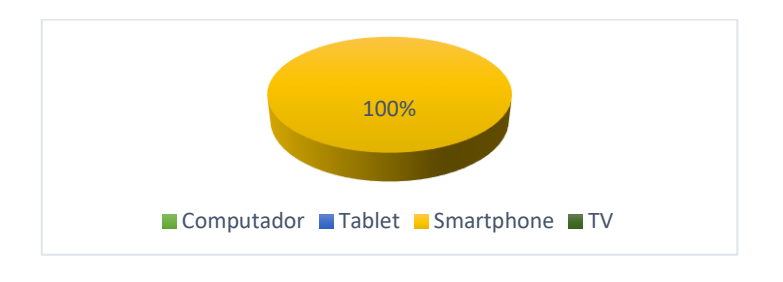

Gráfico 02: Qual o principal aparelho que você utiliza para acessar a internet?

Verificando sobre qual conteúdo é mais acessado pelos alunos, observamos que, apesar da internet oferecer um grande variedades de conteúdos informativos e educativos, eles preferem acessar as redes sociais e os sites de entretenimento, como mostra o Gráfico 03.

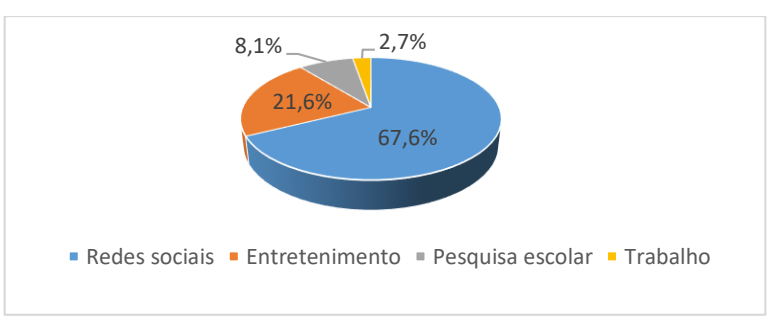

Gráfico 03: Qual conteúdo é mais acessado por você na internet?

Fonte: Dados da pesquisa (2023).

Sobre a compreensão dos conteúdos matemáticos, dezenove alunos afirmaram sentir dificuldade na aprendizagem matemática, vinte e três afirmaram sentir dificuldade parcialmente e apenas dois disseram não apresentar dificuldades, como mostra o Gráfico 04.

> 40,6% 51,3% 1,4% Sim Parcialmente Não

Gráfico 04: Você sente dificuldade na aprendizagem dos conteúdos matemáticos?

Fonte: Dados da pesquisa (2023).

#### Fonte: Dados da pesquisa (2023).

Ao serem questionados sobre a utilização do computador ou dispositivo móvel pelo professor de Matemática como ferramenta dinâmica de ensino, a grande maioria, 44 alunos, afirmaram que em nenhum momento de sua vida estudantil, até o nono ano, nenhum professor utilizou desses aparelhos eletrônicos em sala de aula com a proposta de melhorar o processo ensino-aprendizagem de Matemática. Apenas dois estudantes afirmaram já ter utilizado tais recursos como estratégia pedagógica orientada pelo professor. Como mostra o Gráfico 05.

# Gráfico 05: Em algum momento de sua vida estudantil seu professor de Matemática utilizou o computador ou dispositivo móvel como ferramenta de ensino?

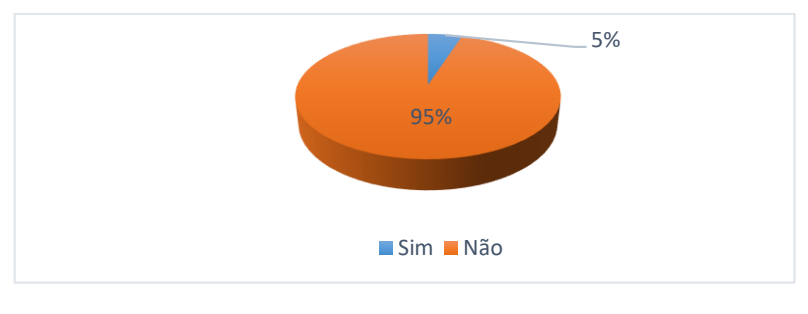

Fonte: Dados da pesquisa (2023).

Esse resultado comprova que a tecnologia para o ensino de matemática não está sendo aproveitada de maneira eficiente, uma vez que os alunos têm acesso a ela pelo celular, mas, em sala de aula, não é usada com o propósito educacional.

Seguem as respostas dos dois alunos cujo professor de Matemática utilizou o computador ou dispositivo móvel como ferramenta dinâmica de ensino, que por motivo de privacidade não serão identificadas.

"*Sim, o professor utilizou. Foi uma boa experiência, foi um método mais amplo de aprendizagem que facilitou muito nas atividades*." (Estudante 05)

"*Foi legal e muito interessante*!" (Estudante 11)

No que se refere ao GeoGebra, especificamente, coincidentemente, os dois alunos participantes da pesquisa que conheciam previamente o software, já o haviam utilizado em seus *smartphones*. O que reforçou a necessidade de durante a pesquisa serem exploradas atividades de familiarização.

Os resultados apresentados anteriormente, confirmam que todos os alunos têm acesso à internet e aos recursos tecnológicos necessários para fazerem uso do GeoGebra em seus dispositivos móveis (*smartphones, tablets, etc.*), com isso, a maioria concordou que o uso dos dispositivos móveis em sala de aula para fins educativos é uma boa ideia para auxiliar no ensino da Matemática. Os que acreditam que a ideia é regular ou ótima se mantiveram em números iguais e apenas três mencionaram que a ideia é ruim. Testifica-se tal fato ao verificar os resultados mostrados no Gráfico 06.

Gráfico 06: Como você analisa a ideia de utilizar dispositivos móveis em sala de aula como ferramenta de aprendizagem dos conteúdos matemáticos?

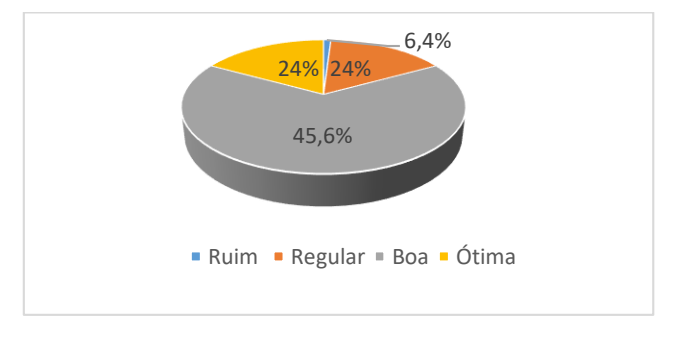

Fonte: Dados da pesquisa (2023).

Vejamos algumas justificativas dadas pelos alunos ao classificarem a ideia do uso dos dispositivos móveis nas aulas de matemática para fins educativos:

"*Eu acho boa, porque a gente pega mais entendimento na matéria*." (Estudante 03)

"*É uma boa ideia, porque fica algo mais dinâmico e sair um pouco do tradicional é muito bom*." (Estudante 04)

"*Eu achei a ideia muito boa, porque nem todos conseguem entender a aula do jeito que é passada, então com o celular pode melhorar ou não, até por que nem todos querem aprender realmente."* (Estudante 05)

"*A ideia é boa porque fica melhor o aprendizado e melhor também o entretenimento pessoal*." (Estudante 06)

"*É uma boa ideia, porém a falta de administração correta pode acabar dificultando o aprendizado do conteúdo.*" (Estudante 10)

"*Boa! Porque pode ser preciso usar para acessar a internet para pesquisas."*  (Estudante 15)

*"A ideia é muito boa, porque assim os alunos se desligam do mundo social e têm mais experiência sobre os conteúdos escolares".* (Estudante 24)

"*Eu acho boa, porque com tecnologia tudo é mais prático.*" (Estudante 25)

*"Gostei da ideia, achei boa, pois todos nós temos celular, daí ninguém vai ficar de fora do estudo.* (Estudante 33)

"*Eu acho a ideia boa, pois é algo que usamos muito no dia a dia e temos muito conhecimento sobre o smartphone*." (Estudante 35)

"*Acho a ideia ruim, porque muitos alunos usam o celular somente pra ver coisas que não são interessantes*." (Estudante 36)

"*Regular, Porquê? É um dispositivo pra se distrair."* (Estudante 38)

"*Eu acho uma ideia regular, porque muitas pessoas vão utilizar o celular sem ser para estudar e sim para ficar em redes sociais.*" (Estudante 39)

"*É regular, pois é bom usar em alguns momentos, mas nem todos colaboram.*" (Estudante 40)

"*Eu acho regular, porque eu nem trago meu celular pra escola, mas é bom pra quem traz*." (Estudante 42)

"*É ótimo, porque é uma maneira mais fácil para todos trabalharem a Matemática, mas nem todos vão seguir esse raciocínio, então tá de boa.* (Estudante 43)

"E*u acho ótima a ideia, no meu ponto de vista fica bem mais fácil aprender*." (Estudante 44)

"*Ótima! Ajuda a entender tudo melhor e a visualizar com mais facilidade*." (Estudante 45)

"*Achei ótimo, muito interessante, porque é uma forma diferenciada de aprender*." (Estudante 46)

#### **5.2 Atividades Propostas**

O estudo foi realizado em vinte aulas de cinquenta minutos cada, das quais seis foram utilizadas para explicação da pesquisa, resolução do questionário diagnóstico (Apêndice C), apresentação do *software* e resolução do questionário avaliativo (Apêndice D) e quatorze para o desenvolvimento das atividades.

As atividades propostas desenvolvidas através do aplicativo GeoGebra Graphing Calculator acessado no *smartphone* abordam conceitos de variação dos coeficientes das parábolas, translações vertical e horizontal, reflexão em torno dos eixos *OX* e *OY* e aplicação da função quadrática. Vale lembrar que as atividades foram realizadas após a ministração de oito aulas tradicionais que abordaram todo o conteúdo de funções quadráticas, isto é os alunos já tinham conhecimento sobre o assunto.

A sequência das atividades realizadas pelos alunos juntamente com seus respectivos objetivos, conteúdos explorados, recursos do GeoGebra necessários à realização de cada uma e resultados estão descritas a seguir:

#### **5.2.1 Atividade 01 (Translação vertical utilizando o papel milimetrado)**

 $\checkmark$  **Data:** 23 de agosto de 2023.

 **Objetivo:** compreender que o gráfico de uma função sofre um deslocamento vertical para cima ao adicionarmos um valor positivo à sua lei de associação e sofre um deslocamento vertical para baixo ao adicionarmos um valor negativo à sua lei de associação, interpretar o gráfico da função.

 **Conteúdos explorados:** Translação vertical, representação algébrica, representação gráfica.

**Recursos do GeoGebra:** Essa atividade dispensa a utilização do GeoGebra.

 **Resultados:** Na Atividade 01 (Apêndice E) foi proposto aos alunos que respondessem inicialmente as questões utilizando apenas lápis ou caneta e papel milimetrado, portanto os resultados apresentados aqui foram obtidos sem o uso do GeoGebra, pois o objetivo era verificar as dificuldades de compreensão enfrentadas por eles. Posteriormente, a mesma seria resolvida com auxílio do GeoGebra.

A atividade abordava translações verticais e pedia que os alunos desenhassem os gráficos de algumas funções quadráticas no papel milimetrado e indicassem o que perceberam. Os discentes apresentaram um pouco de dificuldade na realização das contas para esboçar o gráfico e, embora já tivessem conhecimento sobre o assunto, apenas 15% responderam à pergunta de forma satisfatória, enquanto 75% não responderam da forma esperada. Percebe-se ainda, que os erros ocorreram possivelmente por falta de atenção pois a maioria dos gráficos apresentados por eles estavam desenhados corretamente. Para validação da atividade, seguem os registros fotográficos de algumas respostas, nas Figuras 28 à 34.

Figura 28: Resolução da atividade 01 pela dupla D01.

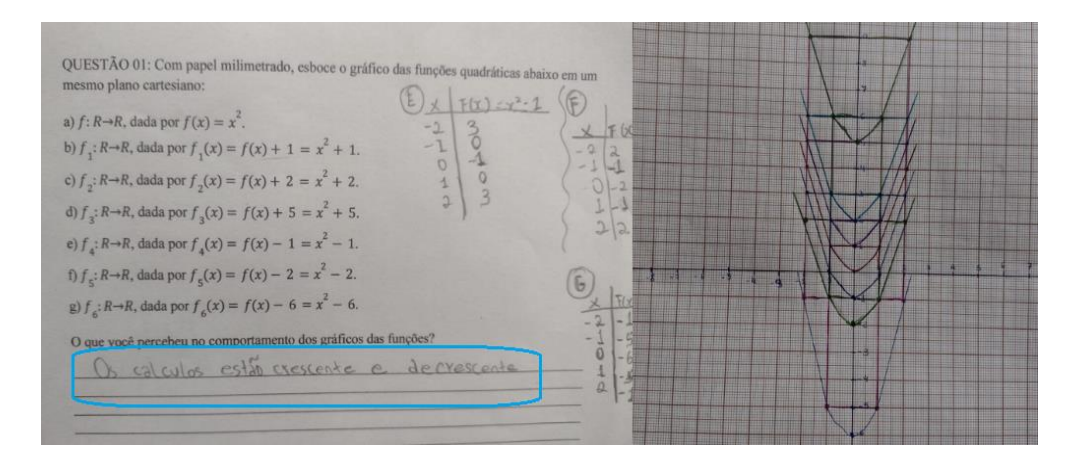

Fonte: Acervo pessoal.

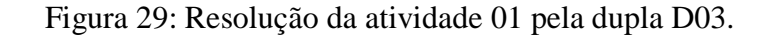

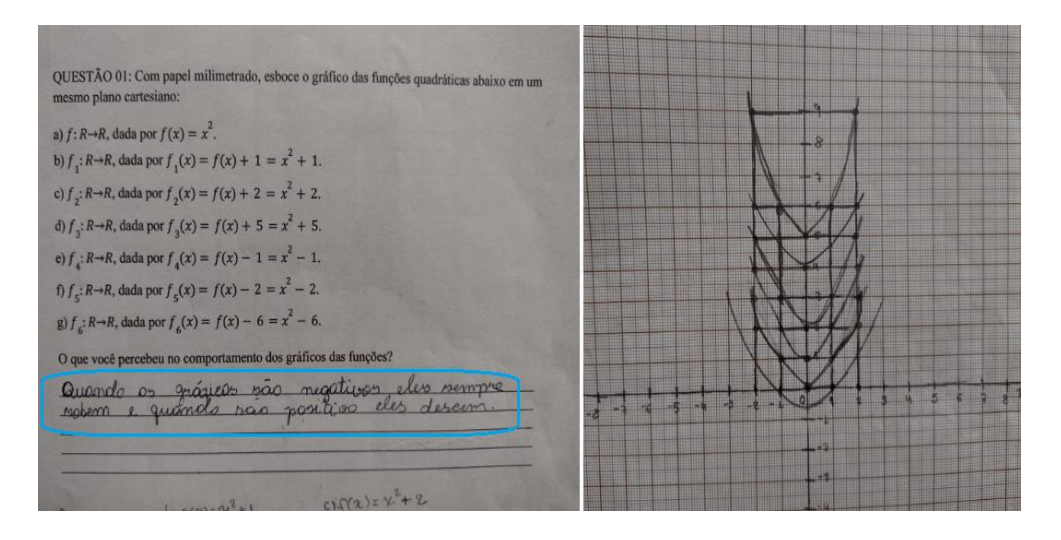

Fonte: Acervo pessoal.

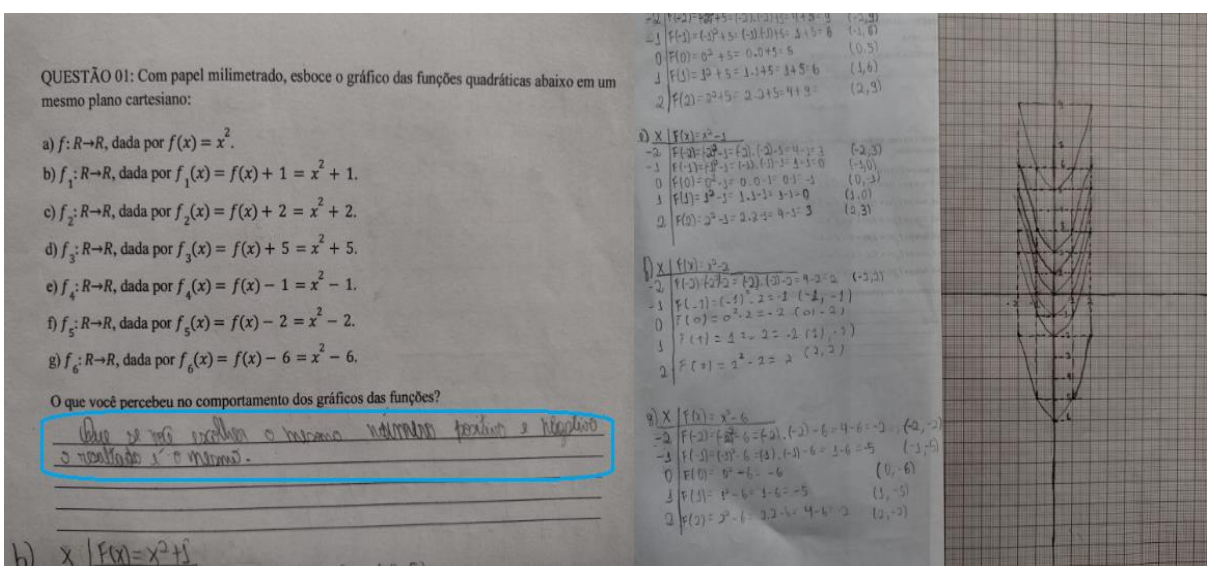

Figura 30: Resolução da atividade 01 pela dupla D07.

Fonte: Acervo pessoal.

Figura 31: Resolução da atividade 01 pela dupla D10.

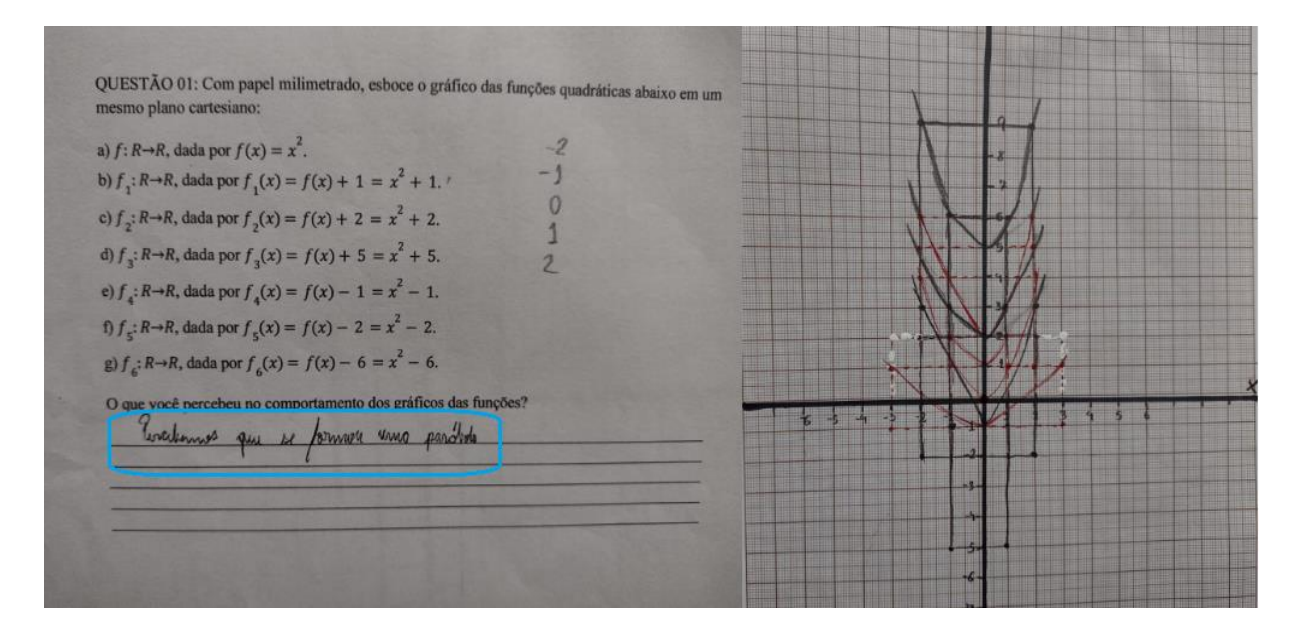

Fonte: Acervo pessoal.

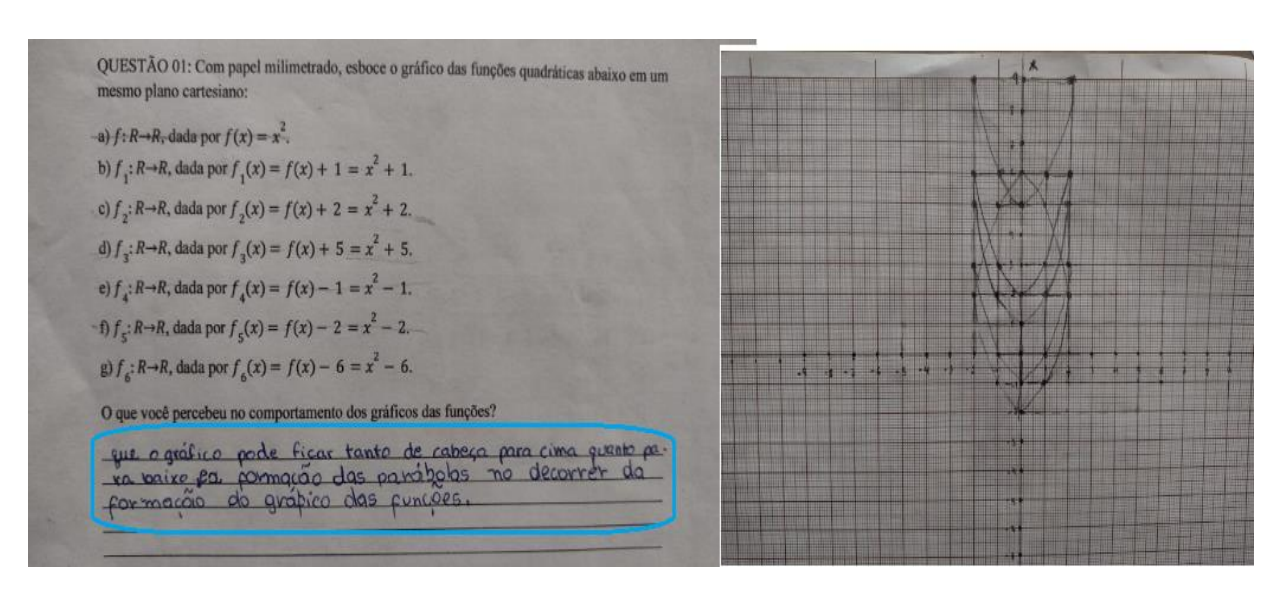

Figura 32: Resolução da atividade 01 pela dupla D14.

Fonte: Acervo pessoal.

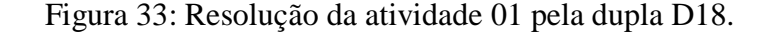

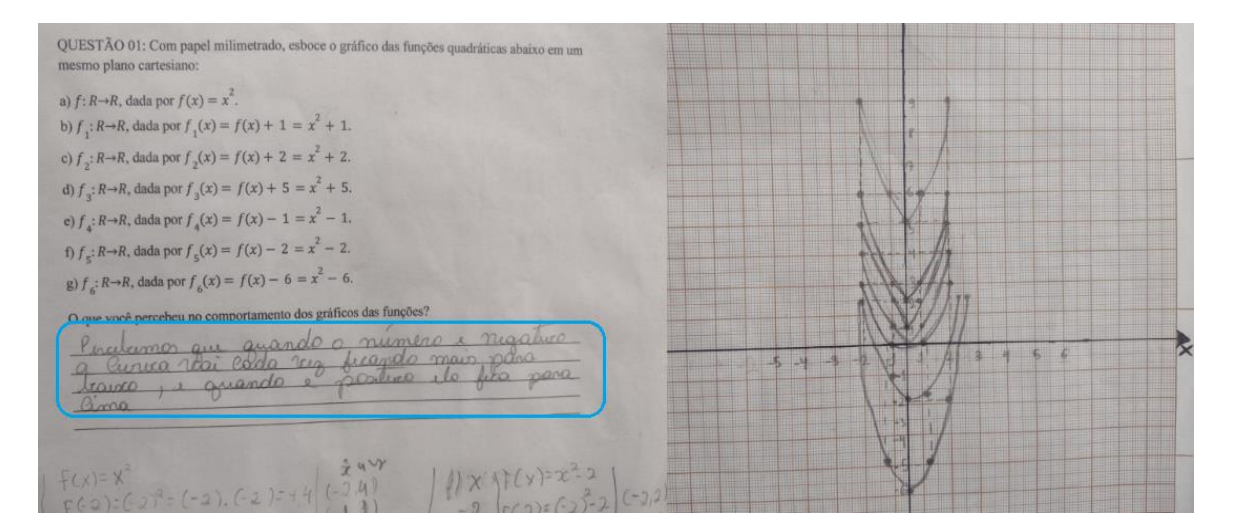

Fonte: Acervo pessoal.

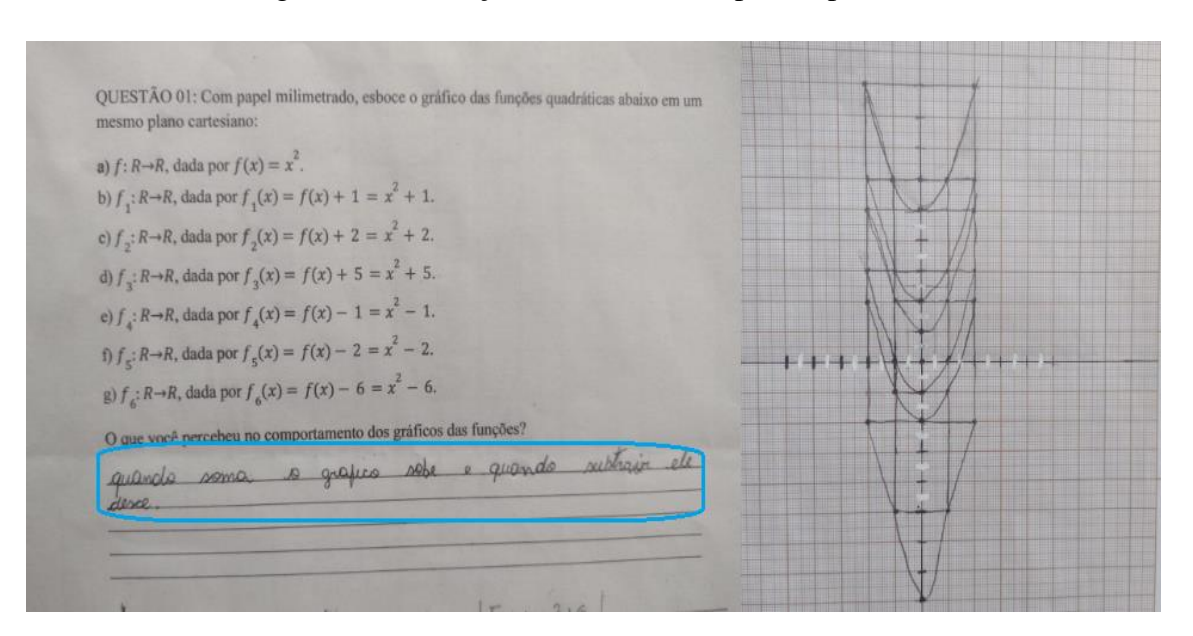

Figura 34: Resolução da atividade 01 pela dupla D22.

Fonte: Acervo pessoal.

**5.2.2 Atividade 02 (Variação dos coeficientes da função quadrática utilizando o GeoGebra)**

 $\checkmark$  **Data:** 30 de agosto de 2023.

 **Objetivo:** Compreender a relação de cada um dos coeficientes com o gráfico da função quadrática, verificar a definição da função quadrática, demonstrar a relação entre as representações algébrica e gráfica, verificar a interdependência entre as representações algébrica e gráfica, interpretar o gráfico da função

**Conteúdos explorados:** Coeficientes; representação algébrica, representação gráfica.

 **Recursos do GeoGebra:** Ferramenta "controle deslizante" que proporciona uma visão dinâmica do gráfico, visualização simultânea proporcionada pelas janelas algébrica e geométrica.

 **Resultados:** Na atividade 02 (Apêndice F) foi solicitado aos alunos que inserissem a função quadrática geral no aplicativo GeoGebra e respondessem o que acontecia quando deixavam dois de seus parâmetros fixos e faziam um terceiro variar utilizando o botão "controle deslizante" e também o que acontecia quando o coeficiente "a" era fixado em zero.

Os estudantes apresentaram um pouco de dificuldades ao inserirem a função quadrática geral  $f(x) = ax^2 + bx + c$  na janela algébrica, pelo fato de terem de fazer mudança entre os teclados do aplicativo, então foi feita uma intervenção mínima para que eles pudessem

trabalhar de forma autônoma e compartilhar suas ideias; porém mostraram bastante facilidade em manusear o controle deslizante para visualizarem o movimento do gráfico com as mudanças de parâmetros na janela geométrica.

No item (a), todos os alunos responderam da forma esperada, todos conseguiram relacionar o sinal do coeficiente "a" com a concavidade da parábola e também conseguiram perceber que quando "a" se anula, a parábola torna-se uma reta, isto é, a função quadrática torna-se uma função afim. Isso possivelmente deve-se à dinamicidade que o aplicativo proporciona na visualização das curvas na janela geométrica. As Figuras 35 à 38 mostram os registros fotográficos de algumas respostas dadas pelos alunos.

Figura 35: Resolução da atividade 02 pela dupla D06.

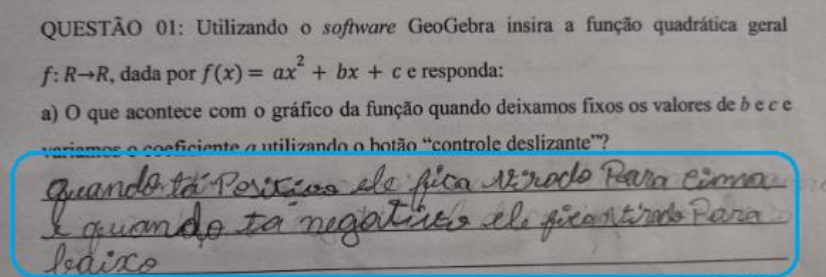

Fonte: Acervo pessoal.

Figura 36: Resolução da atividade 02 pela dupla D15.

| QUESTÃO 01: Utilizando o software GeoGebra insira a função quadrática geral                                                                                 |
|----------------------------------------------------------------------------------------------------|
| $f: R \rightarrow R$ , dada por $f(x) = ax^2 + bx + c$ e responda:                                                                                          |
| a) O que acontece com o gráfico da função quando deixamos fixos os valores de b e c e<br>variamos o coeficiente a utilizando o botão "controle deslizante"? |
| Quando a A e posituco a Concendade. fra para lima                                                                                                    |
| e quando i negativa a concavadade fina paña leavez.<br>eduando e tero da fica em uma Reta.                                                                  |
|                                                                                                    |

Fonte: Acervo pessoal.

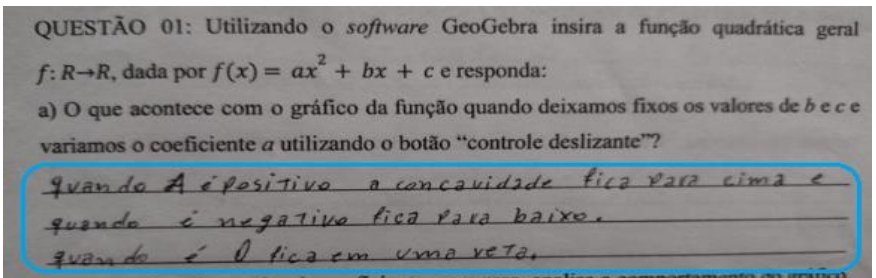

Figura 37: Resolução da atividade 02 pela dupla D20.

Fonte: Acervo pessoal.

Figura 38: Resolução da atividade 02 pela dupla D23.

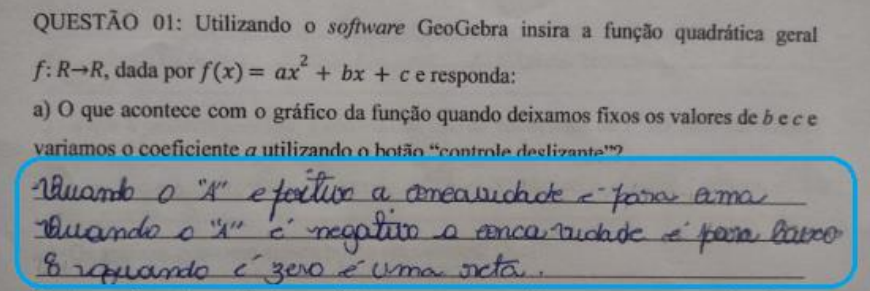

Fonte: Acervo pessoal.

O item (c) solicitava aos alunos a percepção deles em relação à variação do parâmetro "b" e o comportamento do gráfico, a maioria conseguiu observar que a variação coeficiente *b*  indica se a parábola intersecta o eixo *Oy* em seu ramo crescente ou decrescente. Vejamos alguns registros fotográficos com as respostas dos discentes nas Figuras 39 à 41.

Figura 39: Resolução da atividade 02 pela dupla D25.

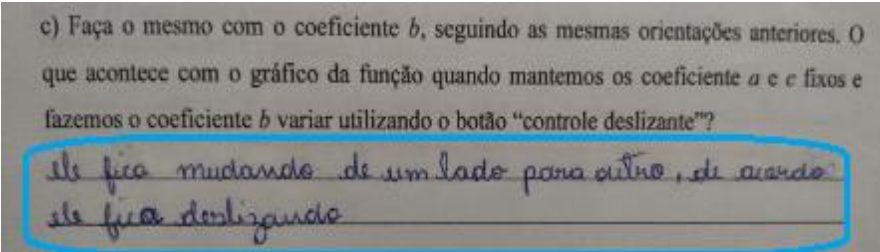

Fonte: Acervo pessoal.

c) Faça o mesmo com o coeficiente b, seguindo as mesmas orientações anteriores. O que acontece com o gráfico da função quando mantemos os coeficiente a e e fixos e fazemos o coeficiente b variar utilizando o botão "controle deslizante"? Wando o o é negativo, o ramo da parabola to-La no eixo<sup>7</sup> positivo, avando o b é positivo, toca no eixo negativo.

Figura 40: Resolução da atividade 02 pela dupla D34.

Fonte: Acervo pessoal.

Figura 41: Resolução da atividade 02 pela dupla D37.

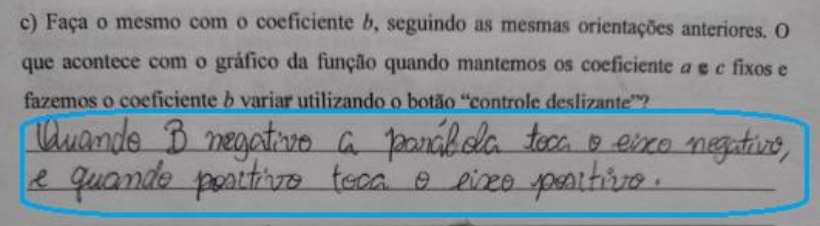

Fonte: Acervo pessoal.

No item (d) nota-se que muito mais alunos, além dos que já haviam tido essa percepção na Atividade 01 de translação vertical (Anexo E), perceberam a movimentação vertical do gráfico de acordo com a variação do parâmetro "c". Isso evidencia a eficácia do uso do aplicativo, pois os alunos conseguiram visualizar de forma dinâmica como o gráfico da função quadrática se movimentou ao se modificarem os parâmetros. Isso, por mais que fosse mostrado no quadro, que também é importante, que fique bem claro, não seria tão compreensível ao discente quanto ver ocorrendo diante dos seus olhos, o que torna esse entendimento mais fácil de ser fixado.

Observemos algumas respostas dadas pelos estudantes ao item, nas Figuras 42 à 44.

Figura 42: Resolução da atividade 02 pela dupla D39.

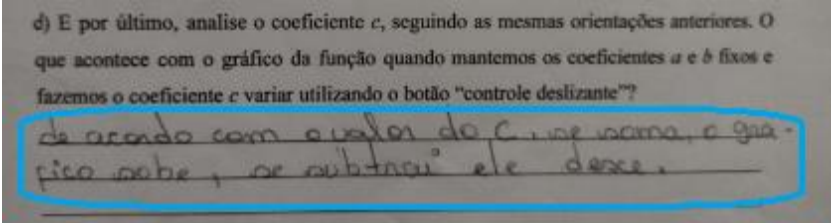

Fonte: Acervo pessoal.

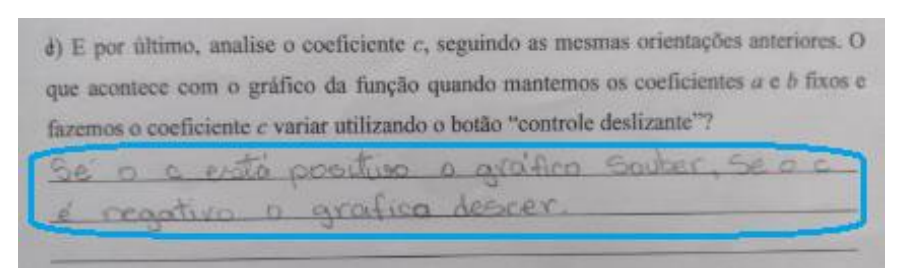

## Figura 43: Resolução da atividade 02 pela dupla D42.

Fonte: Acervo pessoal.

Figura 44: Resolução da atividade 02 pela dupla D43.

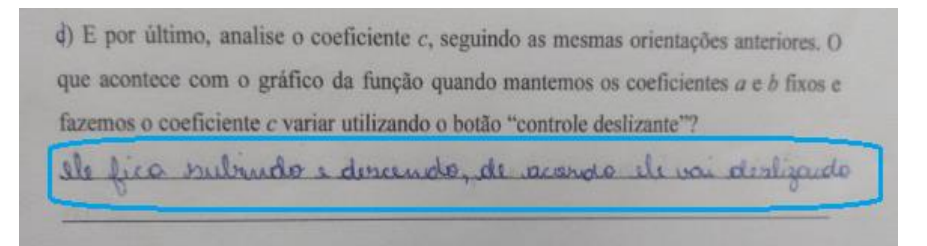

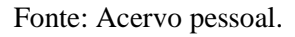

# **5.2.3 Atividade 03 (Translação vertical utilizando o GeoGebra)**

Data: 04 de setembro de 2023.

 **Objetivo:** Compreender que o gráfico de uma função sofre um deslocamento vertical para cima ao adicionarmos um valor positivo à sua lei de associação e sofre um deslocamento vertical para baixo ao adicionarmos um valor negativo à sua lei de associação, interpretar o gráfico da função.

 **Conteúdos explorados:** Translação vertical, representação algébrica, representação gráfica.

 **Recursos do GeoGebra:** Ferramenta "controle deslizante" que proporciona uma visão dinâmica do gráfico, visualização simultânea proporcionada pelas janelas algébrica e geométrica.

 **Resultados:** Na Atividade 03 (Apêndice G) foi proposto aos alunos que respondessem às questões da Atividade 01, agora com o auxílio do GeoGebra, isto é, que eles inserissem as funções na janela algébrica do aplicativo, observassem seus gráficos na janela geométrica e indicassem o que perceberam. Foi notório a melhora do desempenho dos discentes ao fazerem a resolução da atividade com a ajuda do GeoGebra, comparada à atividade 01, onde foi utilizado apenas o papel milimetrado. Aqui, o percentual de alunos que respondeu à pergunta de forma

satisfatória subiu de 15% para 89,1%, enquanto que o percentual de discentes que não responderam da forma esperada, que eram 75%, caiu para 10,9%. Esses resultados mostraram a eficiência e eficácia da utilização do *software* GeoGebra em potencializar a aprendizagem do conteúdo "gráfico da função quadrática", aqui, mais especificamente, o movimento de translação vertical.

Para validação da atividade foi solicitado que cada dupla de alunos enviasse uma captura de tela do celular, mostrando a figura construída no GeoGebra. A seguir, nas Figuras 45 à 48, são apresentas alguns registros fotográficos das respostas dadas pelos alunos à atividade, juntamente com as capturas de telas feita pelos mesmos.

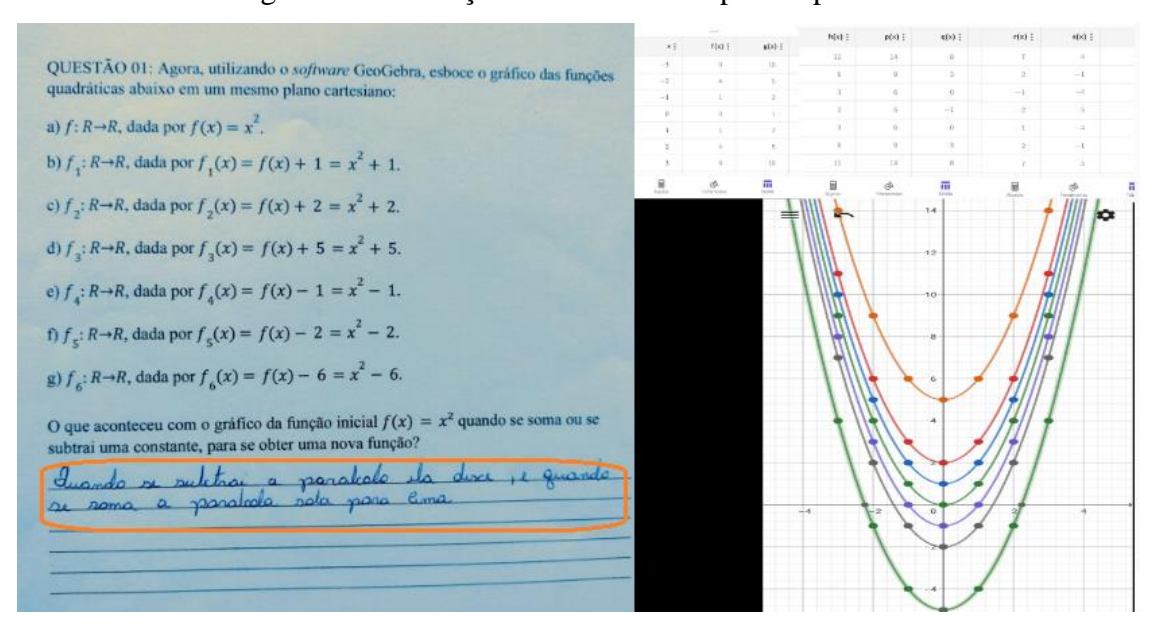

Figura 45: Resolução da atividade 03 pela dupla D07.

Fonte: Acervo pessoal.

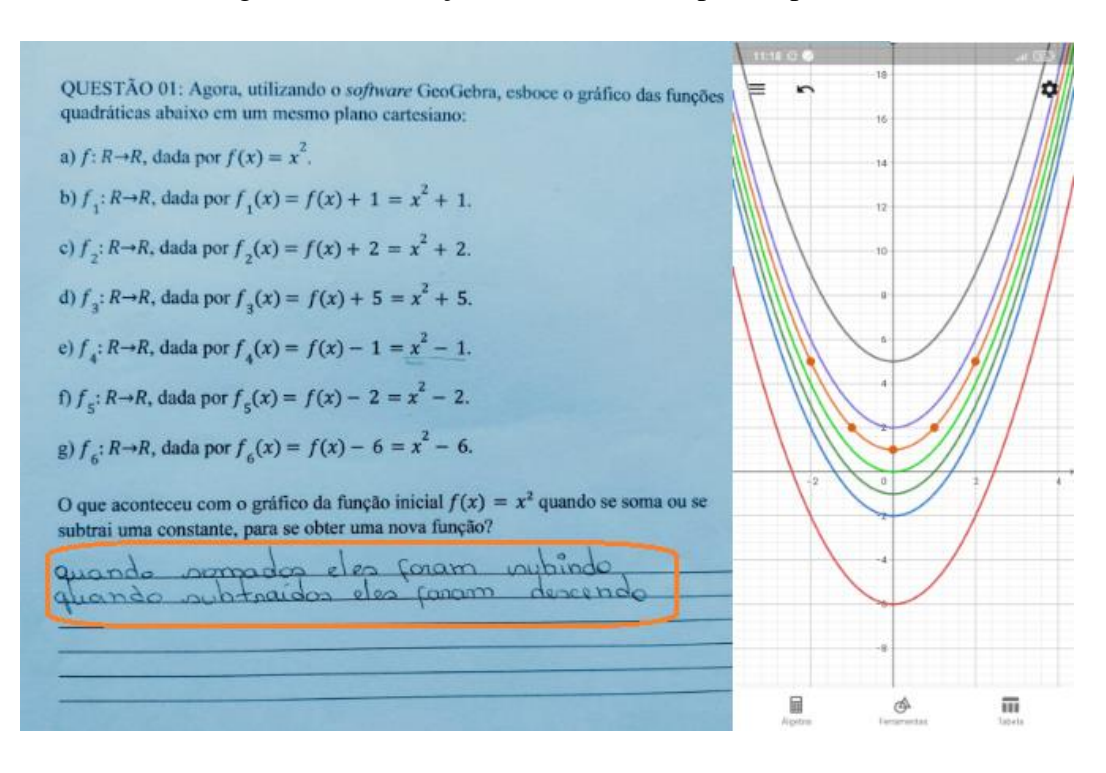

Figura 46: Resolução da atividade 03 pela dupla D13.

Fonte: Acervo pessoal.

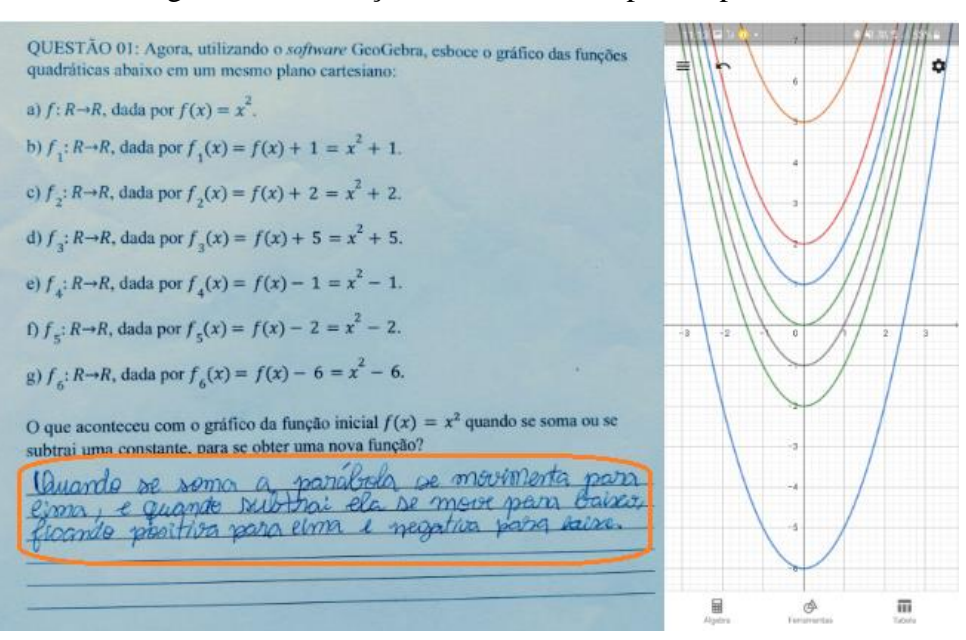

# Figura 47: Resolução da atividade 03 pela dupla D16.

Fonte: Acervo pessoal.

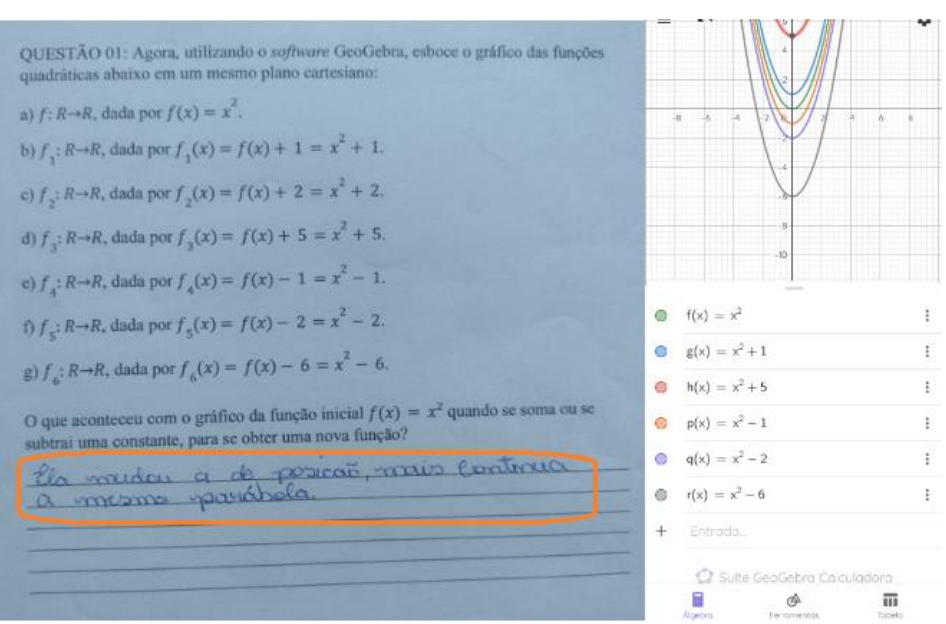

Figura 48: Resolução da atividade 03 pela dupla D24.

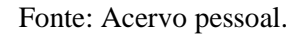

## **5.2.4 Atividade 04 (Translação horizontal utilizando o GeoGebra)**

**Data:** 06 de setembro de 2023.

 **Objetivo:** Compreender que o gráfico de uma função sofre um deslocamento horizontal para a esquerda ao adicionarmos um valor positivo ao seu argumento e sofre um deslocamento horizontal para a direita ao adicionarmos um valor negativo ao seu argumento, interpretar o gráfico da função.

 **Conteúdos explorados:** Translação horizontal, representação algébrica, representação gráfica.

 **Recursos do GeoGebra:** Ferramenta "controle deslizante" que proporciona uma visão dinâmica do gráfico, visualização simultânea proporcionada pelas janelas algébrica e geométrica.

 **Resultados:** A Atividade 04 (Apêndice H) abordava translações horizontais e pedia aos alunos que inserissem algumas funções quadráticas no aplicativo GeoGebra e comentassem o que era possível concluir comparando os gráficos. Todos os discentes conseguiram perceber que os gráficos, a partir do gráfico de  $f(x) = x^2$ , sofrem uma movimentação horizontal para a direita quando adicionamos um valor negativo ao seu argumento e, da mesma forma, sofre uma movimentação horizontal para a esquerda quando adicionamos um valor positivo a seu argumento. Aqui, para minha surpresa, alguns ainda conseguiram identificar que o valor em

que os gráficos tocam o eixo *Oy* é o quadrado do termo independente da função desenvolvida e que as funções possuem dois zeros reais iguais. Constatar que, nessa atividade com o auxílio do GeoGebra, 100% dos alunos conseguiram compreender o conceito de translação horizontal é muito satisfatório para a pesquisa.

Para validação da atividade, seguem os registros fotográficos de algumas respostas, juntamente com as capturas de telas feitas pelos alunos, nas Figuras 49 à 52.

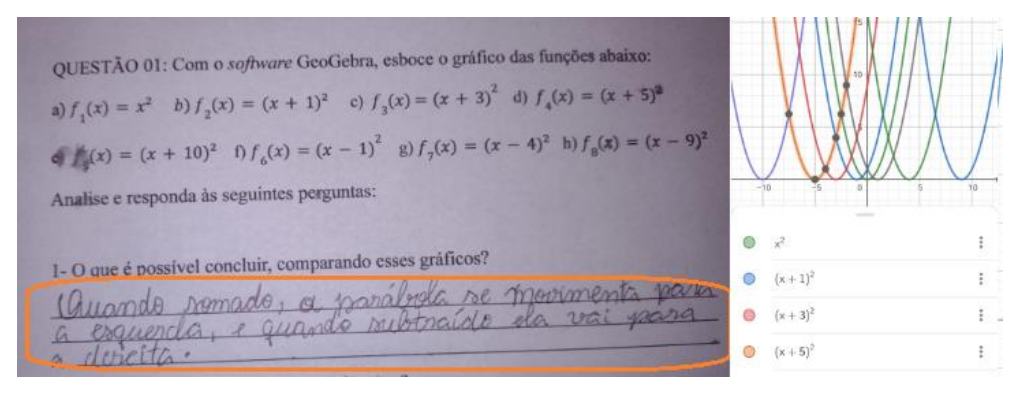

Figura 49: Resolução da atividade 04 pela dupla D02.

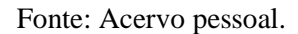

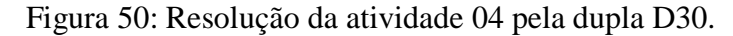

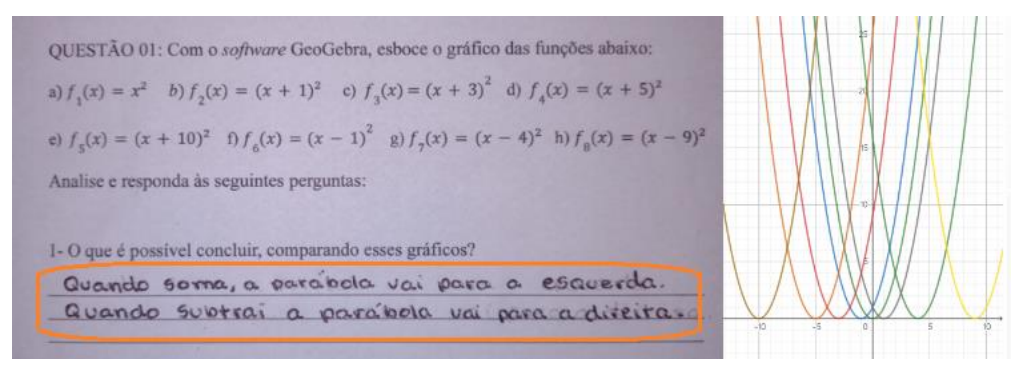

Fonte: Acervo pessoal.

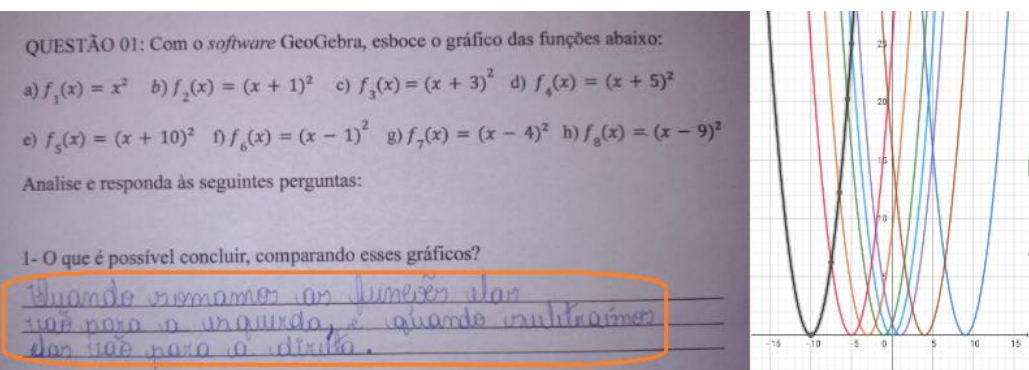

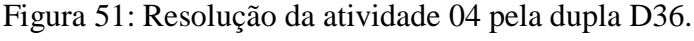

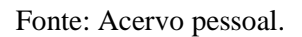

Figura 52: Resolução da atividade 04 pela dupla D40.

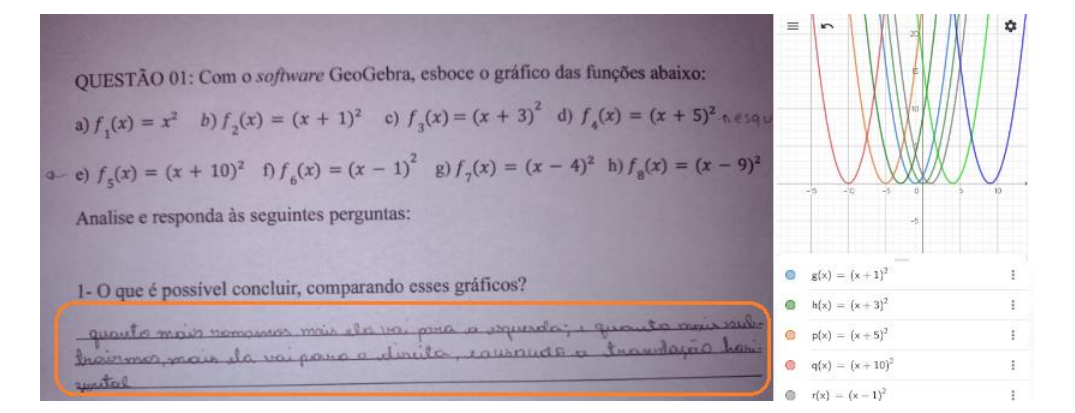

Fonte: Acervo pessoal.

# **5.2.5 Atividade 05 (Reflexão em torno dos eixos** *Ox* **e** *Oy* **utilizando o GeoGebra)**

**Data:** 11 e 13 de setembro de 2023.

 $\checkmark$  **Objetivo:** Perceber que o gráfico da função  $f(x)$  é o reflexo do gráfico de sua oposta

 $-f(x)$  através do eixo  $Qx$  e também que que quando x assume o valor de – x na função, o gráfico de  $f(x)$  reflete no gráfico de  $f(-x)$  em torno do eixo  $Oy$ .

**Conteúdos explorados:** Reflexão em torno dos eixos  $Ox$  e  $Oy$ , representação algébrica, representação gráfica.

 **Recursos do GeoGebra:** Ferramenta "controle deslizante" que proporciona uma visão dinâmica do gráfico, visualização simultânea proporcionada pelas janelas algébrica e geométrica.
**Resultados:** A questão 01 abordava o conteúdo de reflexão em torno do eixo *Ox.* Nesta situação eles chegaram às conclusões que satisfazem as expectativas, conseguiram perceber que o gráfico da função  $f(x)$  é simétrico em relação ao eixo  $Ox$  do gráfico de sua oposta  $-f(x)$ , isto é, que um é reflexo do outro. Aqui, mais uma vez os discentes conseguiram relacionar o sinal do coeficiente "*a*" com a concavidade da parábola e, para minha surpresa, alguns até conseguiram captar que quanto mais o coeficiente "a" cresce ou diminui, mais a parábola se aproxima do eixo *Ox.*

Seguem os registros fotográficos de algumas respostas, juntamente com as capturas de telas feitas pelos alunos para a questão, nas Figuras 53 à 55.

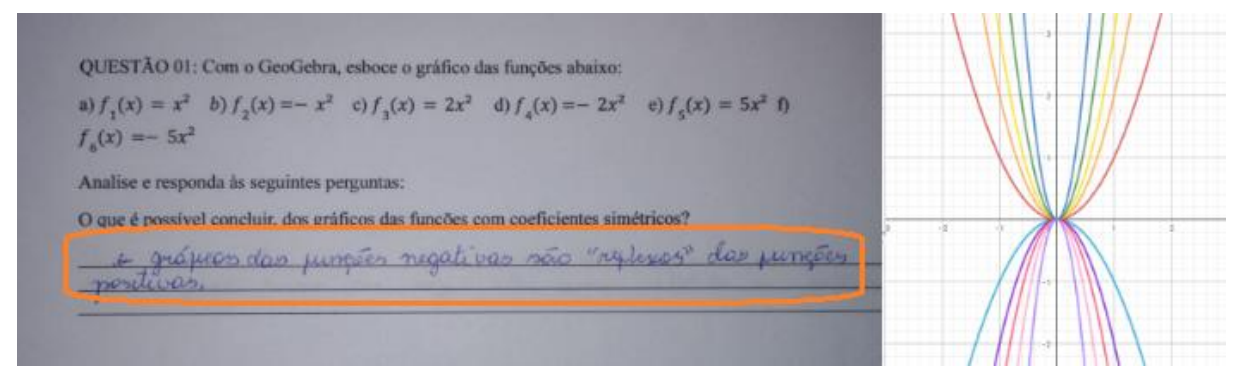

#### Figura 53: Resolução da atividade 05 pela dupla D09.

Fonte: Acervo pessoal.

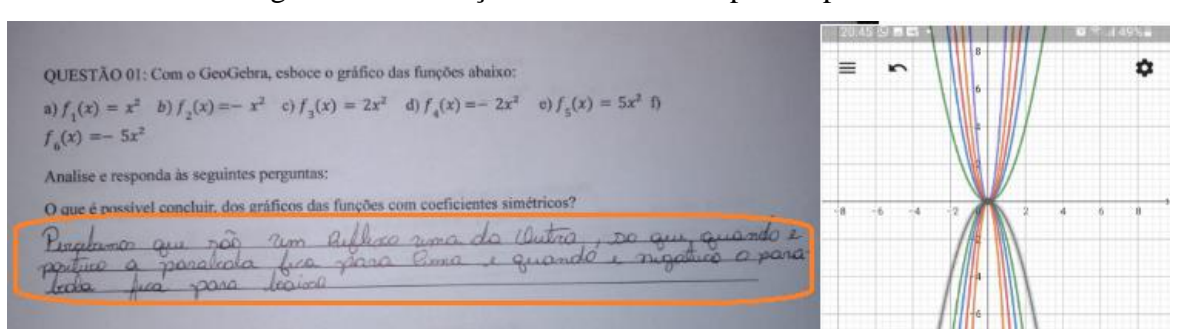

#### Figura 54: Resolução da atividade 05 pela dupla D15.

Fonte: Acervo pessoal.

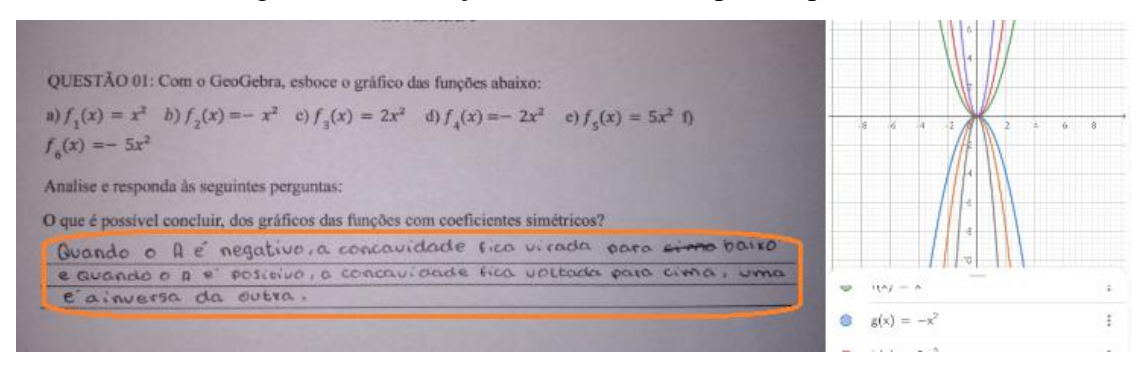

### Figura 55: Resolução da atividade 05 pela dupla D30.

Fonte: Acervo pessoal.

A questão 02 abordava o conceito de reflexão em torno do eixo *Oy.* Nesta situação, alguns alunos, inicialmente, se mostraram um pouco confusos, isso se deu, possivelmente, pela atividade conter apena uma função para a mudança de argumento. Uma intervenção foi feita, realizando a manipulação de mais funções que não estão na questão, daí a maioria teve uma percepção satisfatória e alguns até lembraram exatamente da nomenclatura dada à transformação gráfica. Observemos algumas respostas dada à questão nas Figuras 56 à 58.

Figura 56: Resolução da atividade 05 pela dupla D03.

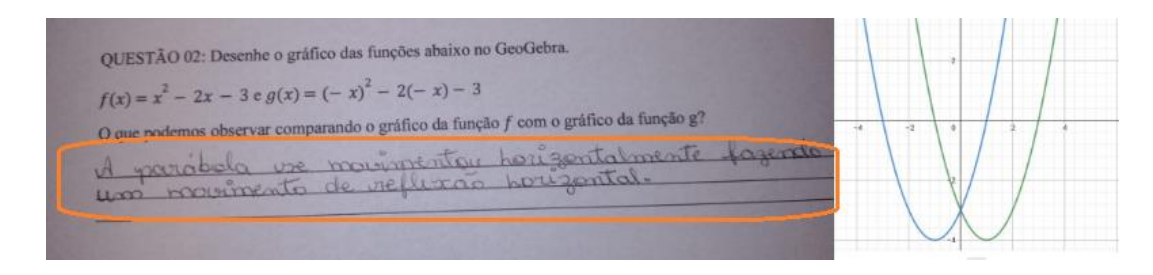

Fonte: Acervo pessoal.

# Figura 57: Resolução da atividade 05 pela dupla D07.

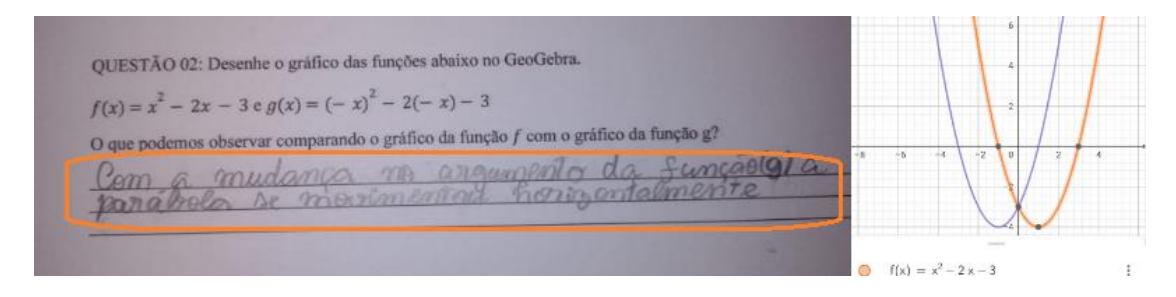

Fonte: Acervo pessoal.

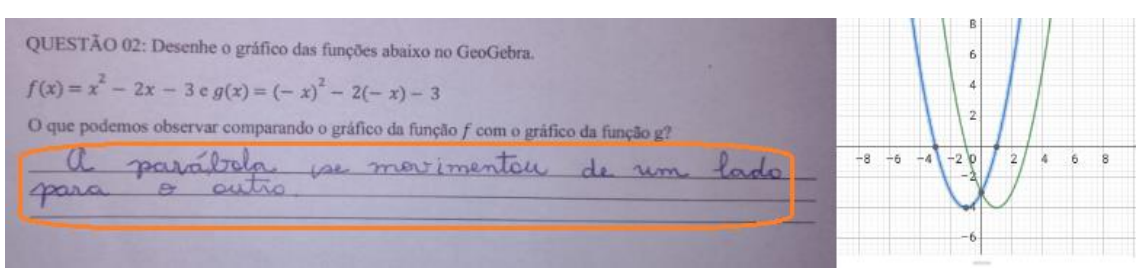

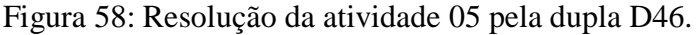

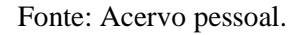

# **5.2.6 Atividade 06 (Aplicação utilizando o GeoGebra)**

**Data:** 18 de setembro de 2023.

 **Objetivo:** Determinar as raízes e a distância entre elas; Identificar as coordenadas do vértice; Determinar o valor máximo; Estabelecer relações entre os gráficos, determinando semelhanças e diferenças entre eles; identificar a transformação de translação vertical representada nos gráficos dos dois lançamentos, apresentar a função quadrática aplicada a uma situação bastante comum à sala de aula.

 **Conteúdos explorados:** Valor máximo, raízes, coordenadas do vértice, representação gráfica e aplicação.

 **Recursos do GeoGebra:** Visualização simultânea proporcionada pelas janelas algébrica e geométrica, recurso "pontos especiais", que proporciona visualizar os principais pontos (raízes, vértice, interseção com o eixo *Oy*).

 **Resultados:** Esta atividade trata de uma aplicação da função quadrática, e os alunos ficaram bastante animados ao observarem um exemplo prático de nosso dia-a-dia onde utilizamos funções quadráticas. A atividade abordava o lançamento de bolinhas de papel em uma lixeira, identificando os lançamentos com funções quadráticas e, a partir dos gráficos esboçados no GeoGebra, os alunos deveriam identificar quem acertou a bolinha de papel no cesto de lixo. Cem por cento dos alunos responderam corretamente e além disso conseguiram identificar a transformação de translação horizontal sofrida pelo gráfico.

Abaixo temos os registros fotográficos de algumas respostas, juntamente com as capturas de telas feitas pelos alunos para a questão, nas Figuras 59 à 61.

# QUESTÃO 04: Neidson e Italo resolveram fazer uma disputa de quem conseguiría arremessar uma bolinha<br>de papel dentro da lixeira que estava a distância de 3 metros dos dois. Como Neidson era de estatura menor, eles acordaram que ele podería fançar estando 1 metro mais próximo da lixeira. Foi observado que as deres acordaram que ele podería fançar estando 1 metro mais próximo da lixeira. Foi observado que as trajetórias foram des a bolinha atinge em s segundos após o arremesso. Arremesso de Neidson  $\rightarrow m_s(s) = -s^2 + 2s + 3$ Arremesso do Italo  $\rightarrow m_2(s) = -s^2 + 2s$ Insira as funções referentes aos arremessos de Neidson e de Italo no GeoGebra, analise os gráficos e responda às seguintes questões a dentro da lixeira? Com a) Oual pidson: Pois esterna a 1 mitros de distancia, a tragitorio<br>que a localinha es para dois mitros. Fonte:

Acervo pessoal.

# Figura 60 Resolução da atividade 06 pela dupla D37.

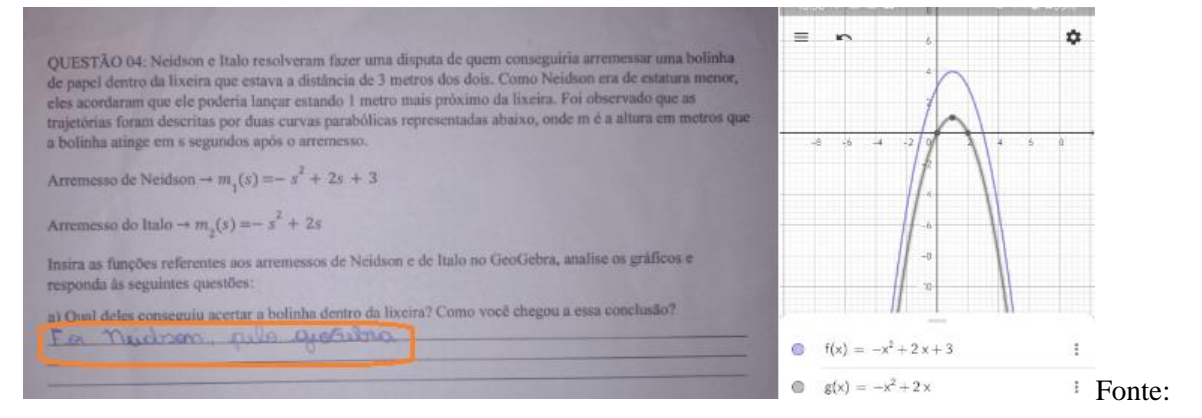

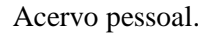

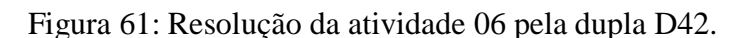

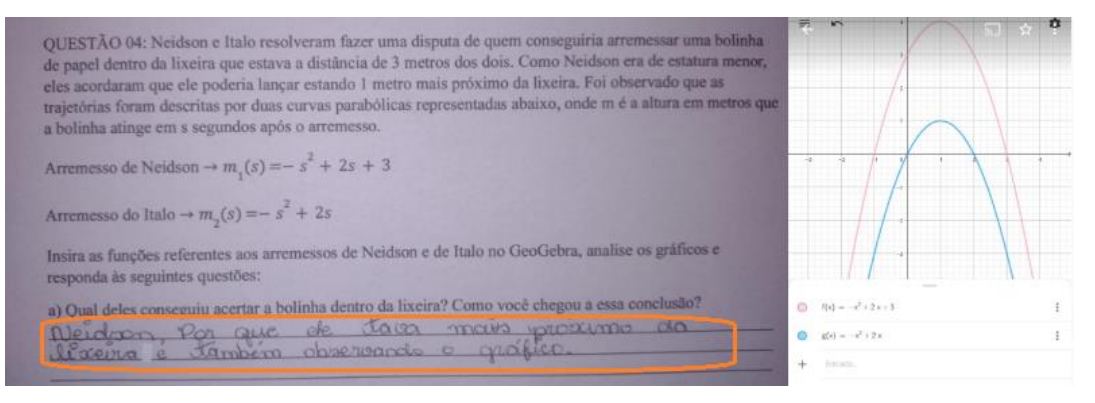

Fonte: Acervo pessoal.

Os objetivos da pesquisa foram claramente alcançados, pois o trabalho foi bem aceito pela turma que se mostrou muito participativa e interessada. As expectativas em relação à aprendizagem dos alunos, do conteúdo "estudo do gráfico da função quadrática" com o uso do aplicativo GeoGebra, foram superadas. Ao longo da pesquisa, alguns deles até me auxiliaram na aula ajudando os colegas que tinham dúvidas com o aplicativo. É notório que os discentes estão muito familiarizados com o uso do celular, pois não tiveram dificuldades em manusear o aplicativo no *smartphone* e quando motivados para novos desafios com esses aparelhos, a resposta é muito positiva.

#### **5.3 Questionário avaliativo**

Ao final da pesquisa foi solicitado que os alunos respondessem a outro questionário, que avaliou a execução das atividades. Inicialmente foi perguntado aos alunos se eles acreditavam que a utilização do *software* GeoGebra, utilizado como recurso complementar às aulas tradicionais de Matemática, tornaria os conteúdos mais atrativos e compreensíveis. De forma unânime, os estudantes afirmaram que sim, reconheceram a importância do aplicativo como uma ferramenta que auxilia no aprendizado dos conteúdos matemáticos. Como mostra o Gráfico 07.

Gráfico 07: Você acredita que a utilização do GeoGebra como recurso complementar às aulas tradicionais de Matemática tornaria os conteúdos mais atrativos e compreensíveis?

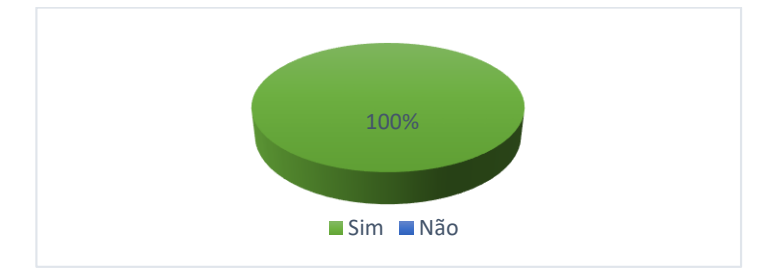

Fonte: Dados da pesquisa (2023).

Seguem algumas considerações dos estudantes:

"*Sim, pois o aplicativo, por ser bem detalhado, facilita mais para que o aluno entenda os conteúdos da aula de Matemática."* (Estudante 01)

"*Sim, é mais compreensível porque dá pra entender e é mais explicado. Muito bom!*" (Estudante 02)

"*Sim, usar o aplicativo GeoGebra é muito bom, pois saímos do tradicional e incluímos a tecnologia nas aulas."* (Estudante 04)

"*Sim, melhora muito o aprendizado!*" (Estudante 07)

"*Sim, porque fica mais fácil para entender e visualizar os assuntos.*" (Estudante 09)

"*Sim, porque no caderno não fica a mesma coisa do aplicativo, no GeoGebra é bem melhor.*" (Estudante 10)

"*Sim, porque não perdemos muito tempo fazendo cálculos.*" (Estudante 13)

"*Sim, torna a aula ou a atividade muito mais fácil de ter uma análise e compreensão.*" (Estudante 17)

"*Sim, pois ele ajudaria nas questões complicadas e resolveria nossos problemas matemáticos.*" (Estudante 20)

"*Sim, haverá mais facilidade em entender melhorará a visualização e teremos melhor compreensão."* (Estudante 26)

"*Sim, porque o uso do aplicativo economiza muito tempo e ajuda a entender melhor. Todo professor de Matemática deveria usar o GeoGebra!*" (Estudante 32)

"*Sim, pois pelo GeoGebra é muito melhor de entender e justificar as coisa.*" (Estudante 40)

Os relatos acima corroboram que a abordagem dos conteúdos matemáticos com a utilização do GeoGebra foi bem recebida pelos estudantes. Todos concordaram que associar tecnologias como o aplicativo GeoGebra ao ensino da Matemática amplia seus conhecimentos sobre os conteúdos abordados. É muito satisfatório ver que a grande maioria dos alunos reconhece a relevância do GeoGebra como uma ferramenta que auxilia no aprendizado da Matemática. Isso indica que os alunos estão abertos a explorar novas formas de aprender e estão dispostos a utilizar ferramentas tecnológicas para melhorar seu desempenho escolar.

Quando questionados se aprenderam algo novo com o GeoGebra, todos afirmaram que sim, e a grande maioria respondeu que o que mais chamou atenção ao utilizar o *software* foi a facilidade de manusear o aplicativo, a riqueza de detalhes que o ele proporciona visualizar, a precisão dos valores no gráfico e a perfeição das linhas traçadas correspondentes às equações.

Vejamos abaixo, algumas respostas dos alunos:

"*O que mais me chamou atenção foram as informações detalhadas do aplicativo, o que facilitou muito na compreensão do conteúdo estudado."* (Estudante 02)

"*O que mais me chamou atenção foram os gráficos, as formas, as linhas visualizadas no aplicativo."* (Estudante 05)

"*O que mais me chamou atenção foi ver o comportamento das funções, como elas funcionam."* (Estudante 08)

"*O que mais me chamou atenção foi a maneira que os gráficos ficam perfeitos e não precisa de cálculos, a tabela já aparece lá."* (Estudante 10)

"*O que mais me chamou atenção foi a facilidade que tivemos de fazer os gráficos."*  (Estudante 11)

"*O que mais me chamou atenção foram as funções que têm no aplicativo e os elementos que não conseguimos ver em um gráfico desenhado no caderno."* (Estudante 13)

"*O que mais me chamou atenção é que o GeoGebra é muito bom, ensina todos os elementos e fundamentos."* (Estudante 17)

"*O que mais me chamou atenção é que consegui fazer direito os gráficos, pois antes tinha dificuldades."* (Estudante 22)

"*O que mais me chamou atenção foi a facilidade de fazer os cálculos, consegui entender melhor o assunto."* (Estudante 28)

"*O que mais me chamou atenção é que nele dá pra saber tudo o que não imaginamos que teria."* (Estudante 31)

"*O que mais me chamou atenção foi a praticidade do aplicativo."* (Estudante 34)

"*O que mais me chamou atenção é que aparece lá a resposta e tudo e tals."* (Estudante 39)

"*O que mais me chamou atenção foram as linhas perfeitas dos gráficos."* (Estudante 44)

"*O que mais me chamou atenção foi a construção dos gráficos, foi incrível!"*  (Estudante 46)

O resultado dessa pergunta é bastante positivo para a pesquisa, uma vez que todos os alunos expressam satisfação pelo uso do *software.* Isso mostra que os discentes perceberam o potencial da ferramenta e que eles acreditam que sua utilização pode melhorar significativamente a compreensão do conteúdo. É importante dizer que é essencial que os professores tenham um bom conhecimento do *software* e saibam como utilizá-lo de forma eficaz para atender às necessidades e expectativas dos alunos.

A questão três, a título de comparação, tinha o intuito de comprovar o que já havia sido coletado no primeiro questionário, na questão oito, quando se perguntou como os discentes avaliavam a utilização dos dispositivos móveis (*smartphone*s, *tablets*, etc.) em sala de aula como ferramenta de aprendizagem dos conteúdos matemáticos. De fato, repetir essa indagação no questionário avaliativo reforçou o entendimento de que os alunos são conscientes da importância que o uso da tecnologia traz para o ensino de matemática, como pode ser visto nos resultados abaixo no Gráfico 08.

Gráfico 08: Como você analisa a ideia de utilizar dispositivos móveis em sala de aula como ferramenta de aprendizagem dos conteúdos matemáticos?

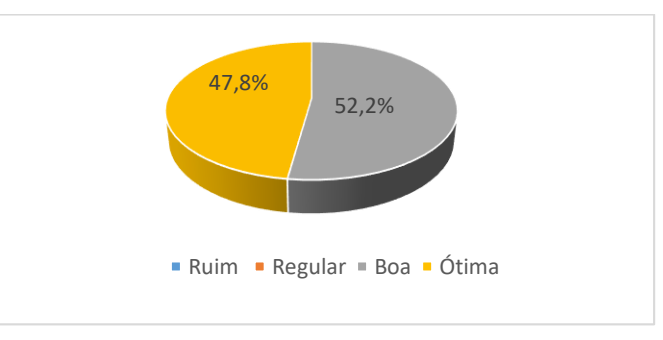

Fonte: Dados da pesquisa (2023).

Nos primeiros resultados, antes da realização do estudo que inseriu a tecnologia com o aplicativo GeoGebra, os dados se mostraram distribuídos entre as opiniões ruim, regular, boa e ótima: 6,4% disseram que achavam ruim a ideia de utilizar dispositivos móveis nas aulas de Matemática para fins educativos, outros 24% achavam regular, 45,6% opinaram que a ideia era boa e 24% achavam ótima. Após ter passado pela experiência de usar o *software* GeoGebra no *smartphone* nas aulas, esses números tiveram mudanças significativas, nenhum aluno permaneceu com a ideia de que utilizar dispositivos móveis em salas de aula para a aprendizagem dos conteúdos matemáticos era ruim ou regular, suas opiniões mudaram para boa ou ótima.

Esses resultados mostram que há interesse por parte dos discentes em utilizar as ferramentas tecnológicas que eles dominam, em especial o *smartphone*. Portanto é viável e relevante a utilização dessas ferramentas pelo professor de modo a contribuir para o entendimento e o aproveitamento dos conhecimentos prévios dos alunos. Os alunos trouxeram as seguintes respostas para pergunta:

"*A ideia é muito boa pois facilitou muito para nós alunos aprendermos.*" (Estudante 01)

"*Ótima ideia, pois a aula ficou mais fácil e o visual é muito importante.*" (Estudante 03)

"*Achei ótimo, seria bom que todos os professores usassem o celular pra ensinar, é bem mais prático.*" (Estudante 07)

"*Achei muito boa a ideia, por que pudemos usar várias ferramentas no aplicativo o que ficou bem fácil de aprender as funções.*" (Estudante 10)

"*É boa a ideia, pois pudemos utilizar o celular para ver coisas interessantes e não besteiras. Foi mais prático e vantajoso!*" (Estudante 11)

"*Foi uma ótima ideia, prendeu bastante a minha atenção*." (Estudante 15)

"*A ideia é muito boa, é algo novo que chama mais a atenção e motiva muito.*" (Estudante 18)

"*Foi maravilhosa a ideia, eu dou nota 10!*" (Estudante 23)

"*Acho ótima, em vez de usar com coisas inadequadas, a gente usa para o nosso futuro e aprendizado.*" (Estudante 28)

"*É muito bom, se usado da maneira correta.*" (Estudante 30)

"*Boa, aqui utilizamos para aprender, mas têm pessoas que não usam para fins de aprendizagem.*" (Estudante 31)

"*Achei ótimo, estamos com o celular o tempo todo, então usar ele pra aprender tornou tudo mais dinâmico. Deu mais vontade de aprender!*" (Estudante 33)

"*Uma boa ideia, ajuda a aprender de uma forma mais fácil com um aparelho que temos nas mãos.*" (Estudante 38)

"*Eu achei bem interessante, achava que nem podia usar o celular na escola, mesmo que pra estudar. Me surpreendi.*" (Estudante 39)

"*Muito bom, eu super recomendo! A aula ficou muito mais leve e bem mais rápida.*" (Estudante 40)

"*Foi ótimo usar o aplicativo no celular, ele ajudou bastante. É como um suporte para o professor e o aluno nas aulas.*" (Estudante 41)

"*Foi bom demais, os outros professores deveriam seguir o exemplo.*" (Estudante 43)

"*Eu gostei muito! Não tenho computador em casa e com o aplicativo no celular pude estudar em casa também.*" (Estudante 45)

As respostas dos estudantes 11, 28, 30, 31, 33 e 38 demonstram que a utilização do celular em sala de aula com responsabilidade e mediada pelo professor para fins pedagógicos é muito bem-vinda, uma vez que ele deixa de ser apenas um instrumento de distração e torna-se uma potencial ferramenta de aprendizagem. Percebemos também nas palavras dos estudantes 07, 41 e 43 que eles consideram importante a prática do professor de sair do ensino tradicional e utilizar as ferramentas tecnológicas em sala de aula.

Ao serem perguntados se o estudo do gráfico da função quadrática ficou mais compreensível com a utilização do GeoGebra, mais uma vez os estudantes foram unânimes em dizer que sim, como pode ser visualizado no Gráfico 09.

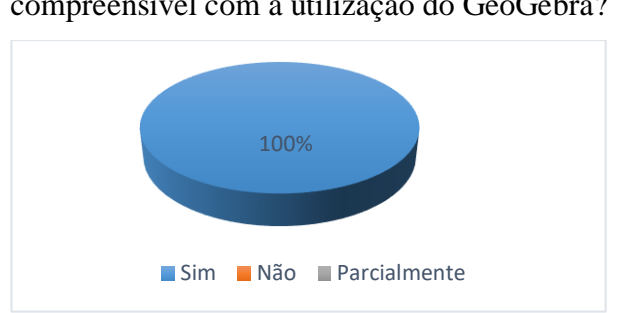

Gráfico 09: Você acredita que o estudo do gráfico da função quadrático ficou mais compreensível com a utilização do GeoGebra?

Fonte: Dados da pesquisa (2023).

Vejamos algumas respostas dos alunos:

"*Sim, os gráficos ficaram bem mais compreensíveis, consegui entender a reflexão.*" (Estudante 01)

"*Sim, ficou mais fácil pra encontrar os zeros das funções e os vértices.*" (Estudante 05)

"*Sim, ficou tudo mais compreensível do que nas aulas anteriores.*" (Estudante 06)

"*Sim, aprendi muita coisa, até deu pra tirar as dúvidas no GeoGebra.*" (Estudante 09)

"*Sim, aprendi sobre translação e reflexão do gráfico que eu não tinha entendido nas aulas passadas*." (Estudante 11)

"*Sim, a facilidade de fazer os gráficos me fascinou.*" (Estudante 12)

"*Sim, com o GeoGebra eu aprendi tudo sobre funções.*" (Estudante 13)

"*Sim, o aplicativo deixou tudo mais explícito do que nas aulas anteriores.*" (Estudante

17)

"*Sim, pois conseguimos visualizar todas as coisas das funções.*" (Estudante 19)

"*Sim, eu aprendi muito mais do que nas outras aulas que tivemos antes dessas.*" (Estudante 22)

"*Sim, aprendi os gráficos, eles ficaram perfeitos e o aplicativo deu os cálculos o que fez eu entender mais facilmente.*" (Estudante 23)

"*Sim, com o GeoGebra eu entendi as transformações dos gráficos.*" (Estudante 24)

"*Sim, consegui fazer os gráficos que eu não sabia fazer e os exercícios de máximo e mínimo.*" (Estudante 25)

"*Sim, tenho dificuldade de entender os conteúdos e o aplicativo facilitou mais.*" (Estudante 28)

"*Sim, com o GeoGebra aprendi como fica a curva quando mudamos os coeficientes.*" (Estudante 30)

"*Sim, se tornou tudo mais rápido e prático, consegui perceber tudo visual.*" (Estudante 33)

"*Sim, ajudou demais para a compreensão do assunto de função quadrática.*" (Estudante 34)

"*Sim, consegui ver o movimento das funções.*" (Estudante 35)

"*Sim, a utilização do aplicativo ajudou na resolução das atividades, além de facilitar a compreensão do conceito de função quadrática.*" (Estudante 36)

"*Sim, ficou bem mais interessante estudar função quadrática, aprendi até onde é usada em nosso dia-a-dia.*" (Estudante 38)

"*Sim, ficou menos cansativo, bem melhor de aprender*" (Estudante 40)

"*Sim, no GeoGebra vem tudo detalhado e no caderno é muito impreciso.*" (Estudante 41)

"*Sim, ficou muito bom o conteúdo no GeoGebra.*" (Estudante 42)

"*Sim, com o aplicativo aprendi muito a translação e a reflexão do gráfico da função quadrática.*" (Estudante 43)

"*Sim, olhando o assunto pelo aplicativo ficou melhor de entender o que a professora já tinha explicado.*" (Estudante 46)

As respostas dos estudantes 06, 11, 17 e 46 corroboram com a ideia de que a integração entre o método de aulas tradicionais e o uso de tecnologias, proporciona um aprendizado mais efetivo.

Percebe-se de maneira geral, baseado nos depoimentos dos alunos, que o GeoGebra potencializou o entendimento do estudo do gráfico da função quadrática, pois permitiu ao

discente visualizar as representações algébrica e Geométrica. Desse modo, é muito relevante introduzir a tecnologia na sala de aula, pois ela torna o ensino da Matemática mais dinâmico e atraente, o que proporciona um processo ensino-aprendizagem muito mais prazeroso tanto para o aluno quanto para o professor.

# **6 CONSIDERAÇÕES FINAIS**

Diante do atual cenário em que a educação brasileira se encontra, onde observamos alunos desmotivados e descontentes por não conseguirem relacionar teoria e prática e professores insatisfeitos com as várias dificuldades encontradas no exercício da profissão, a realização da pesquisa mostrou que a integração entre o método de aulas tradicionais e o uso de tecnologias, proporciona ao aluno um aprendizado mais atrativo e efetivo.

Utilizar o celular como meio de aprendizagem, permitiu o acesso de todos os alunos ao aplicativo GeoGebra, pois a maioria dos estudantes possuem celular e utilizar esses aparelhos os permitiu fazer da própria sala um laboratório, estendendo-o para suas casas. No entanto, é importante ressaltar que a utilização do celular em sala de aula exige uma atenção maior por parte do professor para que esses aparelhos não sejam utilizados para outros fins que não os pedagógicos e também deve haver planejamento como a elaboração de atividades específicas de modo a contemplar os conteúdos. Desse modo fica claro que os dispositivos móveis podem ser utilizados em sala de aula para fins educacionais, com a devida orientação docente.

Utilizar o *software* GeoGebra no estudo foi de grande relevância, pois permitiu aos alunos maior manipulação e observação dos conceitos matemáticos. A precisão dos gráficos, a rapidez em suas construções e a visualização dinâmica e interativa das construções gráficas possibilitou uma maior percepção acerca dos conteúdos. É importante ressaltar, no entanto, que o uso do *software* deve ser complementar ao ensino tradicional, e não substituí-lo.

Ao analisar a participação dos alunos nas atividades desenvolvidas durante a pesquisa, verificou-se um maior interesse, empenho e comprometimento deles com o conteúdo estudado e com a realização das atividades propostas, uma vez que eles comprovaram que, utilizar os recursos tecnológicos nas aulas de Matemática contribui para pensar o conhecimento de modo contextualizado. Percebeu-se um melhor aproveitamento do tempo das aulas com tópicos relevantes como interpretações gráficas e também notou-se um espírito de cooperação entre os alunos na realização dos exercícios, pois eles se preocupavam não apenas com a sua dupla, mas também com os demais colegas, auxiliando no uso do aplicativo e na interpretação dos conceitos abordados.

Após verificar as respostas dadas às atividades desenvolvidas, comprovou-se que GeoGebra ampliou o conhecimento dos alunos acerca do conteúdo de função quadrática, em

especial das construções e transformações gráficas. Foi possível observar o bom desempenho dos discentes ao responderem as questões sobre translações e reflexões do gráfico, a maioria respondeu de forma satisfatória às atividades.

Após a analisar as respostas dadas pelos alunos aos questionários, observou-se que todos eles concordam que o GeoGebra para dispositivos móveis é uma potencial ferramenta para melhorar o entendimento dos conceitos matemáticos e acreditam na sua utilização como recurso complementar às aulas a fim de tornar os conteúdos mais atrativos e compreensíveis. Percebe-se que os discentes além de aceitarem a inclusão do GeoGebra e de outras tecnologias digitais nas aulas de Matemática, sentem a necessidade disso. Portanto a capacitação e formação do professor para que ele saiba fazer uso das ferramentas tecnológicas de forma adequada e proveitosa é essencial.

Do ponto de vista pessoal da autora desta pesquisa, a utilização do *software* GeoGebra em dispositivos móveis foi uma experiência muito positiva e satisfatória para o processo de ensino-aprendizagem da função quadrática. Um dos momentos mais relevantes que me fez sentir muito feliz, foi quando um aluno surdo, participante da pesquisa, me procurou para relatar que com o uso do *software* ele se sentiu parte do processo de ensino-aprendizagem, pois a ferramenta o possibilitou ter um entendimento mais amplo sobre o conteúdo estudado, uma vez que o aplicativo explorou sua competência mais desenvolvida, o visual espacial. Dessa forma, além de facilitador da aprendizagem dos conteúdos matemáticos, o GeoGebra se mostrou um instrumento de inclusão e democratização do ensino.

Portanto, o ensino de Função quadrática utilizando o GeoGebra como uma ferramenta pedagógica, beneficiando-se a realidade dos alunos, que fizeram uso do próprio celular como um meio de aprendizagem, apresentou resultados bastante satisfatórios. A participação interessada dos alunos, a colaboração mútua, a independência na busca por soluções para as questões, e o desenvolvimento do pensamento crítico e investigador comprovou que a intervenção com o *software* GeoGebra como recurso pedagógico contribui de forma significativa e eficaz no processo de ensino-aprendizagem do conceito de função quadrática, principalmente no que diz respeito às suas interpretações gráficas, quando seus parâmetros se alteram gerando reflexões e translações do gráfico.

# **REFERÊNCIAS BIBLIOGRÁFICAS**

ANDRADE, Wendel Melo; BRANDÃO, Jorge Carvalho. **O estudo das funções quadráticas com a mediação do software GeoGebra**. 1. ed. Curitiba: CRV, 2019.

ANDRÉ, Marli Eliza Dalmazo Afonso de. **Etnografia da Prática Escolar**. 8. ed. Campinas: Papirus, 2002.

BAIRRAL, Marcelo; HENRIQUE, Marcos. **Smartphones com toques da educação matemática**: mãos que pensam, inovam, ensinam, aprendem e pesquisam. Curitiba: CRV, 2021.

BAIRRAL, Marcelo; ASSIS, Alexandre; SILVA, Bárbara Caroline de. **Mãos em ação em dispositivos** *touchscreen* **na educação matemática**. Seropédica: Ed. da UFRRJ, 2015.

BALESTRI, Rodrigo. **Matemática:** interação e tecnologia. São Paulo: Leya, 2016.

BONA, Berenice de Oliveira. Análise de Softwares Educativos para o ensino de Matemática nos anos iniciais do Ensino Fundamental. In: **Revista Experiências em Ensino de Ciências** - UFRGS. Carazinho V.4. p.35-55, Março. 2009. Acesso em: 21 de jul. de 2023.

BONJORNO, José Roberto. **Prisma matemática**: conjuntos e funções.1. ed. São Paulo: FTD, 2020.

BORBA, Marcelo de Carvalho; PENTEADO, Miriam Godoy. **Informática e Educação Matemática**. Belo Horizonte: Autêntica, 2003.

BRASIL. **Base Nacional Comum Curricular**: Educação Infantil e Ensino Fundamental. Brasília: MEC/ Secretaria de Educação Básica, 2017.

BRASIL. **Parâmetros Curriculares Nacionais.** Ensino Fundamental. Brasília: MEC/SEF, 1998.

BRASIL. **Parâmetros Curriculares Nacionais do Ensino Médio**. Brasília: MEC/SEF, p.1- 23, 2000.

BRASIL. **Orientações Curriculares para o Ensino Médio**: Ciências da Natureza, Matemática e suas Tecnologias. Brasília: MEC/SEB, 2006.

CRESWELL, John W.; CLARK, Vicki L. **Pesquisa de métodos mistos**. Porto Alegre: Penso, 2007.

D'AMBROSIO, Ubiratan. **Da Realidade à Ação:** Reflexões Sobre Educação e Matemática. São Paulo: Summus: Unicamp, 1986.

D'AMBROSIO, Ubiratan. **Sociedade, cultura, matemática e seu ensino**. Educação e Pesquisa, v. 31, n. 1, p. 99-120, 2005.

GEOGEBRA, site oficial. **GEOGEBRA**: The Graphing Calculator for Functions, Geometry, Algebra, Calculus, Statistics and 3D Math! Disponível em [https://www.geogebra.org/.](https://www.geogebra.org/) Acesso em: 07 de jul. de 2023.

GIL, Antônio Carlos. **Como elaborar projetos de pesquisa**. 5. ed. São Paulo: Atlas, 2010.

GODOY, Arilda Schmidt. Introdução à pesquisa qualitativa e suas possibilidades. **RAE - Revista de Administração de Empresas**, São Paulo, v. 35, n. 2, p. 57-63, 1995.

HOHENWARTER, Markus; HOHENWARTER, Judith. **Ajuda GeoGebra:** manual Oficial da Versão 3.2. 2009. Disponível em: <http://www.geogebra.org/help/docupt PT.pdf>. Acesso em: 23 de jul. de 2023.

IEDE. **Só 5% dos jovens terminam ensino médio com aprendizado adequado em matemática**. Portal Iede. Disponível em < [https://www.portaliede.com.br/folha-de-s-paulo-so-](https://www.portaliede.com.br/folha-de-s-paulo-so-5-dos-jovens-terminam-ensino-medio-com-aprendizado-adequado-em-matematica/)[5-dos-jovens-terminam-ensino-medio-com-aprendizado-adequado-em-matematica/>](https://www.portaliede.com.br/folha-de-s-paulo-so-5-dos-jovens-terminam-ensino-medio-com-aprendizado-adequado-em-matematica/). Acesso em 23 de jul. de 2023.

LIMA, Elon Lages. **Números e Funções Reais**. 1.ed. Rio de Janeiro: SBM, 2012.

MICHEL, Maria Helena. **Metodologia e Pesquisa Científica em Ciências Sociais**: Um Guia Prático para Acompanhamento da Disciplina e Elaboração de Trabalhos Monográficos. São Paulo: Atlas, 2005.

OKADA, Satiro. **Explorando gráficos das funções elementares por meio do software GeoGebra**. 2013. 72 f.. Dissertação (PROFMAT) - UESC, Ilhéus, BA, 2013.

OLIVEIRA, Juliana Barcelos de et al. O uso de Tablets e o GeoGebra como ferramentas auxiliadoras no ensino da Matemática. **GeoGebra**, Uruguay 2012. Disponível em: <<http://www.geogebra.org.uy/2012/actas/66.pdf> >. Acesso em: 29 de jul. de 2023.

SILVA, Cleber. **Modelagem, cálculo e GeoGebra**: uma nova proposta de ensino para funções quadráticas. 2015. Dissertação (PROFMAT) – Universidade Federal do Tocantins, Palmas, 2015.

THIOLLENT, Michel. **Metodologia de pesquisa-ação**. 15. ed. São Paulo: Cortez, 2007.

UNESCO. **Relatório de monitoramento global da educação, resumo, 2023: a tecnologia na educação: uma ferramenta a serviço de quem?** Unesco. Disponível em: < [https://unesdoc.unesco.org/ark:/48223/pf0000386147\\_por](https://unesdoc.unesco.org/ark:/48223/pf0000386147_por) >. Acesso em: 30 jul. de 2023.

VERGARA, Sylvia Constant. **Projetos e relatórios de pesquisa em administração**. 3.ed. Rio de Janeiro: Atlas, 2000.

VIEIRA, Carmem Rosilene. **Usando o Geoplano e o GeoGebra para trabalhar o conceito de área**, 2008. Disponível em: [<https://www.repositorio.ufop.br/bitstream/123456789/3252/3/PRODUTO\\_UsandoGeoplano](https://www.repositorio.ufop.br/bitstream/123456789/3252/3/PRODUTO_UsandoGeoplanoGeogebra.pdf) [Geogebra.pdf>](https://www.repositorio.ufop.br/bitstream/123456789/3252/3/PRODUTO_UsandoGeoplanoGeogebra.pdf). Acesso em: 05 de jul. de 2023.

**APÊNDICES** 

#### Apêndice A – Ofício para autorização da gestão escolar

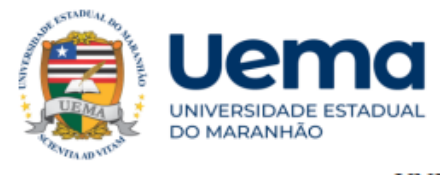

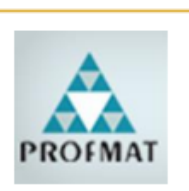

#### UNIVERSIDADE ESTADUAL DO MARANHÃO PRÓ-REITORIA DE PESQUISA E PÓS GRADUAÇÃO-PPG MESTRADO PROFISSIONAL EM MATEMÁTICA EM REDE - PROFMAT

#### **OFÍCIO Nº 07/2023 - PROFMAT/UEMA**

São Luís, 07 de agosto de 2023.

Ilma. Profa. Maria Goretti Barros Rocha **Gestora Geral** 

Tendo em vista as atividades que integram o Programa de Mestrado Profissional em Matemática em Rede Nacional (PROFMAT-UEMA) e a consequente necessidade de os alunos deste Programa cumprirem com a integralização e conclusão do Curso de Mestrado Profissional em Matemática, servimo-nos do presente para solicitar de V.S.ª, autorização para que a mestranda Priscila Marques Lopes Abitibol, matrícula 20211002000, CPF: 003.589.543-80 realize junto a Escola Professor Robson Campos Martins (R. Dezessete, 16 -Maiobão, Paço do Lumiar - MA, 65130-000 - MA), parte de suas pesquisas, para elaboração de Dissertação intitulada "Translação e rotação do gráfico da função quadrática utilizando o GeoGebra em dispositivos móveis".

Certo de contar com a colaboração de Va. Sa. para com o exposto, usamos da ocasião para apresentar-lhe nossos protestos de elevada estima.

Atenciosamente,

Documento assinado digitalmente SERGIO NOLETO TURIBUS Data: 07/08/2023 17:15:49-0300<br>Verifique em https://validar.iti.gov.br

Prof. Dr. Sérgio Nolêto Turibus Coordenador Institucional do PROFMAT/UEMA Matricula 7167-02

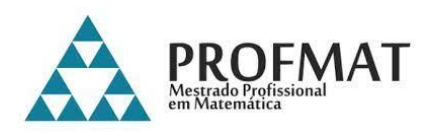

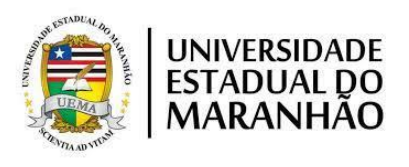

# **UNIVERSIDADE ESTADUAL DO MARANHÃO- UEMA PROGRAMA DE MESTRADO PROFISSIONAL EM MATEMÁTICA EM REDE NACIONAL – PROFMAT FORMAÇÃO DE PROFESSORES DE MATEMÁTICA**

## **TERMO DE CONSENTIMENTO LIVRE E ESCLARECIDO**

Prezado (a) participante, você está sendo convidado (a) a participar da pesquisa "TRANSLAÇÃO E REFLEXÃO DO GRÁFICO DA FUNÇÃO QUADRÁTICA UTILIZANDO O GEOGEBRA EM DISPOSITIVOS MÓVEIS.", desenvolvida por Priscila Marque Lopes Abitibol, discente do curso de Mestrado Profissional em Matemática, da Universidade Estadual do Maranhão- UEMA, sob orientação da Professora Dra. Sandra Imaculada Moreira Neto.

O objetivo central do estudo é desenvolver possibilidades de ensino-aprendizagem para a compreensão do ensino de funções quadráticas quando seus parâmetros se alteram gerando reflexões e translações do gráfico, utilizando o *software* GeoGebra desenvolvido para dispositivos móveis, com alunos do 1º ano da Escola Centro de Ensino Professor Robson Campos Martins no município de Paço do Lumiar – MA. O convite à sua participação se deve a realização da pesquisa já citada e desenvolvimento científico na área de Ensino de Matemática. "Serão garantidas a confidencialidade e a privacidade das informações por você prestadas". Sua participação, consistirá em, durante a realização do estudo "Translação e Reflexão do Gráfico da Função Quadrática Utilizando o GeoGebra em dispositivos móveis", participar das atividades propostas em sala de aula, interagir, responder um questionário na abertura do estudo e um no encerramento, possibilitando que as informações colhidas sejam organizadas, analisadas, divulgadas e publicadas na construção da dissertação em questão.

A sua participação justificar-se-á pela oportunidade de desenvolver habilidades matemáticas com o uso da tecnologia como facilitadora para o processo de ensino-construção-aprendizagem. Assine o presente documento, nas duas vias de igual teor. Uma cópia ficará em seu poder e a outra será arquivada em um local seguro pela pesquisadora responsável.

Agradeço a sua contribuição e coloco-me a disposição para os esclarecimentos que forem necessários.

Nome do Participante da Pesquisa

\_\_\_\_\_\_\_\_\_\_\_\_\_\_\_\_\_\_\_\_\_\_\_\_\_\_\_\_\_\_\_\_\_\_\_

Assinatura do Responsável pelo Participante da Pesquisa

\_\_\_\_\_\_\_\_\_\_\_\_\_\_\_\_\_\_\_\_\_\_\_\_\_\_\_\_\_\_\_\_\_\_\_

Pesquisadora: Priscila Marques Lopes Abitibol

\_\_\_\_\_\_\_\_\_\_\_\_\_\_\_\_\_\_\_\_\_\_\_\_\_\_\_\_\_\_\_\_\_\_\_

#### UNIVERSIDADE ESTADUAL DO MARANHÃO

Departamento de Matemática e Informática - CECEN

## PROFMAT – UEMA

Prezado(a) estudante.

Tendo em vista a realização de uma pesquisa de conclusão de mestrado que aborda o tema: TRANSLAÇÃO E REFLEXÃO DO GRÁFICO DA FUNÇÃO QUADRÁTICA UTILIZANDO O GEOGEBRA EM DISPOSITIVOS MÓVEIS, solicito sua contribuição ao responder este questionário.

MESTRANDA: Priscila Marques Lopes Abitibol.

PROFESSORA ORIENTADORA: Profa. Dra. Sandra Imaculada Moreira Neto.

- 1. Você tem acesso à internet em casa? [ ] Sim [ ] Não
- 2. Qual o principal aparelho que você utiliza para acessar a internet na maior parte do seu tempo?

[ ] Computador [ ] *Tablet* [ ] *Smartphone* [ ] TV

3. Qual conteúdo é mais acessado por você na internet?

[ ] Redes Sociais [ ] Pesquisa ou Conteúdo Escolar

- [ ] Entretenimento [ ] Trabalho
- 4. Você sente dificuldade na aprendizagem de conteúdos da Matemática?

[ ] Sim [ ] Não [ ] Parcialmente

5. Em algum momento da sua vida estudantil (ensino fundamental até o nono ano) seu professor de Matemática já utilizou o computador ou dispositivo móvel como uma ferramenta dinâmica de ensino, onde você operou o computador? [ ] Sim [ ] Não

Se sua resposta for positiva, comente a experiência:

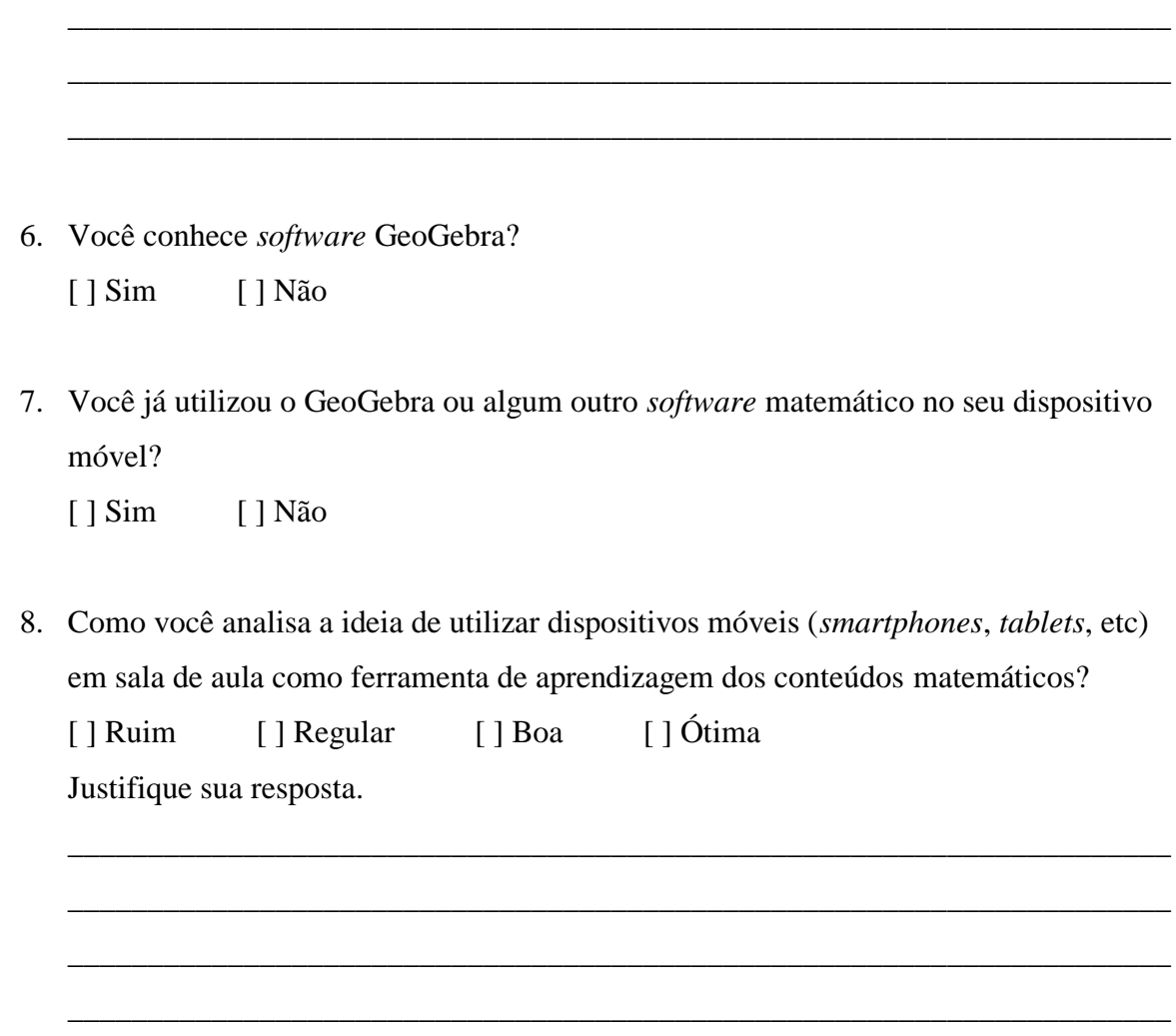

#### UNIVERSIDADE ESTADUAL DO MARANHÃO

Departamento de Matemática e Informática - CECEN

## PROFMAT – UEMA

Prezado(a) estudante.

Tendo em vista a realização de uma pesquisa de conclusão de mestrado que aborda o tema: TRANSLAÇÃO E REFLEXÃO DO GRÁFICO DA FUNÇÃO QUADRÁTICA UTILIZANDO O GEOGEBRA EM DISPOSITIVOS MÓVEIS, solicito sua contribuição ao responder este questionário.

MESTRANDA: Priscila Marques Lopes Abitibol.

PROFESSORA ORIENTADORA: Profa. Dra. Sandra Imaculada Moreira Neto.

1. Você acredita que a utilização do *software* GeoGebra como recurso complementar às aulas tradicionais de Matemática tornaria os conteúdos mais atrativos e compreensíveis? [ ] Sim [ ] Não  $Justifique:$ 

\_\_\_\_\_\_\_\_\_\_\_\_\_\_\_\_\_\_\_\_\_\_\_\_\_\_\_\_\_\_\_\_\_\_\_\_\_\_\_\_\_\_\_\_\_\_\_\_\_\_\_\_\_\_\_\_\_\_\_\_\_\_\_\_\_\_\_\_\_

\_\_\_\_\_\_\_\_\_\_\_\_\_\_\_\_\_\_\_\_\_\_\_\_\_\_\_\_\_\_\_\_\_\_\_\_\_\_\_\_\_\_\_\_\_\_\_\_\_\_\_\_\_\_\_\_\_\_\_\_\_\_\_\_\_\_\_\_\_

\_\_\_\_\_\_\_\_\_\_\_\_\_\_\_\_\_\_\_\_\_\_\_\_\_\_\_\_\_\_\_\_\_\_\_\_\_\_\_\_\_\_\_\_\_\_\_\_\_\_\_\_\_\_\_\_\_\_\_\_\_\_\_\_\_\_\_\_\_

2. O que mais lhe chamou atenção ao usar o GeoGebra? Você aprendeu algo novo?

\_\_\_\_\_\_\_\_\_\_\_\_\_\_\_\_\_\_\_\_\_\_\_\_\_\_\_\_\_\_\_\_\_\_\_\_\_\_\_\_\_\_\_\_\_\_\_\_\_\_\_\_\_\_\_\_\_\_\_\_\_\_\_\_\_\_\_\_\_

\_\_\_\_\_\_\_\_\_\_\_\_\_\_\_\_\_\_\_\_\_\_\_\_\_\_\_\_\_\_\_\_\_\_\_\_\_\_\_\_\_\_\_\_\_\_\_\_\_\_\_\_\_\_\_\_\_\_\_\_\_\_\_\_\_\_\_\_\_

\_\_\_\_\_\_\_\_\_\_\_\_\_\_\_\_\_\_\_\_\_\_\_\_\_\_\_\_\_\_\_\_\_\_\_\_\_\_\_\_\_\_\_\_\_\_\_\_\_\_\_\_\_\_\_\_\_\_\_\_\_\_\_\_\_\_\_\_\_

\_\_\_\_\_\_\_\_\_\_\_\_\_\_\_\_\_\_\_\_\_\_\_\_\_\_\_\_\_\_\_\_\_\_\_\_\_\_\_\_\_\_\_\_\_\_\_\_\_\_\_\_\_\_\_\_\_\_\_\_\_\_\_\_\_\_\_\_\_

\_\_\_\_\_\_\_\_\_\_\_\_\_\_\_\_\_\_\_\_\_\_\_\_\_\_\_\_\_\_\_\_\_\_\_\_\_\_\_\_\_\_\_\_\_\_\_\_\_\_\_\_\_\_\_\_\_\_\_\_\_\_\_\_\_\_\_\_\_

\_\_\_\_\_\_\_\_\_\_\_\_\_\_\_\_\_\_\_\_\_\_\_\_\_\_\_\_\_\_\_\_\_\_\_\_\_\_\_\_\_\_\_\_\_\_\_\_\_\_\_\_\_\_\_\_\_\_\_\_\_\_\_\_\_\_\_\_\_

3. Como você analisa a ideia de utilizar dispositivos móveis (*smartphones*, *tablets*, etc) em sala de aula como ferramenta de aprendizagem dos conteúdos matemáticos? [ ] Ruim [ ] Regular [ ] Boa [ ] Ótima Justifique sua resposta.

4. Você acredita que o estudo do gráfico da função quadrático ficou mais compreensível com a utilização do GeoGebra?

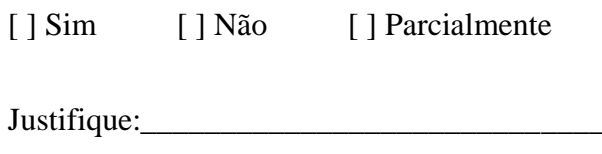

# Apêndice E – Atividade 01 (Translação vertical com o uso do papel milimetrado)

CENTRO DE ENSINO PROFESSOR ROBSON CAMPOS MARTINS

PACO DO LUMIAR

PROFA.: PRISCILA MAROUES LOPES ABITIBOL

ALUNO:

#### **ATIVIDADE 01**

QUESTÃO 01: Com papel milimetrado, esboce o gráfico das funções quadráticas abaixo em um mesmo plano cartesiano:

- a)  $f: \mathbb{R} \to \mathbb{R}$ , dada por  $f(x) = x^2$ .
- b)  $f_1: \mathbb{R} \to \mathbb{R}$ , dada por  $f_1(x) = f(x) + 1 = x^2 + 1$ .
- c)  $f_2: \mathbb{R} \to \mathbb{R}$ , dada por  $f_2(x) = f(x) + 2 = x^2 + 2$ .
- d)  $f_3: \mathbb{R} \to \mathbb{R}$ , dada por  $f_3(x) = f(x) + 5 = x^2 + 5$ .
- e)  $f_4: \mathbb{R} \to \mathbb{R}$ , dada por  $f_4(x) = f(x) 1 = x^2 1$ .
- f)  $f_5: \mathbb{R} \to \mathbb{R}$ , dada por  $f_5(x) = f(x) 2 = x^2 2$ .
- g)  $f_6: \mathbb{R} \to \mathbb{R}$ , dada por  $f_6(x) = f(x) 6 = x^2 6$ .

O que aconteceu com o gráfico da função inicial  $f(x) = x^2$  quando se soma ou se subtrai uma constante, para se obter uma nova função?

## Apêndice F – Atividade 02 (Variação dos coeficientes da parábola no GeoGebra)

CENTRO DE ENSINO PROFESSOR ROBSON CAMPOS MARTINS PACO DO LUMIAR PROFA.: PRISCILA MARQUES LOPES ABITIBOL ALUNO: ALUNO ALUNO ALUNO ALUNO ALUNO ALUNO ALUNO ALUNO ALUNO ALUNO ALUNO ALUNO ALUNO ALUNO ALUNO ALUNO ALUNO A

#### ATIVIDADE 02

QUESTÃO 01: Utilizando o software GeoGebra insira a função quadrática geral  $f: \mathbb{R} \to \mathbb{R}$ , dada por  $f(x) = ax^2 + bx + c$  e responda:

a) O que acontece com o gráfico da função quando deixamos fixos os valores de b e c e variamos o coeficiente *a* utilizando o botão "controle deslizante"?

b) Agora, fixando o valor do coeficiente a em zero, analise o comportamento do gráfico. O que você pôde observar? Isso é possível? Por quê?

c) Faça o mesmo com o coeficiente  $b$ , seguindo as mesmas orientações anteriores. O que acontece com o gráfico da função quando mantemos os coeficiente a e c fixos e fazemos o coeficiente *b* variar utilizando o botão "controle deslizante"?

c) E por último, analise o coeficiente  $c$ , seguindo as mesmas orientações anteriores. O que acontece com o gráfico da função quando mantemos os coeficientes a e b fixos e fazemos o coeficiente c variar utilizando o botão "controle deslizante"?

#### **Apêndice G – Atividade 03 (Translação vertical no GeoGebra)**

CENTRO DE ENSINO PROFESSOR ROBSON CAMPOS MARTINS

PAÇO DO LUMIAR

PROFA.: PRISCILA MARQUES LOPES ABITIBOL

ALUNO:

#### ATIVIDADE 03

QUESTÃO 01: Agora, utilizando o GeoGebra, esboce o gráfico das funções quadráticas abaixo em um mesmo plano cartesiano:

a)  $f: \mathbb{R} \to \mathbb{R}$ , dada por  $f(x) = x^2$ .

b)  $f_1: \mathbb{R} \to \mathbb{R}$ , dada por  $f_1(x) = f(x) + 1 = x^2 + 1$ .

c)  $f_2: \mathbb{R} \to \mathbb{R}$ , dada por  $f_2(x) = f(x) + 2 = x^2 + 2$ .

d)  $f_3: \mathbb{R} \to \mathbb{R}$ , dada por  $f_3(x) = f(x) + 5 = x^2 + 5$ .

e)  $f_4: \mathbb{R} \to \mathbb{R}$ , dada por  $f_4(x) = f(x) - 1 = x^2 - 1$ .

f)  $f_5: \mathbb{R} \to \mathbb{R}$ , dada por  $f_5(x) = f(x) - 2 = x^2 - 2$ .

g)  $f_6: \mathbb{R} \to \mathbb{R}$ , dada por  $f_6(x) = f(x) - 6 = x^2 - 6$ .

O que aconteceu com o gráfico da função inicial  $f(x) = x^2$  quando se soma ou se subtrai uma constante, para se obter uma nova função?

\_\_\_\_\_\_\_\_\_\_\_\_\_\_\_\_\_\_\_\_\_\_\_\_\_\_\_\_\_\_\_\_\_\_\_\_\_\_\_\_\_\_\_\_\_\_\_\_\_\_\_\_\_\_\_\_\_\_\_\_\_\_\_\_\_\_\_\_\_\_\_\_\_\_\_ \_\_\_\_\_\_\_\_\_\_\_\_\_\_\_\_\_\_\_\_\_\_\_\_\_\_\_\_\_\_\_\_\_\_\_\_\_\_\_\_\_\_\_\_\_\_\_\_\_\_\_\_\_\_\_\_\_\_\_\_\_\_\_\_\_\_\_\_\_\_\_\_\_\_\_ \_\_\_\_\_\_\_\_\_\_\_\_\_\_\_\_\_\_\_\_\_\_\_\_\_\_\_\_\_\_\_\_\_\_\_\_\_\_\_\_\_\_\_\_\_\_\_\_\_\_\_\_\_\_\_\_\_\_\_\_\_\_\_\_\_\_\_\_\_\_\_\_\_\_\_ \_\_\_\_\_\_\_\_\_\_\_\_\_\_\_\_\_\_\_\_\_\_\_\_\_\_\_\_\_\_\_\_\_\_\_\_\_\_\_\_\_\_\_\_\_\_\_\_\_\_\_\_\_\_\_\_\_\_\_\_\_\_\_\_\_\_\_\_\_\_\_\_\_\_\_

# Apêndice H – Atividade 04 (Translação horizontal no GeoGebra)

CENTRO DE ENSINO PROFESSOR ROBSON CAMPOS MARTINS PAÇO DO LUMIAR PROFA.: PRISCILA MARQUES LOPES ABITIBOL 

# **ATIVIDADE 04**

QUESTÃO 01: Com o software GeoGebra, esboce o gráfico das funções abaixo:

a)  $f_1(x) = x^2$  b)  $f_2(x) = (x+1)^2$  c)  $f_3(x) = (x+3)^2$  d)  $f_4(x) = (x+5)^2$ e)  $f_5(x) = (x + 10)^2$  f)  $f_6(x) = (x - 1)^2$  g)  $f_7(x) = (x - 4)^2$  h)  $f_8(x) = (x - 9)^2$ Analise e responda às seguintes perguntas:

1- O que é possível concluir, comparando esses gráficos?

2- Há algum zero para cada uma das funções?

3- Quantos e quais?

# Apêndice I – Atividade 05 (Reflexão em torno dos eixos  $Ox$  e  $Oy$  no GeoGebra)

CENTRO DE ENSINO PROFESSOR ROBSON CAMPOS MARTINS PAÇO DO LUMIAR PROFA.: PRISCILA MARQUES LOPES ABITIBOL 

# **ATIVIDADE 05**

QUESTÃO 01: Com o GeoGebra, esboce o gráfico das funções abaixo:

a)  $f_1(x) = x^2$  b)  $f_2(x) = -x^2$  c)  $f_3(x) = 2x^2$  d)  $f_4(x) = -2x^2$  e)  $f_5(x) = 5x^2$ f)  $f_6(x) = -5x^2$ 

Analise e responda às seguintes perguntas:

O que é possível concluir dos gráficos das funções com coeficientes simétricos?

QUESTÃO 02: Desenhe o gráfico das funções abaixo no GeoGebra.

 $f(x) = x^2 - 2x - 3 e g(x) = (-x)^2 - 2(-x) - 3$ 

O que podemos observar comparando o gráfico da função f com o gráfico da função g?

**Apêndice J – Atividade 06 (Aplicação da função quadrática no GeoGebra)**

CENTRO DE ENSINO PROFESSOR ROBSON CAMPOS MARTINS PAÇO DO LUMIAR PROFA.: PRISCILA MARQUES LOPES ABITIBOL ALUNO:

## ATIVIDADE 06

QUESTÃO 04: Neidson e Ítalo resolveram fazer uma disputa de quem conseguiria arremessar uma bolinha de papel dentro da lixeira que estava a distância de 3 metros dos dois. Como Neidson era de estatura menor, eles acordaram que ele poderia lançar estando 1 metro mais próximo da lixeira. Foi observado que as trajetórias foram descritas por duas curvas parabólicas representadas abaixo, onde m é a altura em metros que a bolinha atinge em s segundos após o arremesso.

Arremesso de Neidson  $\rightarrow m_2(s) = -s^2 + 2s$ 

Arremesso do Ítalo  $\rightarrow m_1(s) = -s^2 + 2s + 3$ 

Insira as funções referentes aos arremessos de Neidson e de Ítalo no GeoGebra, analise os gráficos e responda às seguintes questões:

\_\_\_\_\_\_\_\_\_\_\_\_\_\_\_\_\_\_\_\_\_\_\_\_\_\_\_\_\_\_\_\_\_\_\_\_\_\_\_\_\_\_\_\_\_\_\_\_\_\_\_\_\_\_\_\_\_\_\_\_\_\_\_\_\_\_\_\_\_\_\_\_\_\_\_ \_\_\_\_\_\_\_\_\_\_\_\_\_\_\_\_\_\_\_\_\_\_\_\_\_\_\_\_\_\_\_\_\_\_\_\_\_\_\_\_\_\_\_\_\_\_\_\_\_\_\_\_\_\_\_\_\_\_\_\_\_\_\_\_\_\_\_\_\_\_\_\_\_\_\_ \_\_\_\_\_\_\_\_\_\_\_\_\_\_\_\_\_\_\_\_\_\_\_\_\_\_\_\_\_\_\_\_\_\_\_\_\_\_\_\_\_\_\_\_\_\_\_\_\_\_\_\_\_\_\_\_\_\_\_\_\_\_\_\_\_\_\_\_\_\_\_\_\_\_\_

\_\_\_\_\_\_\_\_\_\_\_\_\_\_\_\_\_\_\_\_\_\_\_\_\_\_\_\_\_\_\_\_\_\_\_\_\_\_\_\_\_\_\_\_\_\_\_\_\_\_\_\_\_\_\_\_\_\_\_\_\_\_\_\_\_\_\_\_\_\_\_\_\_\_\_ \_\_\_\_\_\_\_\_\_\_\_\_\_\_\_\_\_\_\_\_\_\_\_\_\_\_\_\_\_\_\_\_\_\_\_\_\_\_\_\_\_\_\_\_\_\_\_\_\_\_\_\_\_\_\_\_\_\_\_\_\_\_\_\_\_\_\_\_\_\_\_\_\_\_\_ \_\_\_\_\_\_\_\_\_\_\_\_\_\_\_\_\_\_\_\_\_\_\_\_\_\_\_\_\_\_\_\_\_\_\_\_\_\_\_\_\_\_\_\_\_\_\_\_\_\_\_\_\_\_\_\_\_\_\_\_\_\_\_\_\_\_\_\_\_\_\_\_\_\_\_

\_\_\_\_\_\_\_\_\_\_\_\_\_\_\_\_\_\_\_\_\_\_\_\_\_\_\_\_\_\_\_\_\_\_\_\_\_\_\_\_\_\_\_\_\_\_\_\_\_\_\_\_\_\_\_\_\_\_\_\_\_\_\_\_\_\_\_\_\_\_\_\_\_\_\_ \_\_\_\_\_\_\_\_\_\_\_\_\_\_\_\_\_\_\_\_\_\_\_\_\_\_\_\_\_\_\_\_\_\_\_\_\_\_\_\_\_\_\_\_\_\_\_\_\_\_\_\_\_\_\_\_\_\_\_\_\_\_\_\_\_\_\_\_\_\_\_\_\_\_\_ \_\_\_\_\_\_\_\_\_\_\_\_\_\_\_\_\_\_\_\_\_\_\_\_\_\_\_\_\_\_\_\_\_\_\_\_\_\_\_\_\_\_\_\_\_\_\_\_\_\_\_\_\_\_\_\_\_\_\_\_\_\_\_\_\_\_\_\_\_\_\_\_\_\_\_

a) Qual deles conseguiu acertar a bolinha dentro da lixeira? Como você chegou a essa conclusão?

b) Qual a altura máxima atingida por cada uma das bolinhas?

c) Quem arremessou a bolinha mais alto? Neidson ou Ítalo?

d) Após quantos segundos de lançamento as bolinhas de papel atingiram a altura máxima?

\_\_\_\_\_\_\_\_\_\_\_\_\_\_\_\_\_\_\_\_\_\_\_\_\_\_\_\_\_\_\_\_\_\_\_\_\_\_\_\_\_\_\_\_\_\_\_\_\_\_\_\_\_\_\_\_\_\_\_\_\_\_\_\_\_\_\_\_\_\_\_\_\_\_\_ \_\_\_\_\_\_\_\_\_\_\_\_\_\_\_\_\_\_\_\_\_\_\_\_\_\_\_\_\_\_\_\_\_\_\_\_\_\_\_\_\_\_\_\_\_\_\_\_\_\_\_\_\_\_\_\_\_\_\_\_\_\_\_\_\_\_\_\_\_\_\_\_\_\_\_ \_\_\_\_\_\_\_\_\_\_\_\_\_\_\_\_\_\_\_\_\_\_\_\_\_\_\_\_\_\_\_\_\_\_\_\_\_\_\_\_\_\_\_\_\_\_\_\_\_\_\_\_\_\_\_\_\_\_\_\_\_\_\_\_\_\_\_\_\_\_\_\_\_\_\_